Министерство науки и высшего образования Российской Федерации Федеральное государственное бюджетное образовательное учреждение высшего образования «Амурский государственный университет»

О.В. Скрипко, Н.С. Бодруг

# **ЭЛЕКТРОТЕХНИКА И ЭЛЕКТРОНИКА**

*Методические указания к лабораторным работам*

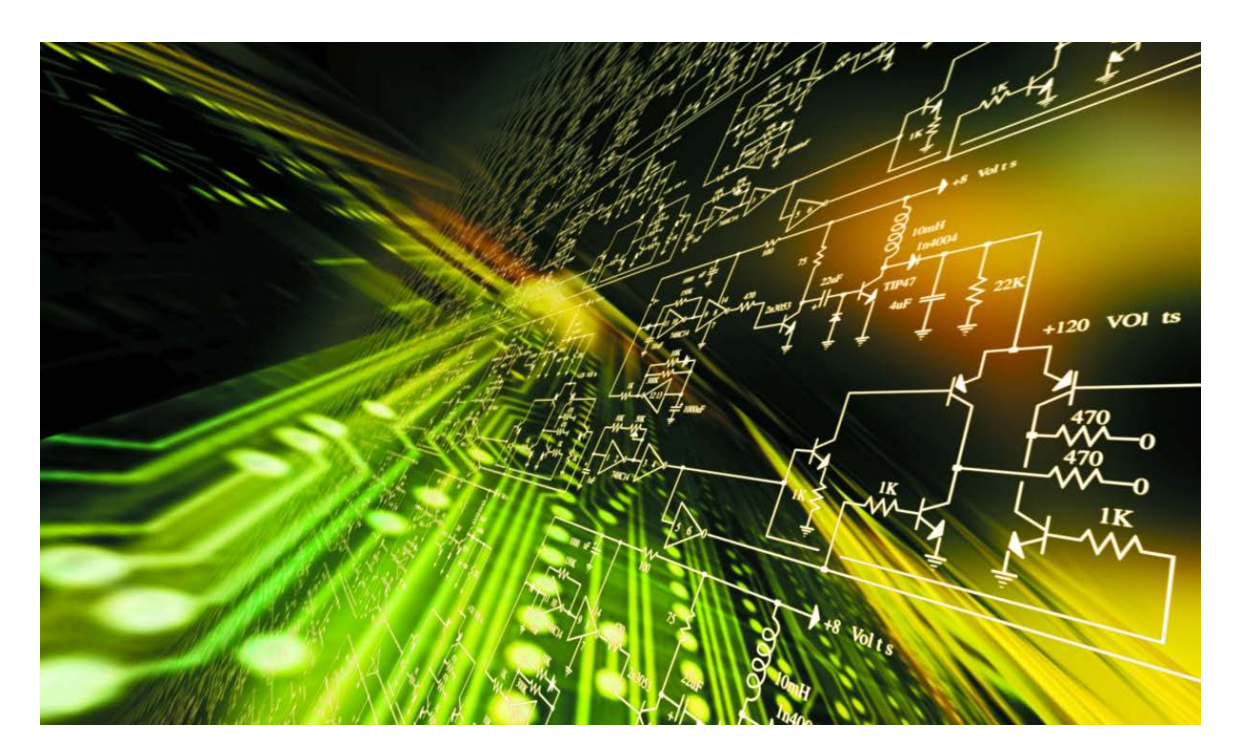

по специальности 21.05.02 Прикладная геология

Благовещенск Издательство АмГУ 2022

ББК 31.21 УДК 621.3.01

*Печатается по решению редакционно-издательского совета Амурского государственного университета*

*Кобзев Эдуард Владимирович – Заместитель генерального директора – Главный инженер АО «Гидроэлектромонтаж»*

*Скрипко О.В., Бодруг Н.С.*

Электротехника и электроника. : метод. указания к лабораторным работам / О.В. Скрипко, Н.С. Бодруг. – Благовещенск: Изд-во АмГУ, 2022. – 97 с.

*Рецензент:* 

Методические указания предназначены для подготовки специалистов очной и заочной форм обучения по специальности 21.05.02 Прикладная геология.

Даны методические указания к выполнению лабораторных работ по электротехнике и электронике с описанием теоретической части и требованиями к отчетности.

В авторской редакции.

©Амурский государственный университет, 2022 © Скрипко О.В., 2022 © Бодруг Н. С., 2022

# **СОДЕРЖАНИЕ**

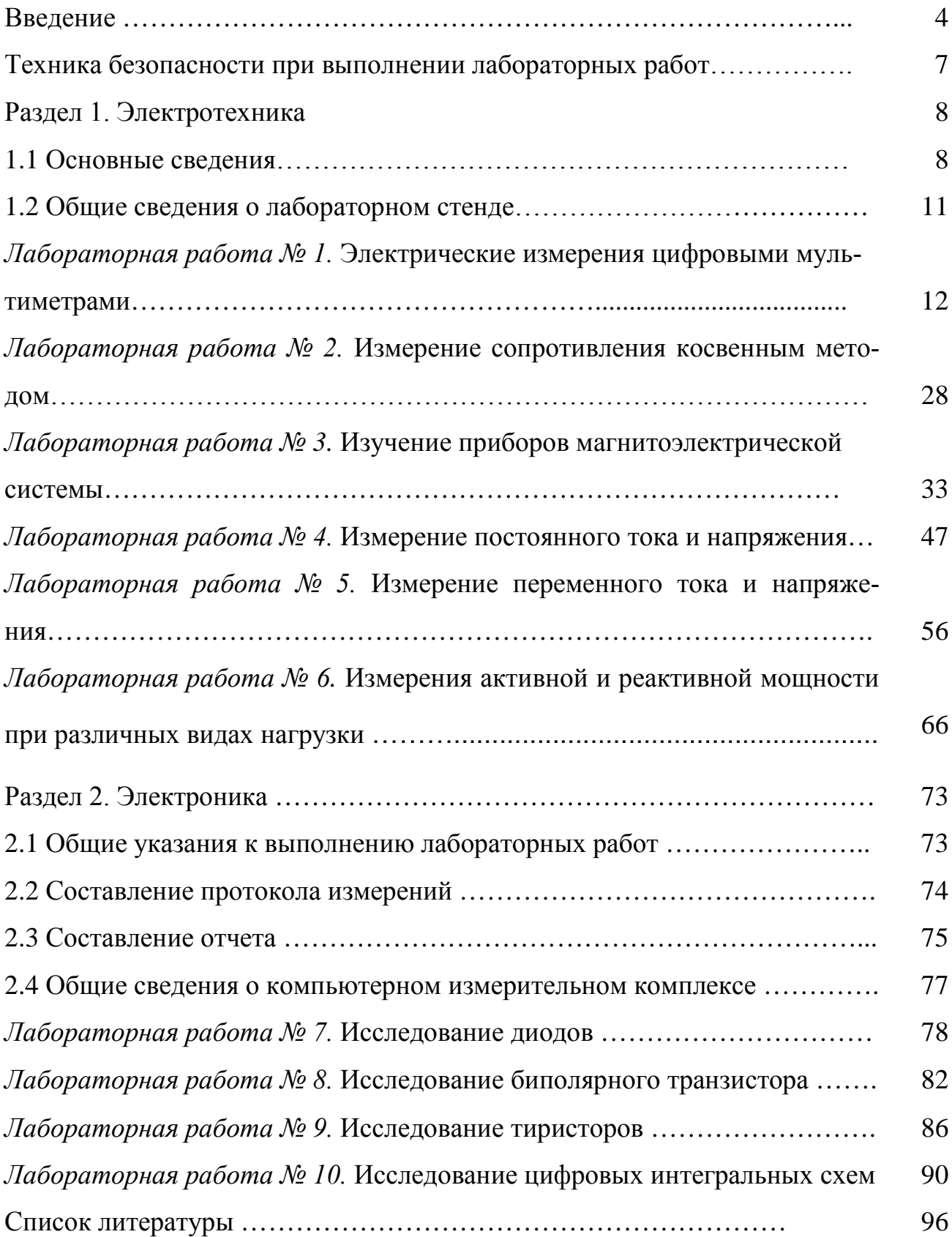

#### **ВВЕДЕНИЕ**

Лабораторная работа - существенный элемент учебного процесса в вузе, в ходе которого обучающиеся сталкиваются с самостоятельной практической деятельностью в конкретной области. Лабораторные занятия являются средним звеном между углубленной теоретической работой обучающихся на лекциях, семинарах и применением знаний на практике. Эти занятия удачно сочетают элементы теоретического исследования и практической работы.

Целью лабораторных занятий является:

- углубление и закрепление знания теоретического курса путем практического изучения в лабораторных условиях изложенных в лекциях законов и положений;

- приобретение навыков в научном экспериментировании, анализе полученных результатов;

- формирование первичных навыков организации, планирования и проведения научных исследований.

#### Методические указания к выполнению лабораторных работ

1. К выполнению работы необходимо подготовиться до начала занятия в лаборатории. Кроме описания работы в данном учебном пособии, используйте рекомендованную литературу и конспект лекций. При подготовке полезно продумывать ответы на контрольные вопросы. К выполнению работы допускаются только подготовленные студенты.

2. Перед подачей напряжения на комплект перевести ручку регулировки модуля «Модуль питания» влево до упора.

3. При проведении эксперимента результаты измерений и расчетов записывайте четко и кратко в заранее подготовленные таблицы.

4. При обработке результатов измерений:

а) помните, что точность расчетов не может превышать точности резуль-

татов прямых измерений;

б) результаты измерений записывайте в виде доверительного интервала.

5. Отчеты по лабораторным работам оформляются согласно требованиям единого стандарта конструкторской документации (ЕСКД) и должны включать в себя следующие пункты:

• дата выполнения лабораторной работы, список студентов выполнявших данную лабораторную работу;

• черновик с измерениями, выполненными в лаборатории, подписанный преподавателем;

• название лабораторной работы и её цель;

• используемое оборудование;

• ход выполнения лабораторной работы;

• исходные данные (схемы, значения параметров, типы устройств и элементов).

• таблицы измерений и расчётных данных;

• краткие выводы по каждой работе, анализ полученных данных;

• обобщающий вывод по всей лабораторной работе - краткое заключение о результатах работы, согласующееся с ее целью. Вывод включает в себя:

а) основные численные результаты работы;

б) погрешность измерений, в случае относительной погрешности более 15 % обязательны анализ и указание причин, приведших к снижению точности эксперимента;

в) анализ результатов:

• сравнение опытных зависимостей (графиков) с теоретическими;

• сравнение полученных экспериментальных значений с табличными (с обязательными ссылками на источники информации);

• сопоставление их расхождений с точностью измерений;

• список литературы.

К выполнению следующей лабораторной работы без сдачи отчета о пре-

5

дыдущей студент не допускается.

#### *Предварительная подготовка к проведению лабораторных работ*

1. Перед началом лабораторной работы необходимо тщательно изучить её описание и подробно ознакомиться со схемой соединения лабораторного оборудования.

2. Начертить принципиальную схему лабораторной работы в тетради. Продумать, каким образом производить коммутацию между элементами схемы, разобраться в их назначении, уяснить работу схемы и ее элементов.

3. Вычертить монтажную схему с указанием мест подключения перемычек или составить таблицу соединений, согласно которой будет производиться коммутация элементов.

4. **Сборку схемы производить только при отключенной питающей сети!** После окончания сборки тщательно проверить правильность соединений. Убедиться в отсутствии коротких замыканий в монтаже схемы и обратиться к преподавателю за разрешением на проведение лабораторной работы.

5. Приступая к работе, следует установить все тумблеры в нижнее положение, соответствующее их отключенному состоянию, рукоятки регуляторов в минимальное положение.

6. При проведении работы необходимо следить за тем, чтобы величины измеряемых параметров не выходили за пределы диапазона измерения приборов.

7. Если во время проведения опыта замечены какие–либо неисправности оборудования, следует немедленно сообщить об этом преподавателю или техническому персоналу;

8. После выполнения измерений, полученные результаты предоставляются преподавателю и только после проверки им таблицы с экспериментальными данными электрическую схему можно разбирать. Перед разборкой схемы необходимо выключить источники питания;

9. По завершению занятий рабочее место приводится в порядок.

6

# **ТЕХНИКА БЕЗОПАСНОСТИ ПРИ ВЫПОЛНЕНИИ ЛАБОРАТОРНЫХ РАБОТ**

1. Металлические части лабораторного комплекта могут, при повреждении основной изоляции, оказаться под опасным для жизни человека напряжением. В связи с чем запрещается самостоятельно снимать кожухи модулей комплекта и производить электромонтажные работы.

2. Подавать питание на комплект следует только после проверки правильности собранной схемы преподавателем или лаборантом.

3. При выполнении лабораторных работ **запрещается** производить какие-либо действия на комплекте без допуска к выполнению данной работы.

4. **Запрещается** подавать питание на комплект несоединенный с контуром рабочего заземления помещения лаборатории.

5. **Запрещается** подключать к комплекту оборудование непредусмотренное техническим описанием и методическими указаниями.

6. **Запрещается** производить какие-либо переключения на комплекте при включенном питании (кроме предусмотренных в методических указаниях к выполнению лабораторных работ).

#### РАЗДЕЛ 1. ЭЛЕКТРОТЕХНИКА

#### 1.1 ОСНОВНЫЕ СВЕДЕНИЯ

Метрологические характеристики измерительных устройств предназначены главным образом для двух целей:

• оценки погрешностей измерений, которые будут получены при использовании конкретного измерительного устройства;

• выбора измерительного устройства, обеспечивающего измерение физической величины в заданных пределах и с требуемой точностью.

Источники возникновения погрешностей:

1) неточности изготовления деталей и узлов прибора;

2) влияние измерительного прибора на контролируемую величину (на объект контроля);

3) методические погрешности (неточности расчетов при непрямом измерении, неверные представления об измеряемой величине);

4) влияние климатических условий (отклонение условий измерения от нормальных);

5) появление помех и наводок под воздействием электромагнитных полей;

6) погрешности, связанные с инерционностью приборов;

7) индивидуальные особенности пользователя.

Погрешности измерений характеризуют несовпадение действительного (истинного) значения измеряемой величины и получаемого результата измерения. На практике это несовпадение принято характеризовать тремя видами оценок (погрешностей):

1. Абсолютная погрешность (или ошибка измерения).

2. Относительная погрешность.

3. Приведенная погрешность.

Абсолютная погрешность  $(\Delta X)$  – это разность между измеренным  $(X_n)$ и действительным (Хд) значениями величины:

$$
\Delta X = X_{\rm H} - X_{\rm H}(1)
$$

Абсолютная погрешность выражается в единицах измеряемой величины и может быть положительной или отрицательной. Абсолютная погрешность не всегда является достаточной или наглядной информацией о точности измерения. Во многих случаях абсолютную погрешность полезно соотнести с размером самой измеряемой величины. Тогда используется понятие «относительная погрешность» измерения (δ). Она может быть выражена в процентах и вычисляется по формуле:

$$
\delta = \frac{X_{\mu} - X_{\mu}}{X_{\mu}}
$$
 (2)

При необходимости охарактеризовать точность электроизмерительного прибора и сравнить различные приборы между собой по обеспечиваемой ими точности измерения, относительная погрешность также оказывается недостаточно информативной. Если соотнести ее с диапазоном измерения (Д) прибора, то получается новая характеристика, называемая «приведенная погрешность»  $(v)$ .

Единицей измерения «приведенной погрешности» являются проценты  $(%):$ 

$$
\gamma = \frac{X_{\rm H} - X_{\rm H}}{\rm H} = \frac{X_{\rm H} - X_{\rm H}}{X_{\rm K} - X_{\rm H}}
$$
(3)

где  $X_{H}$  и  $X_{K}$  – начальная и конечная точки шкалы прибора; Д – диапазон показаний.

#### Основные параметры средств измерений

Длина деления шкалы (см. рис. 1) – расстояние между центрами двух соседних отметок шкалы, измеренное вдоль воображаемой линии, проходящей через середины самых коротких отметок шкалы.

Цена деления шкалы - разность значений величины, соответствующих двум соседним отметкам шкалы (0,04 А для амперметра изображенного на рис. 1).

Диапазон показаний - область значений шкалы, ограниченная конечным и начальным значениями шкалы, то есть наибольшим и наименьшим значениями измеряемой величины. Например, у амперметра, изображенного на рис.

1, диапазон показаний составляет 1 А.

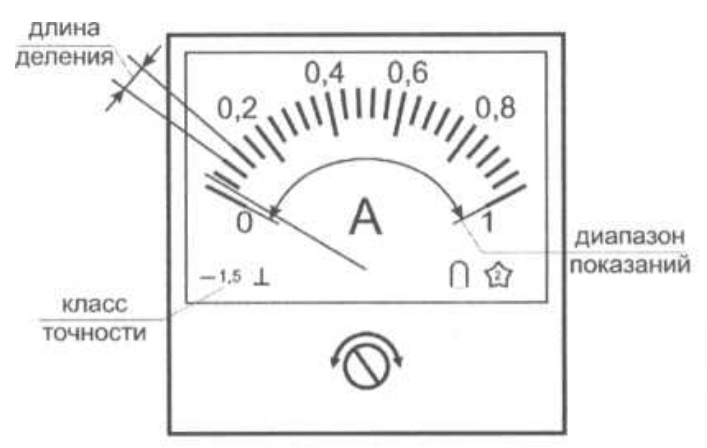

Рис. 1. Внешний вил амперметра

Важнейшей метрологической характеристикой измерительного прибора, которая указывается изготовителем в паспорте прибора и на его шкале (рис. 1) является класс точности.

Класс точности - это максимально возможная приведенная погрешность прибора, используемого в нормальных условиях, при одиночном измерении стационарной величины.

Указывая класс точности прибора, изготовитель гарантирует, что приведенная погрешность любого одиночного измерения окажется не больше названной величины. Поскольку каждое единичное измерение содержит как систематическую, так и случайную погрешности, то и класс точности прибора должен учитывать обе эти погрешности.

#### Методика оценки класса точности измерительного устройства

Основной принцип оценки класса точности установлен единым регламентом, согласно которому необходимо:

по формуле (3) определить в каждой оцифрованной точке шкалы a) прибора наибольшую наблюдаемую приведенную погрешность измерения;

из полученного ряда значений приведенной погрешности выбрать  $\sigma$ ) максимальное значение, которое и будет характеризовать класс точности данного прибора.

#### **1.2 ОБЩИЕ СВЕДЕНИЯ О ЛАБОРАТОРНОМ СТЕНДЕ**

Типовой комплект учебного оборудования «Электрические измерения и основы метрологии» предназначен для применения в процессе обучения в высших и средних специальных учебных заведениях при изучении дисциплин «Метрология, стандартизация и сертификация», «Электрические измерения».

Технические параметры комплекта: Напряжение питания переменного тока, В – 220; Частота питающего напряжения, Гц – 50; Потребляемая мощность, не более, Вт – 100; Габаритные размеры, мм – 870х260х675; Масса, не более, кг – 30; Диапазон рабочих температур,  $^{\circ}C - +10...+35$ ; Относительная влажность воздуха, % – до 80. Дополнительно с работой лабораторного стенда можно ознакомиться перейдя по ссылке: [https://www.youtube.com/watch?v=w1hhTH2jDn8.](https://www.youtube.com/watch?v=w1hhTH2jDn8)

Общий вид лабораторного стенда показан на рис.2.

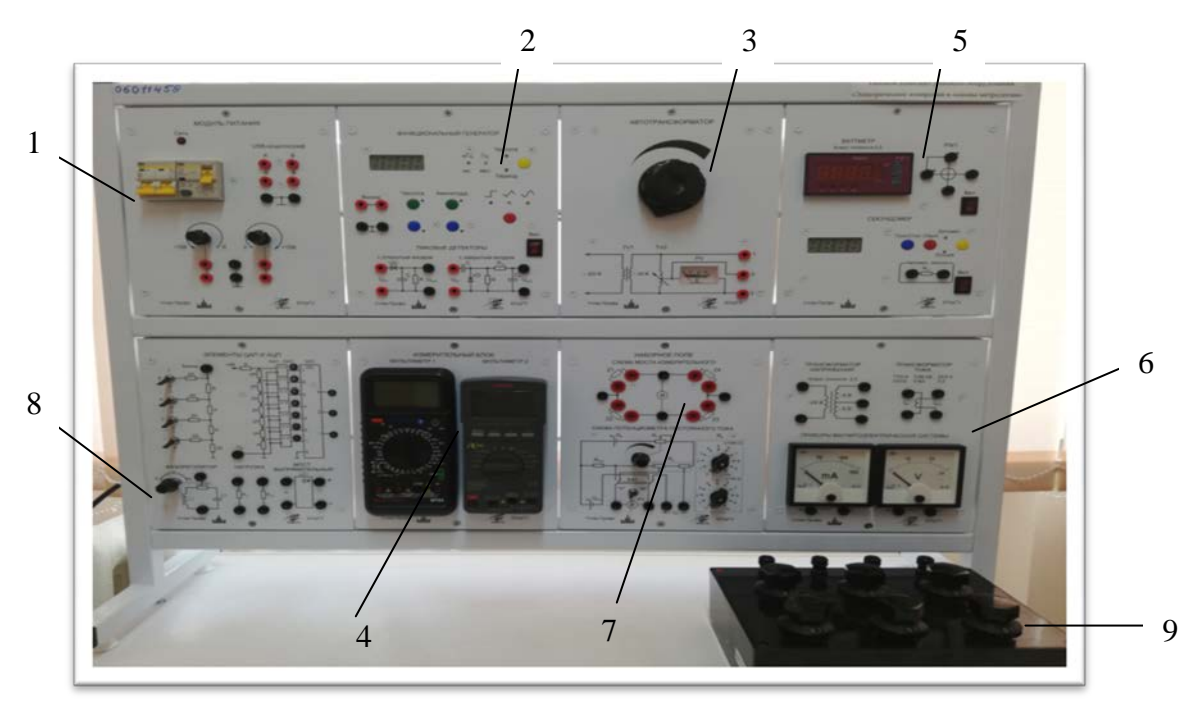

Рис. 2. Общий вид лабораторного стенда: 1 – Модуль «Модуль питания» (ручная версия); 2 – Модуль «Функциональный генератор. Пиковые детекторы»; 3 – Модуль «Автотрансформатор»; 4 – Модуль «Измерительный блок»; 5 – Модуль «Ваттметр. Секундомер»; 6 – Модуль «Электромеханические измерительные приборы. Трансформатор тока и напряжения»; 7 – Модуль «Схема моста измерительного. Схема потенциометра постоянного тока»; 8 – Модуль «Элементы ЦАП и АЦП»; 9 – Магазин сопротивлений

#### **ЛАБОРАТОРНАЯ РАБОТА № 1**

# **ЭЛЕКТРИЧЕСКИЕ ИЗМЕРЕНИЯ ЦИФРОВЫМИ МУЛЬТИМЕТРАМИ**

*Цель работы:* изучить основные характеристики цифровых мультиметров, научиться измерять значения напряжения, силы тока, сопротивления проводников и частоты переменного тока.

*Оборудование:* модуль «Модуль питания», модуль «Элементы ЦАП и АЦП», модуль «Функциональный генератор. Пиковые детекторы», модуль «Измерительный блок», модуль «Автотрансформатор», соединительные проводники.

#### **1. Теоретическая часть**

#### *1.1 Описание цифрового мультиметра Mastech MY64*

Цифровой мультиметр предназначен для измерения постоянного и переменного напряжения, постоянного и переменного тока, сопротивления, частоты, емкости и проверки полупроводников. Предусмотрена защита от перегрузок на всех пределах (табл. 1-5) и индикатор разряда батареи (рис. 3, п. 11).

# *Основные технические характеристики цифрового мультиметра Mastech*

#### *МY64*

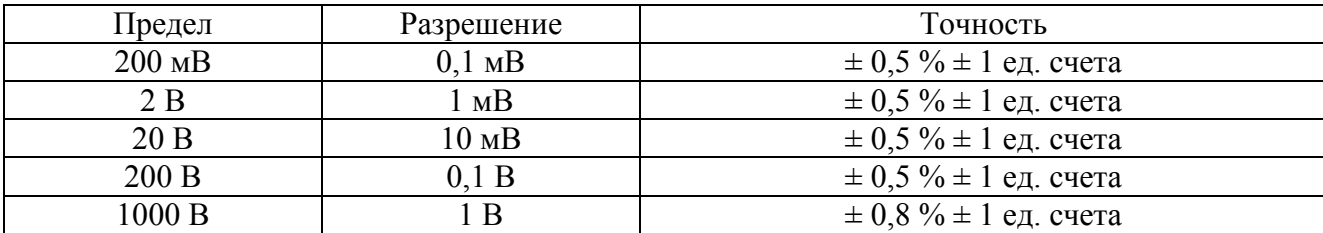

Таблица 1 – Пределы измерения постоянного напряжения

Защита от перегрузок: 200 В эффективна на пределе 200 мВ и 1000 В постоянного напряжения или 750 В на остальных пределах.

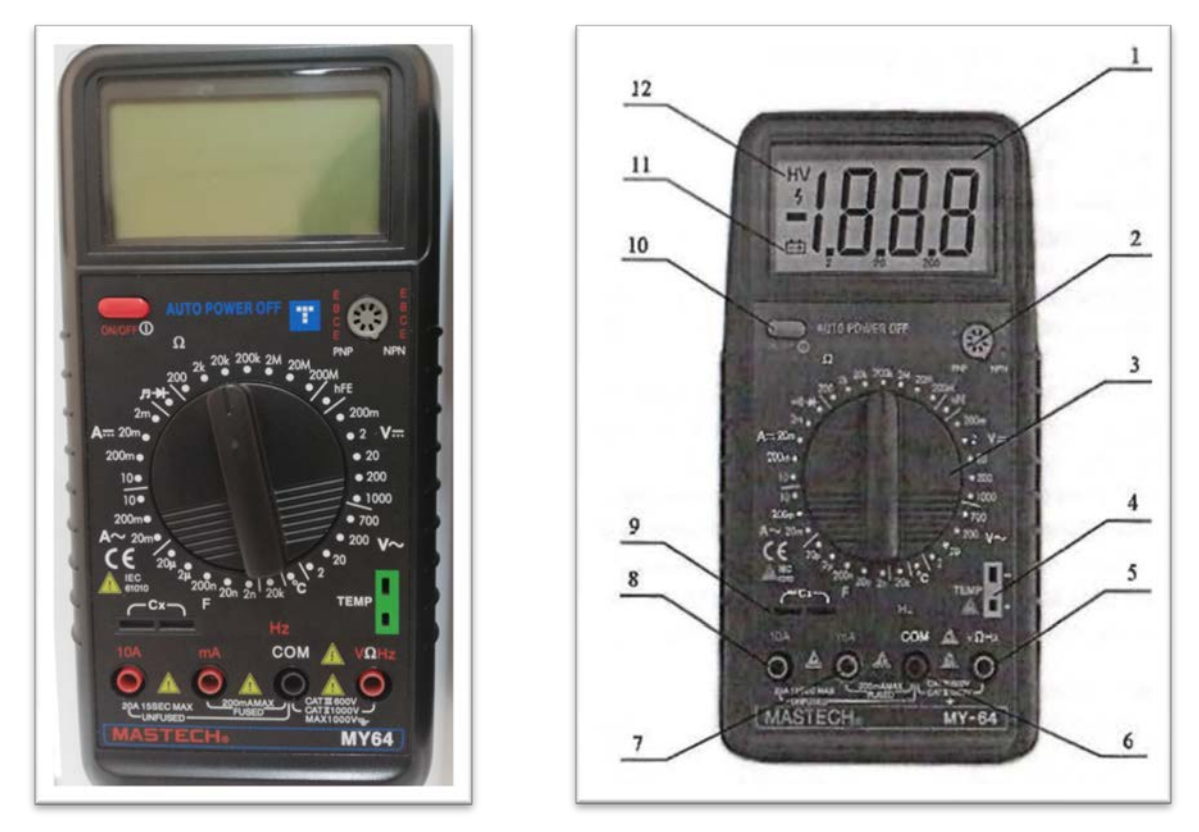

Рис. 3. Мультиметр *Mastech МY64*, внешний вид: 1 – дисплей; 2 – разъем для подключения транзисторов; 3 – переключатель режима измерения; 4 – разъем для подключения термопары; 5 – гнездо «VΩHz» для подключения измерительного щупа или соединительного проводника при измерении напряжения, частоты или сопротивления; 6 – гнездо «СОМ» для подключения измерительного щупа или соединительного проводника при измерении напряжения, силы тока, частоты или сопротивления; 7 – гнездо «тA» для подключения измерительного щупа или соединительного проводника при измерении силы тока до 200 мА; 8 – гнездо «10 А» для подключения измерительного щупа или соединительного проводника при измерении силы тока до 10 А; 9 – разъем для под-

ключения конденсатором при измерении их емкости; 10 – кнопка включения/отключения питания; 11 – индикатор низкого заряда батареи (лабораторный мультиметр питается от сети 220 В через AC/DC преобразователь, поэтому не нуждается в замене батареи); 12 – индикатор, отображающий, что мультиметр работает в режиме измерения высокого напряжения.

| Предел   | Разрешение       | Точность                      |
|----------|------------------|-------------------------------|
| $200$ MB | $0.1 \text{ MB}$ | $\pm$ 1,2 % $\pm$ 3 ед. счета |
| 2 B      | l MB             | $\pm 0.8 \% \pm 3$ e.g. cyera |
| 20B      | $10 \text{ MB}$  | $\pm 0.8 \% \pm 3$ eg. cyera  |
| 200B     | 0.1 B            | $\pm 0.8 \% \pm 3$ e.g. cyera |
| 700 B    | B                | $\pm$ 1,2 % $\pm$ 3 eg. cyera |

Таблица 2 – Пределы измерения переменного напряжения

Защита от перегрузок: 1000 В при постоянном напряжении или 750 В на всех пределах измерения.

Диапазон частот измеряемого переменного напряжения 45 Гц…450 Гц.

Вывод информации в эффективных значениях синусоидального сигнала.

Таблица 3 – Пределы измерения постоянного тока

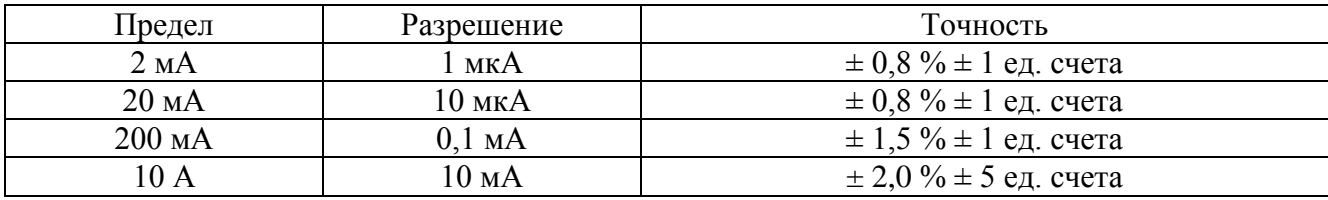

Защитой от перегрузок на пределах до 200 мА является самовосстанавливающийся предохранитель, на пределе 10 А плавкий предохранитель (F 10 А/500 В).

Таблица 4 – Пределы измерения переменного тока

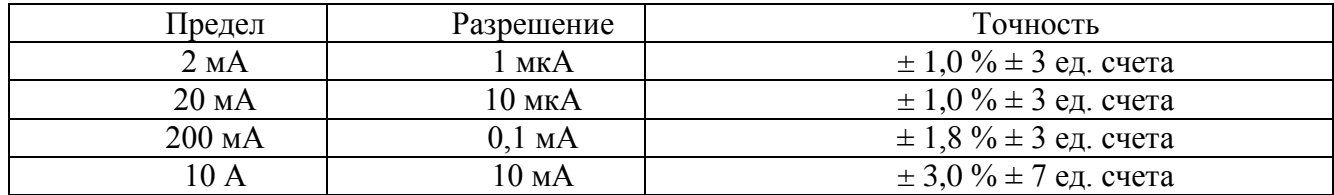

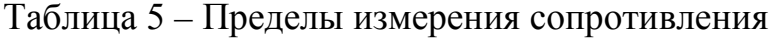

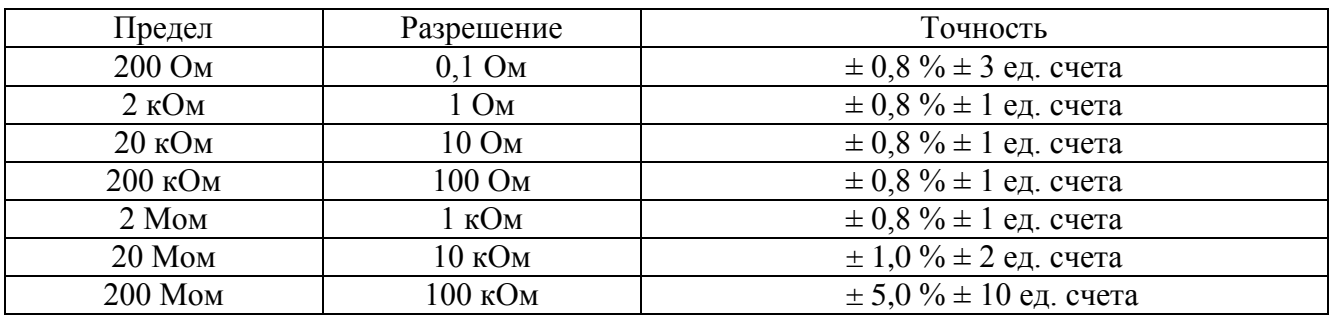

Максимальное напряжение на разомкнутых щупах 2,8 В.

Время срабатывания защиты от перегрузок: 15 с максимум 200 В эффективность на всех пределах.

#### *1.2 Описание цифрового мультиметра Sanwa РС 500а*

*Sanwa РС500а* (рис. 4) – цифровой мультиметр, предназначенный для измерения различных электрических величин (напряжение, сила тока, активное сопротивление, емкость, частота) в слаботочных цепях. Мультиметр удовлетворяет требованиям безопасности стандарта IEС1010. Для всех диапазонов измерения тока предусмотрена защита. Результаты измерений отображаются на дисплее (рис. 5).

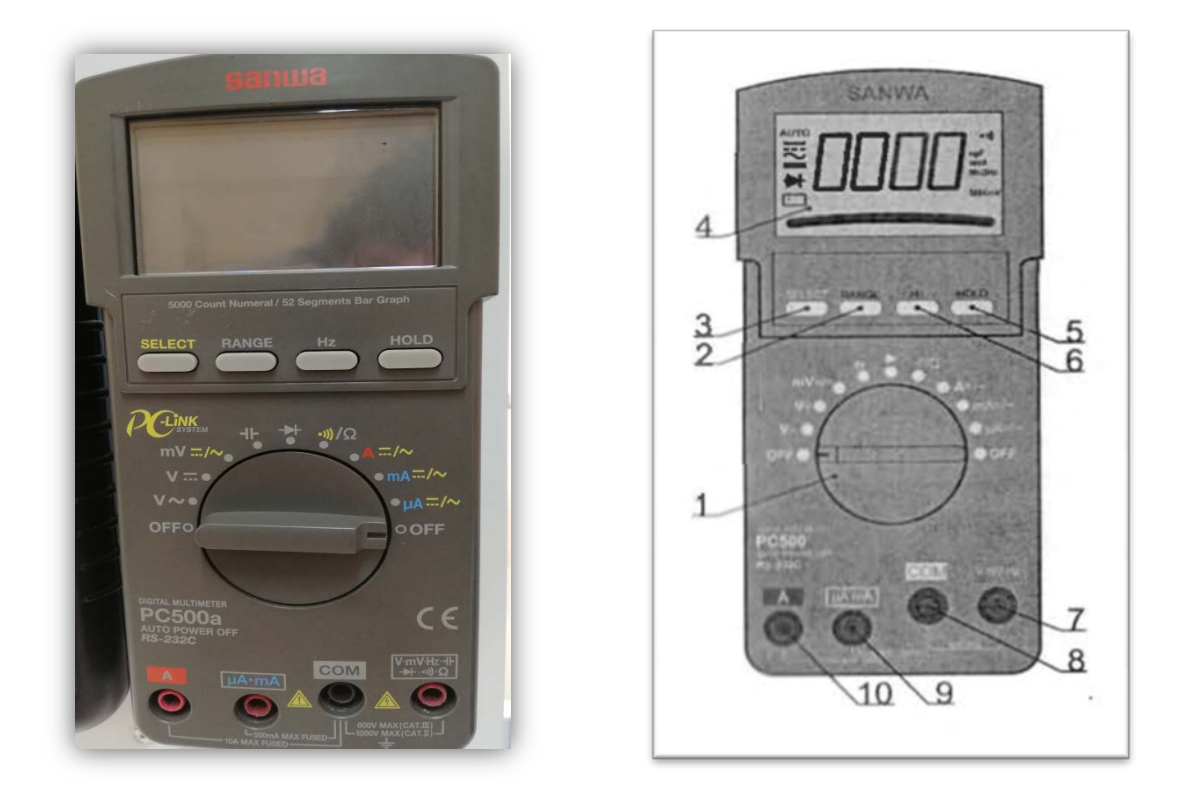

Рис. 4. Внешний вид мультиметра *Sanwa РС 500а*: 1 – поворотный переключатель выбора режима работы; 2 – кнопка ручного выбора диапазона (так же служит для автокомпенсации сопротивления щупов); 3 – кнопка выбора режима измерения (постоянный, переменный ток); 4 – ЖК-дисплей; 5 – кнопка фиксации показания на дисплее; 6 – кнопка включения режима измерения частоты (измерение частоты возможно при любом режиме измерения); 7 – входное гнездо V, mV, Hz,  $\Omega$ ,  $\psi$ ,  $+$   $\psi$ ; 8 – входное гнездо СОМ (общее для любого режима измерения); 9 – гнездо тА, μА (для измерения силы тока до 500 мА); 10 – гнездо А (для измерения силы тока до 10 А).

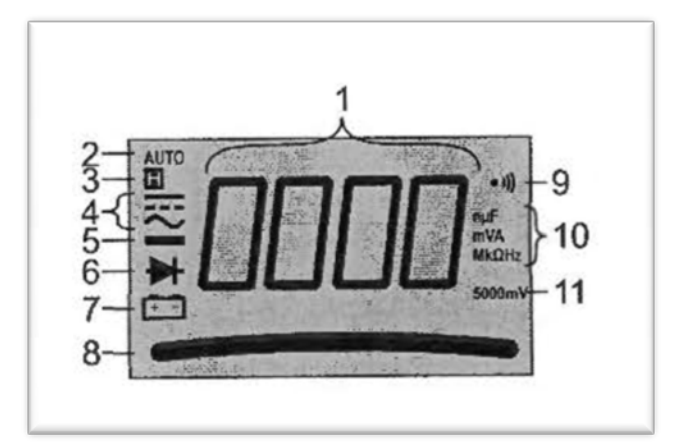

Рис. 5. Дисплей мультиметра *Sanwa PC500а*: 1 – основной дисплей; 2 – индикатор режима автоматического выбора диапазона; 3 – индикатор режима

фиксации показаний; 4 – индикатор режима измерения постоянного/переменного тока (напряжения); 5 – индикатор отрицательной полярности; 6 – индикатор режима проверки диодов; 7 – индикатор разряженной батареи (лабораторный мультиметр питается от сети 220 В через AC/DC преобразователь, поэтому не нуждается в замене батареи); 8 – графическая шкала; 9 – индикатор режима «прозвонка»; 10 – индикатор размерности измеряемой величины; 11 – индикатор чувствительности для режима измерения частоты.

#### **Диапазоны измерений и точность мультиметра** *Sanwa PC500а*

Абсолютная погрешность, если не указано иначе, определяется как  $\pm$  (% от показания прибора +n×D:число значений единицы младшего разряда), например, при измерении в диапазоне до 500 мВ показания прибора 134,8 мВ, абсолютная погрешность будет составлять ±134,8×0,12 %+2×0,1 мВ=0,36 мВ.

# *Основные технические характеристики цифрового мультиметра Sanwa РС 500а*

Таблица 6 – Диапазоны измерения постоянного напряжения

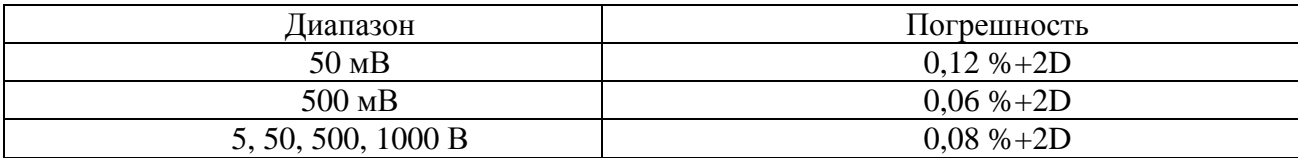

| Циапазон                              | Погрешность  |  |  |
|---------------------------------------|--------------|--|--|
| При частоте переменного тока 5060 Гц  |              |  |  |
| 50, 500 MB                            | $0.5\% + 3D$ |  |  |
| 5, 50, 500, 1000 B                    |              |  |  |
| При частоте переменного тока 40500 Гц |              |  |  |
| 50, 500 MB                            | $0,8\% + 3D$ |  |  |
| 5, 50, 500 B                          | $1,0\% + 4D$ |  |  |
| 1000 B                                | $1,2\% + 4D$ |  |  |

Таблица 7 – Диапазоны измерения переменного напряжения

# Таблица 8 – Диапазон измерения силы постоянного тока

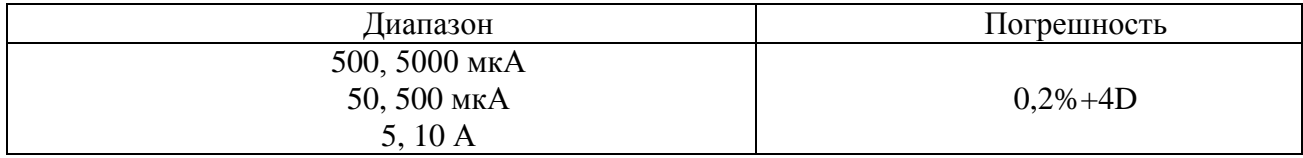

# Таблица 9 – Диапазоны измерения силы переменного тока

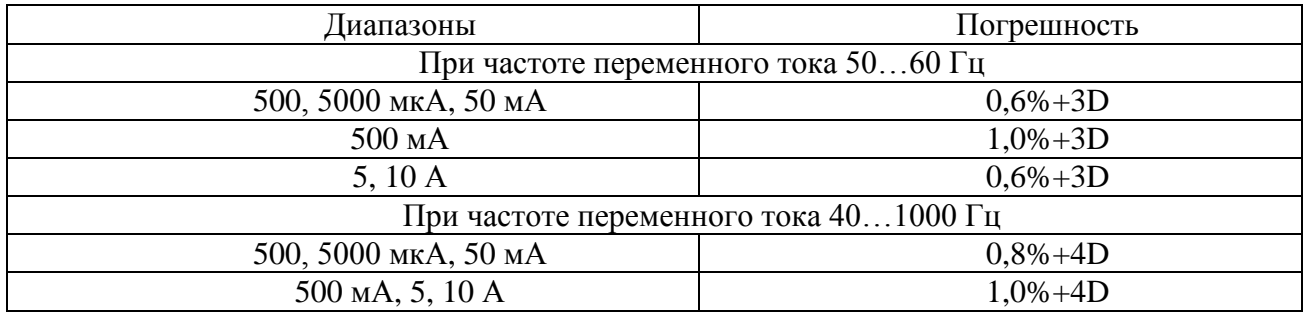

# Таблица 10 – Диапазоны измерения сопротивления

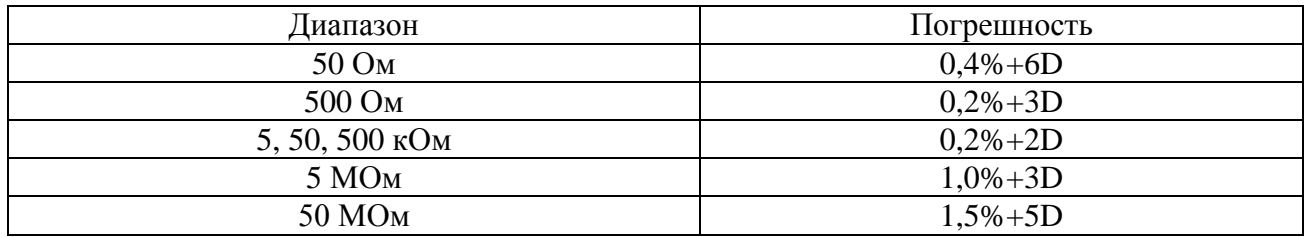

### Таблица 11 – Диапазоны измерения частоты

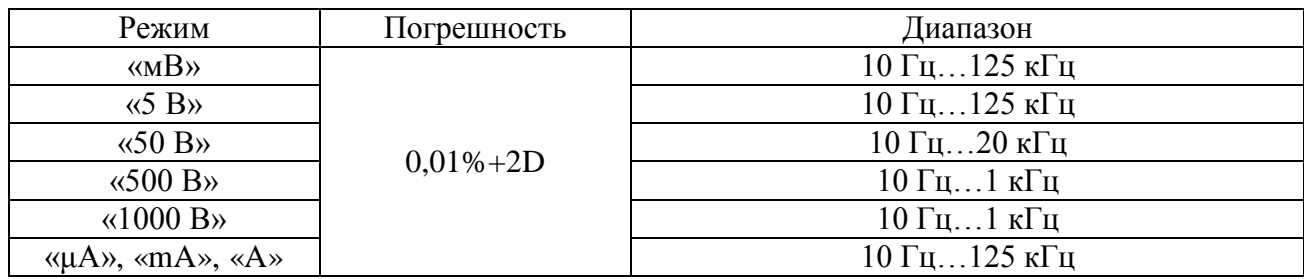

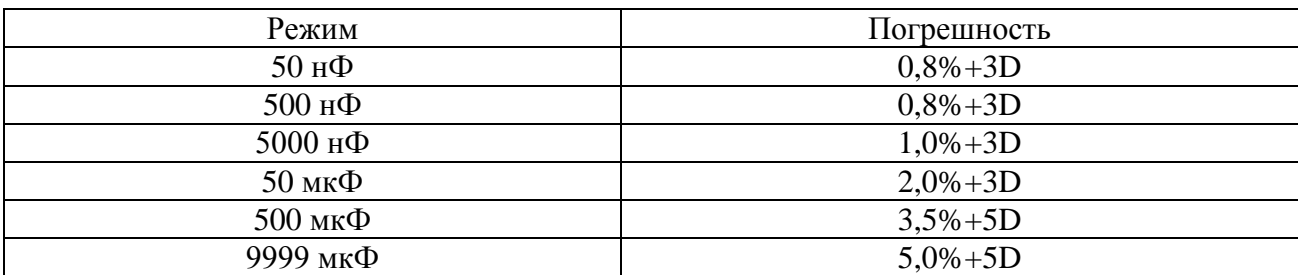

Таблица 12 – Диапазоны измерения емкости

#### **2. Содержание и порядок выполнения работы**

1. Изучить теоретический материал необходимый для выполнения лабораторной работы. Ответить на контрольные вопросы и получить у преподавателя допуск к проведению лабораторной работы.

*Измерение постоянного напряжения*

2. Согласно схеме (рис. 6) выполнить электрические соединения модулей для измерения постоянного напряжения. **Монтаж схемы производить при отключенном питании.**

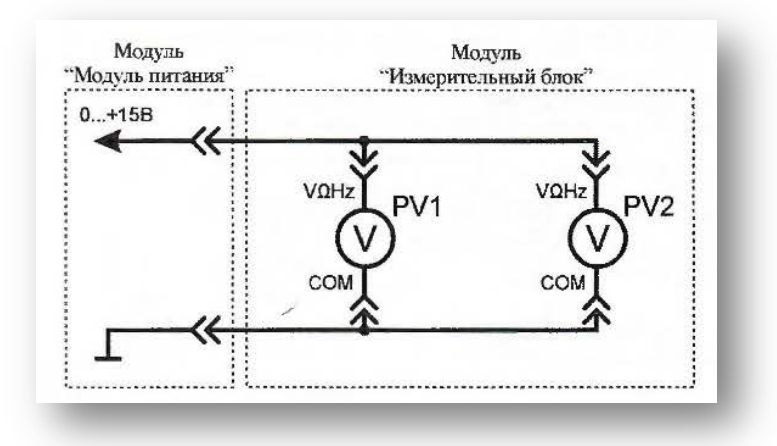

Рис. 6. Схема электрическая соединений лабораторных модулей для измерения постоянного напряжения

Использовать:

• *PV1* – мультиметр 1 (*Mastech MY64*) модуля «Измерительный блок» в режиме измерения постоянного напряжения с пределом до 20 В;

• *PV2* – мультиметр 2 (*Sanwa РС500а*) модуля «Измерительный блок» в режиме измерения постоянного напряжения.

3. Включить автоматический выключатель и выключатель дифференциального тока «Сеть» модуля «Модуль питания». Включить мультиметры. Увеличивая выходное напряжение канала «0...+15 В» от 0 В до +15 В (ручкой регулировки «0...+15 В» модуля «Модуль питания»), заносить показания вольтметров *PV1* и *PV*2 в табл. 13. Провести не менее 5 измерений.

#### Таблица 13

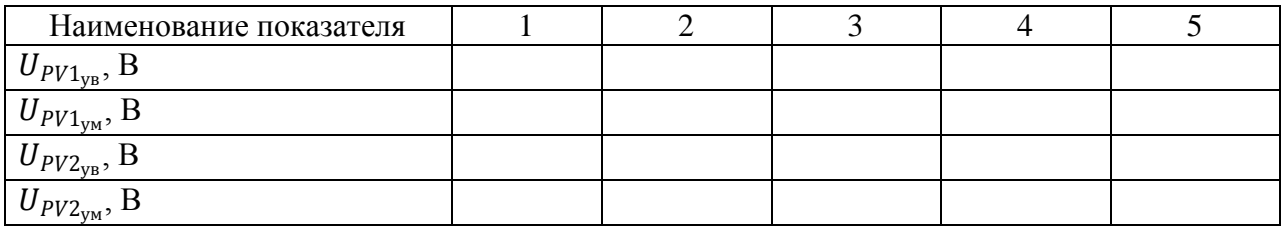

 $U_{PV1_{VB}}$ – показания вольтметра PV1 при увеличении тока в цепи;  $U_{PV1_{\text{VM}}}$ – показания вольтметра PV1 при уменьшении тока в цепи; <sup>2</sup>ув– показания вольтметра *PV2* при увеличении тока в цепи;  $U_{PV2<sub>ym</sub>}$  – показания вольтметра  $PV2$  при уменьшении тока в цепи.

4. Уменьшая выходное напряжение канала «0...+15 В» от +15 В до 0 В (ручкой регулировки «0...+15 В» модуля «Модуль питания»), заносить показания вольтметров *PV1* и *PV2* в табл. 13. Провести не менее 5 измерений при тех же значениях напряжения  $U_{PV1_{\text{vn}}}($ табл. 13).

#### **Обработка результатов измерений**

1. Используя данные табл. 13 рассчитать среднее значение постоянного напряжения для каждого пункта измерения по формулам:

$$
U_{PV1} = \frac{U_{PV1_{yB}} + U_{PV1_{yM}}}{2} ;
$$

$$
U_{PV2} = \frac{U_{PV2_{yB}} + U_{PV2_{yM}}}{2}
$$

Полученные значения занести в табл. 14.

Таблица 14

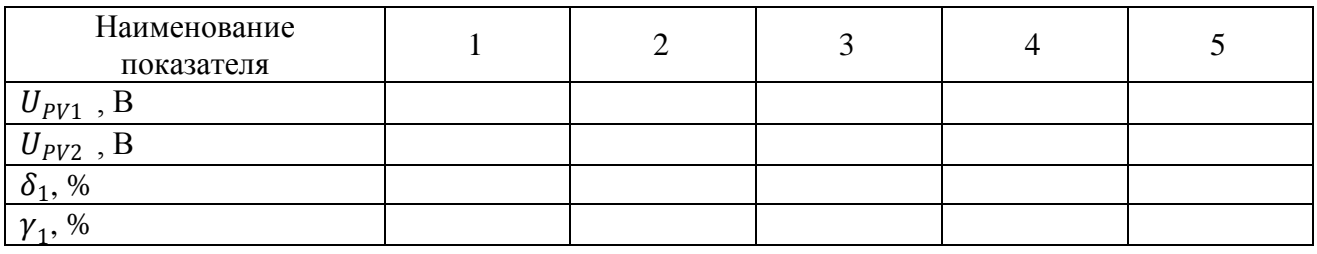

2. Рассчитать относительную  $\delta_1$ , и приведенную  $\gamma_1$ погрешности измерения постоянного напряжения  $U_{PV1}$  для каждого пункта табл. 14 по формулам (2) и (3) (см. раздел *«Основные сведения»*), считать вольтметр *PV2* (рис. 6) образцовым, результаты занести в табл. 14.

#### *Измерение переменного напряжения*

1 Согласно схеме (рис. 7) выполнить электрические соединения модулей для измерения переменного напряжения. **Монтаж схемы производить при отключенном питании.**

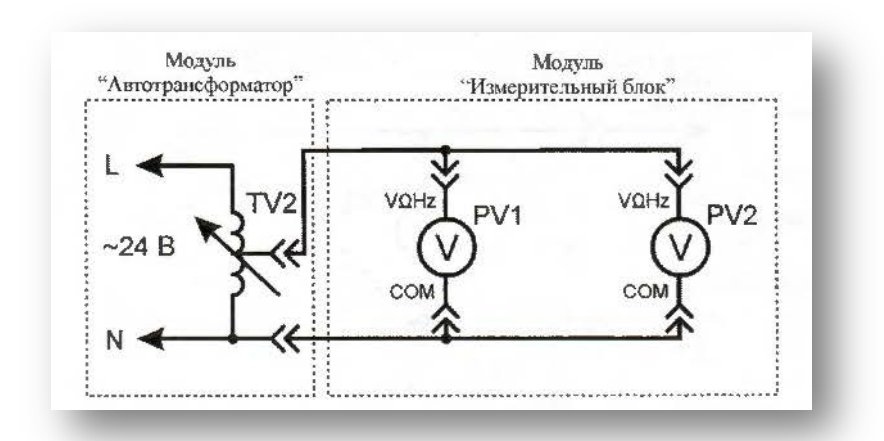

Рис. 7. Схема электрическая соединений лабораторных модулей для измерения переменного напряжения

Использовать:

• *PV1* – мультиметр 1 (*Mastech MY64*) модуля «Измерительный блок» в режиме измерения переменного напряжения с пределом до 20 В;

• *PV*2 – мультиметр 2 (*Sanwa РС500а*) модуля «Измерительный блок» в режиме измерения переменного напряжения;

• *TV2* – автотрансформатор модуля «Автотрансформатор».

2 Включить автоматический выключатель и выключатель дифференциального тока «Сеть» модуля «Модуль питания». Включить мультиметры. Увеличивая выходное напряжение автотрансформатора *TV2* от 0 В до 24 В (ручкой регулировки выходного напряжения автотрансформатора модуля «Автотрансформатор»), заносить показания вольтметров *PV1* и *PV2* в табл. 15. Провести не менее 5 измерений.

Таблица 15

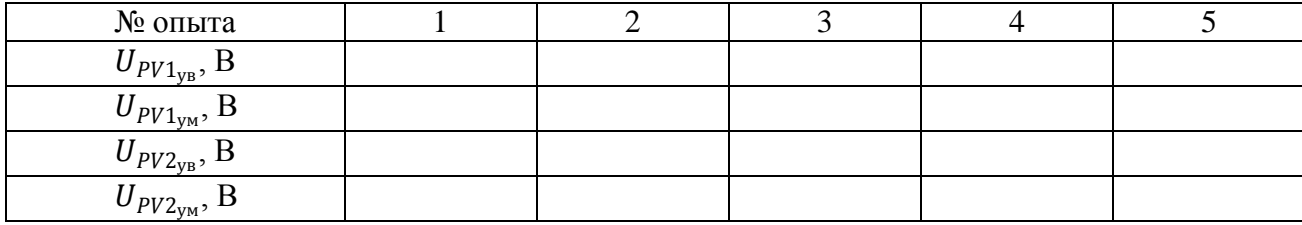

 $U_{PV1_{VB}}$ – показания вольтметра PV1 при увеличении тока в цепи;  $U_{PV1_{\text{VM}}}$ – показания вольтметра PV1 при уменьшении тока в цепи;  $U_{PV2_{yB}}$ – показания вольтметра  $PV2$  при увеличении тока в цепи;  $U_{PV2<sub>VM</sub>}$  – показания вольтметра  $PV2$  при уменьшении тока в цепи.

5. Уменьшая выходное напряжение автотрансформатора *TV2* от 24 В до 0 В (ручкой регулировки выходного напряжения автотрансформатора модуля «Автотрансформатор»), заносить показания вольтметров *PV1* и *PV2* в табл. 15. Провести не менее 5 измерений при тех же значениях напряжения  $U_{PV1_{\text{um}}}$ (табл. 15).

#### **Обработка результатов измерений**

1. Используя данные табл. 15 рассчитать среднее значение переменного напряжения для каждого пункта измерения по формулам:

$$
U_{PV1} = \frac{U_{PV1_{yB}} + U_{PV1_{yM}}}{2} ;
$$

$$
U_{PV2} = \frac{U_{PV2_{yB}} + U_{PV2_{yM}}}{2}
$$

#### Полученные значения занести в табл. 16

Таблица 16

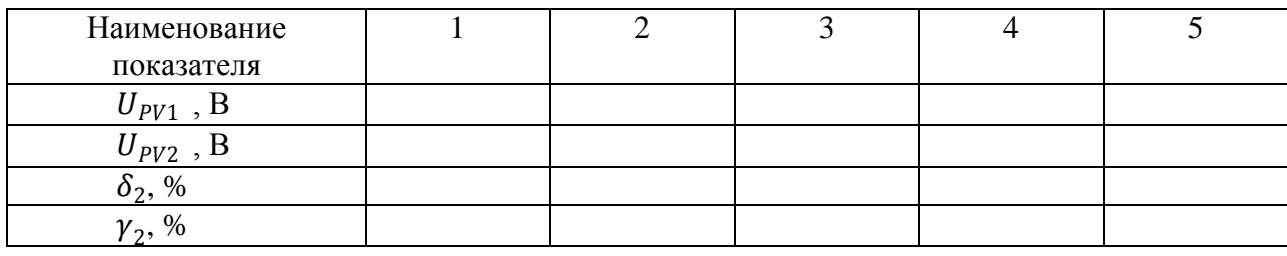

2. Рассчитать относительную  $\delta_2$  и приведенную  $\gamma_2$  погрешности измерения переменного напряжения  $U_{pV1}$  для каждого пункта табл. 16 по формулам (2) и (3) (см. раздел «*Основные сведения*»), считать вольтметр *PV2* (рис. 7) образцовым, результаты занести в табл. 16.

#### *Измерение постоянного тока*

1. Согласно схеме (рис. 8) выполнить электрические соединения модулей для измерения постоянного тока. **Монтаж схемы производить при отключенном питании.**

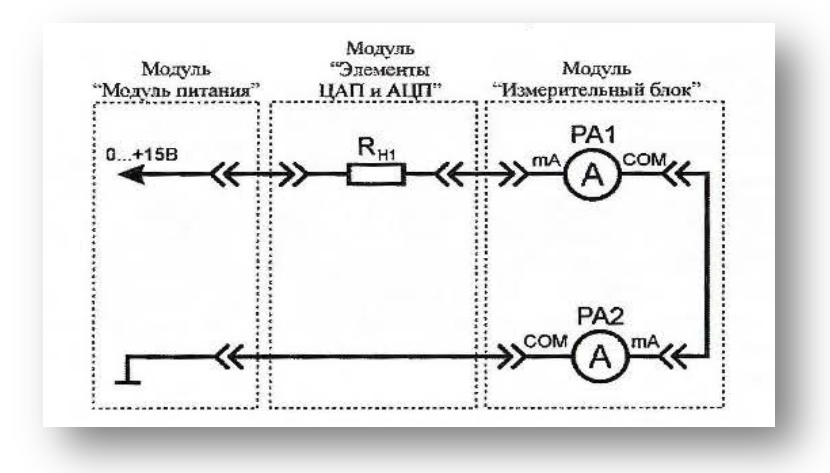

Рис. 8. Схема электрическая соединений лабораторных модулей для измерения постоянного тока

Использовать:

• *РА1* – мультиметр 1 (*Mastech MY64*) модуля «Измерительный блок» в режиме измерения постоянного тока с пределом до 200 мА;

• *РА2* – мультиметр 2 (*Sanwa РС500а*) модуля «Измерительный

блок» в режиме измерения постоянного тока;

 $R_{H1}$  – нагрузочный резистор модуля «Элементы ЦАП и АЦП».

2. Включить автоматический выключатель и выключатель дифференциального тока «Сеть» модуля «Модуль питания». Включить мультиметры. Увеличивая силу тока в цепи от 0 мА до 200 мА (ручкой регулировки «0...+15 В» модуля «Модуль питания»), заносить показания амперметров *РА*1 и *РA2* в табл. 17. Провести не менее 5 измерений.

Таблица 17

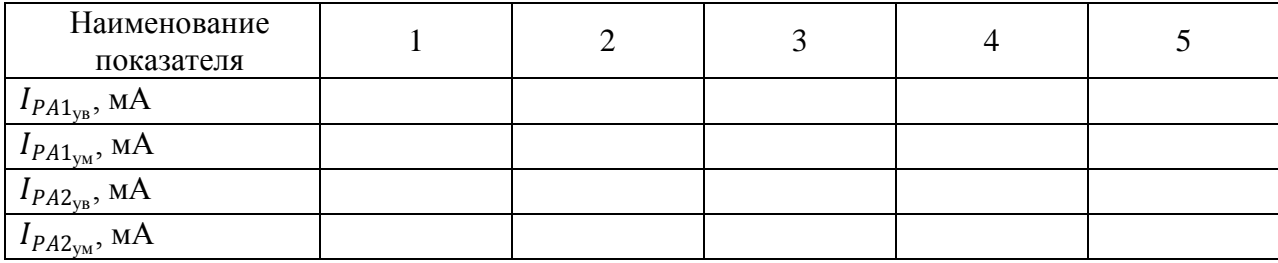

 $I_{PA1_{\text{yB}}}$  – показания амперметра *РА1* при увеличении тока в цепи;

<sup>1</sup>ум *–* показания амперметра *РА1* при уменьшении тока в цепи;

<sup>2</sup>ув*–* показания амперметра *РА2* при увеличении тока в цепи;

 $I_{PA2<sub>ym</sub>}$  – показания амперметра *РА2* при уменьшении тока в цепи.

3. Уменьшая силу тока в цепи от 200 мА до 0 мА (ручкой регулировки «0...+15 В» модуля «Модуль питания»), заносить показания амперметров *РА1* и *РА2* в табл. 17. Провести не менее 5 измерений при тех же значениях тока <sup>1</sup>ув*,* (табл. 17).

#### **Обработка результатов измерений**

1. Используя данные табл. 17 рассчитать среднее значение постоянного тока для каждого пункта измерения по формулам:

$$
I_{PA1} = \frac{I_{PA1_{yB}} + I_{PA1_{yM}}}{2}
$$

$$
I_{PA2} = \frac{I_{PA2_{yB}} + I_{PA2_{yM}}}{2}
$$

Полученные значения занести в табл. 18.

Таблица 18

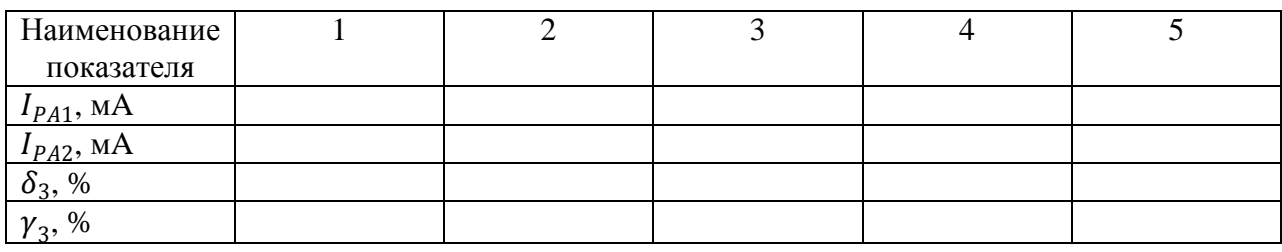

2. Рассчитать относительную  $\delta_3$  и приведенную  $\gamma_3$  погрешности измерения постоянного тока  $I_{PV1}$  для каждого пункта табл. 18 по формулам (2) и (3) (см. раздел «*Основные сведения*»), считать амперметр *РА2* (рис. 8) образцовым, результаты занести в табл. 18.

*Измерение переменного тока*

1. Согласно схеме (рис. 9) выполнить электрические соединения модулей для измерения переменного тока. **Монтаж схемы производить при отключенном питании.**

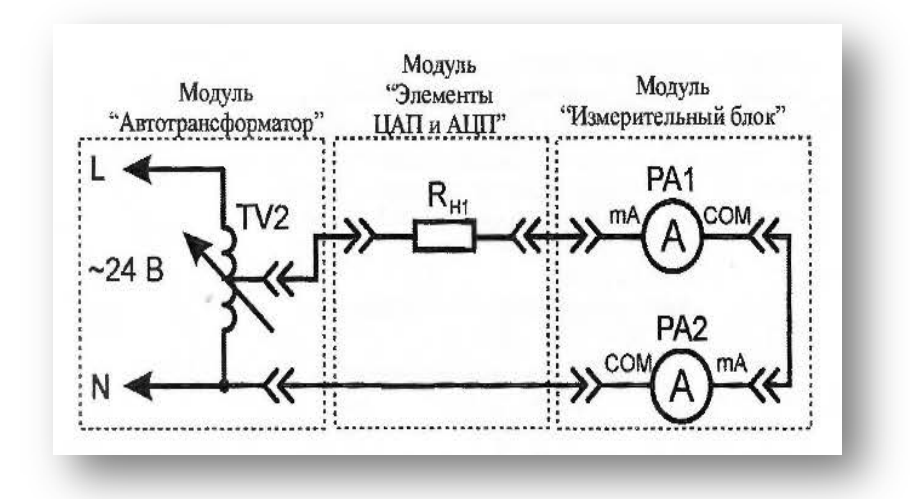

Рис. 9. Схема электрическая соединений лабораторных модулей для измерения переменного тока

Использовать:

• *РА1* – мультиметр 1 (*Mastech MY64*) модуля «Измерительный блок» в режиме измерения переменного тока с пределом до 200 мА;

• *РА2* – мультиметр 2 (*Sanwa РС500*) модуля «Измерительный блок» в

режиме измерения переменного тока;

- $R_{H1}$  нагрузочный резистор модуля «Элементы ЦАП и АЦП»;
- *TV2 –* автотрансформатор модуля «Автотрансформатор».

2. Включить автоматический выключатель и выключатель дифференциального тока «Сеть» модуля «Модуль питания». Включить мультиметры. Увеличивая силу тока в цепи от 0 мА до 200 мА (ручкой регулировки выходного напряжения автотрансформатора *TV2* модуля «Автотрансформатор»), заносить показания амперметров *РА1* и *РА2* в табл. 19. Провести не менее 5 измерений.

Таблица 19

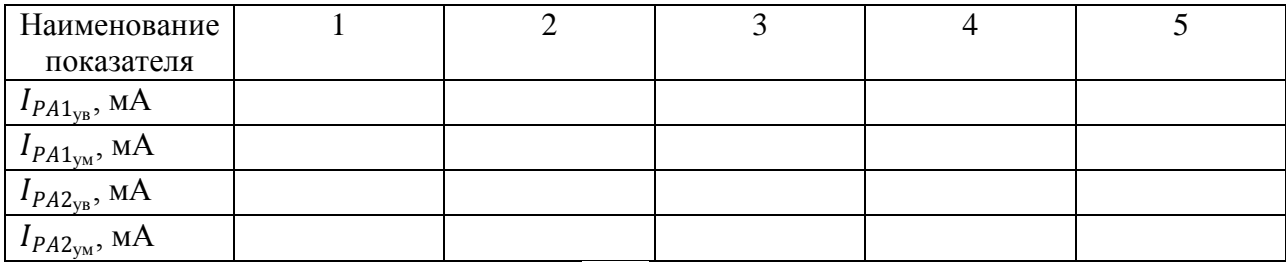

 $I_{PA1_{\text{ys}}}$ – показания амперметра РА1 при увеличении тока в цепи;

 $I_{PA1_{\text{ym}}}$ – показания амперметра РА1 при уменьшении тока в цепи;

 $I_{P\#2_{\text{VB}}}-$  показания амперметра РА2 при увеличении тока в цепи;

 $I_{PA2<sub>ym</sub>}$ – показания амперметра РА2 при уменьшении тока в цепи.

3. Уменьшая силу тока в цепи от 200 мА до 0 мА (ручкой регулировки выходного напряжения автотрансформатора *TV2* модуля «Автотрансформатор»), заносить показания амперметров *РА1* и *РА2* в табл. 19. Провести не менее 5 измерений при тех же значениях тока  $I_{PA1_{\text{vn}}}$  (табл. 19).

#### **Обработка результатов измерений**

1. Используя данные табл. 19 рассчитать среднее значение переменного тока для каждого пункта измерения по формулам:

$$
I_{PA1} = \frac{I_{PA1_{yy}} + I_{PA1_{yy}}}{2}
$$

$$
I_{PA2} = \frac{I_{PA2_{yy}} + I_{PA2_{yy}}}{2}
$$

Полученные значения занести в табл. 20.

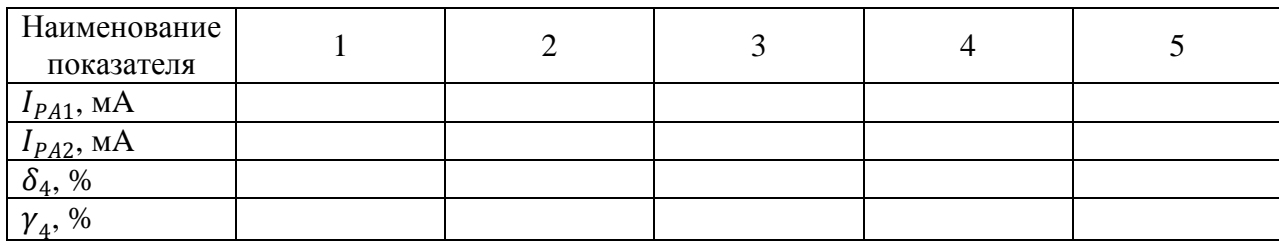

Таблица 20

2. Рассчитать относительную  $\delta_4$  и приведенную  $\gamma_4$  погрешности измерения переменного тока  $I_{PV1}$  для каждого пункта табл. 20 по формулам (2) и (3) (см. раздел «*Основные сведения*»), считать амперметр *РА2* (рис. 9) образцовым, результаты занести в табл. 20.

#### *Измерение частоты электрического сигнала*

1. Согласно схеме (рис. 10) выполнить электрические соединения модулей для измерения частоты электрического сигнала. Монтаж схемы производить при отключенном питании.

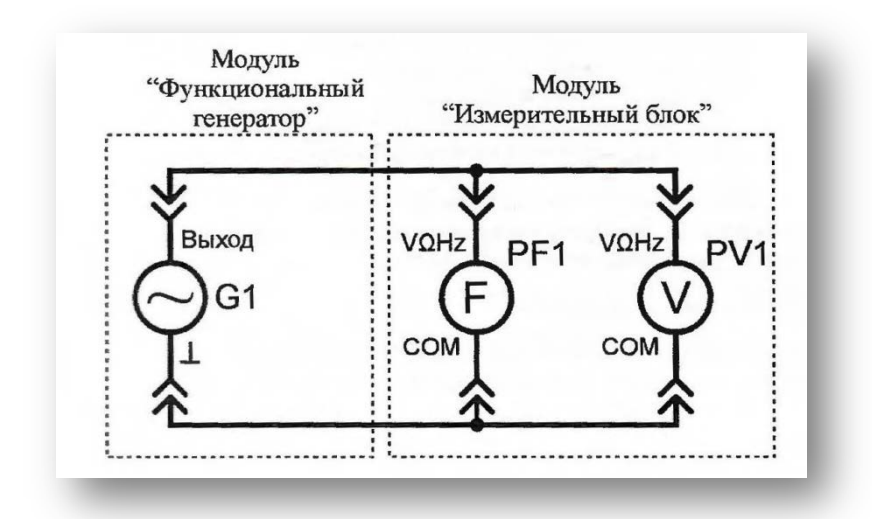

Рис. 10. Схема электрическая соединений лабораторных модулей для измерения частоты

Использовать:

• *PF1* – мультиметр 1 (*Mastech MY64*) модуля «Измерительный блок» в режиме измерения частоты;

• *PV1* – мультиметр 2 (*Sanwa РС500а*) модуля «Измерительный блок» в режиме измерения переменного напряжения;

• *G1* – модуль «Функциональный генератор. Пиковые детекторы».

2. Включить автоматический выключатель и выключатель дифференциального тока «Сеть» модуля «Модуль питания». Включить мультиметры и модуль «Функциональный генератор. Пиковые детекторы». Установить синусоидальную форму выходного сигнала функционального генератора *G1* соответствующей кнопкой функционального генератора. Установить среднеквадратичное значение напряжения выходного сигнала *UG1=* 5 В (измерять вольтметром *PV1*) кнопками изменения амплитуды функционального генератора.

3. Изменяя частоту выходного сигнала функционального генератора *G1* от 10 Гц до 20 кГц, заносить значение частоты *fG,* отображаемое на индикаторе функционального генератора, и показания частотомера *PF1* в табл. 21. Провести не менее 10 измерений.

4. Повторить измерения по п. 2 и 3 используя в качестве *PF1* – мультиметр 2 (*Sanwa PC500а*) модуля «Измерительный блок» в режиме измерения частоты, в качестве *РV1 –* мультиметр 1 (*Mastech MY64*) модуля «Измерительный блок» в режиме измерения переменного напряжения с пределом до 20 В. Провести не менее 10 измерений при тех же значениях частоты  $f_G$  (табл. 21).

Таблица 21

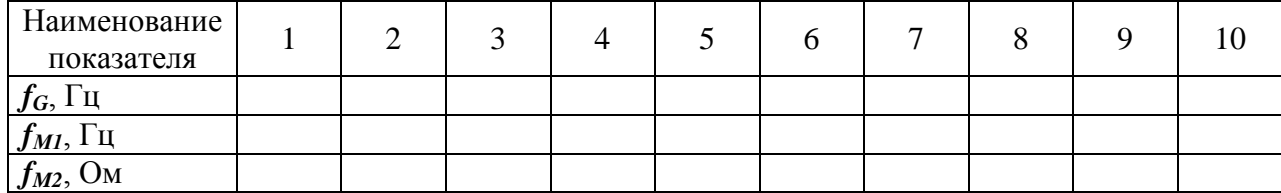

*fM1* – показания частотометра *PF1* (*Mastech MY64*); *fM2* – показания частотометра *PF2* (*Sanwa PC500а*).

#### **Обработка результатов измерений**

1. Используя данные табл. 21 рассчитать относительную  $\delta_7$  и приве-

денную  $\gamma_7$  погрешности измерения частоты  $f_{MI}$ , по формулам (2) и (3) (см. раздел «*Основные сведения*»), результаты занести в табл. 22. Считать *PF1* (*Sanwa РС500а*) образцовым.

## Таблина 22

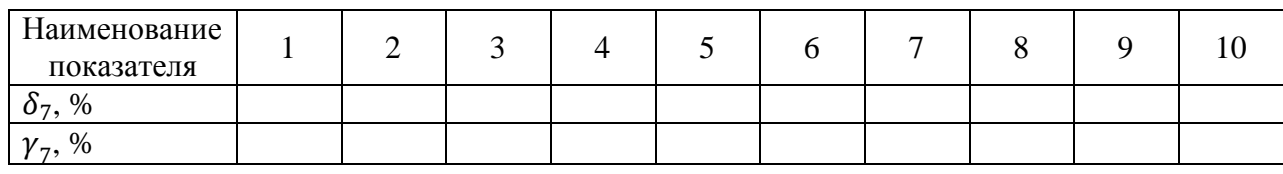

2. Сравнить относительные  $\delta_1 ... \delta_7$  и приведенные  $\gamma_1 ... \gamma_7$  погрешности измерения постоянного и переменного напряжения, постоянного и переменного тока, частоты переменного тока с техническими характеристиками мультиметров (табл. 1.1-1.12).

3. Сделать обобщающий вывод по лабораторной работе.

## *Контрольные вопросы*

1. Область применения цифровых мультиметров.

2. Приведите порядок действий при измерении тока и напряжения цифровым мультиметром.

3. Приведите порядок действий при измерении частоты электрического сигнала цифровым мультиметром.

4. Что называется приведенной погрешностью и как она определяется?

5. Как влияет количество измерений на относительную погрешность?

# **ЛАБОРАТОРНАЯ РАБОТА № 2 ИЗМЕРЕНИЕ СОПРОТИВЛЕНИЯ КОСВЕННЫМ МЕТОДОМ**

*Цель работы:* ознакомиться с косвенным методом измерения сопротивления.

*Оборудование:* модуль «Модуль питания», модуль «Измерительный блок», магазин сопротивлений, соединительные проводники.

#### *1. Теоретическая часть*

*Закон Ома.* Немецкий физик Г. Ом в 1826 году экспериментально установил, что сила тока I, текущего по однородному металлическому проводнику (проводнику, в котором не действуют сторонние силы), пропорциональна напряжению *U* на концах проводника:

$$
I=\frac{U}{R}
$$

где  $R = const.$ 

Величину *R* принято называть электрическим сопротивлением. Проводник, обладающий электрическим сопротивлением, называется резистором. Данное соотношение выражает закон Ома для однородного участка цепи: сила тока в проводнике прямо пропорциональна приложенному напряжению и обратно пропорциональна сопротивлению проводника.

В СИ единицей электрического сопротивления проводников служит Ом. Сопротивлением в 1 Ом обладает такой участок цепи, в котором при напряжении 1 В возникает ток силой 1 А.

Из закона Ома для однородного участка цепи сопротивление этого участка определяется:

$$
R=\frac{U}{I}
$$

#### **2. Порядок выполнения лабораторной работы**

1. Изучить теоретический материал необходимый для выполнения лабораторной работы. Ответить на контрольные вопросы и получить у преподавателя допуск к проведению лабораторной работы.

2. Согласно рис. 11 выполнить электрические соединения модулей для измерения сопротивления косвенным методом (рис. 11). **Монтаж схемы производить при отключенном питании.**

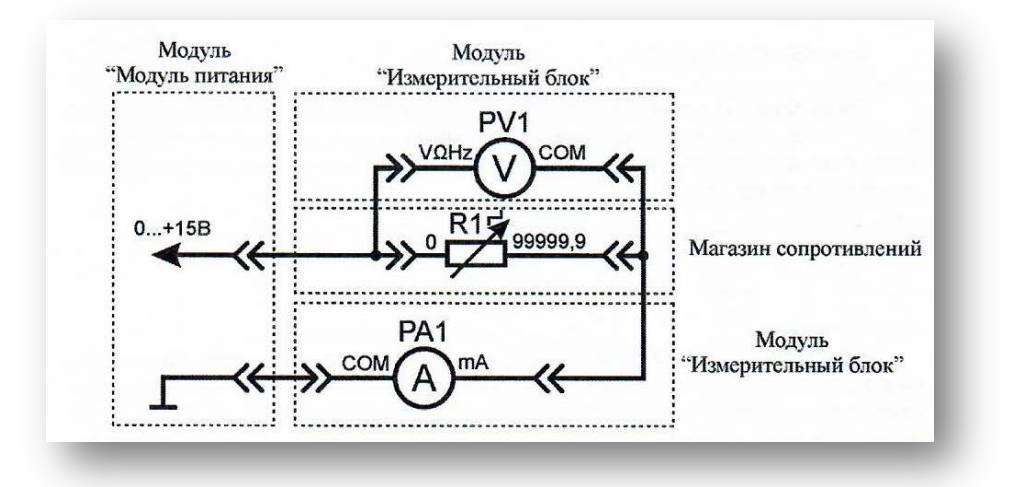

Рис. 11. Схема электрическая соединений лабораторных модулей и магазина сопротивлений для измерения сопротивления косвенным методом Использовать:

• *РА1* – мультиметр 2 (*Sanwa РС500а*) модуля «Измерительный блок» в режиме измерения постоянного тока;

• *PV*1 – мультиметр 1 (*Mastech MY64*) модуля «Измерительный блок» в режиме измерения постоянного напряжения до 20 В;

• *R1 –* магазин сопротивлений (рис. 12). Магазин сопротивлений состоит из шести декад, которые соединены последовательно. Значение сопротивления магазина *R*1 следует определять, суммируя результаты умножения чисел на лимбах, указываемых стрелками, на множители у стрелок

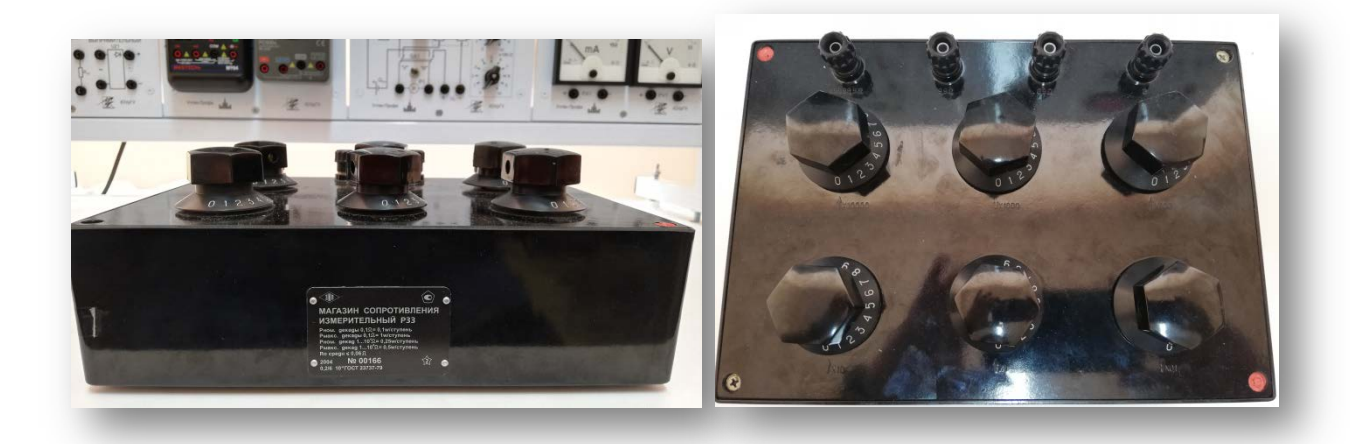

Рис. 12. Внешний вид магазина сопротивлений

Установить сопротивление магазина *R1* от 100 Ом до 1000 Ом (по указанию преподавателя), занести значение сопротивления R1 в табл. 23.

3. Включить автоматический выключатель и выключатель дифференциального тока «Сеть» модуля «Модуль питания». Включить мультиметры. Увеличивая падение напряжения на резисторе *R1* от 0 В до 15 В (ручкой регулировки «0...+15 В» модуля «Модуль питания»), заносить показания амперметра *PA1* и вольтметра *PV1* в табл. 23. Провести не менее 10 измерений. Таблица 23

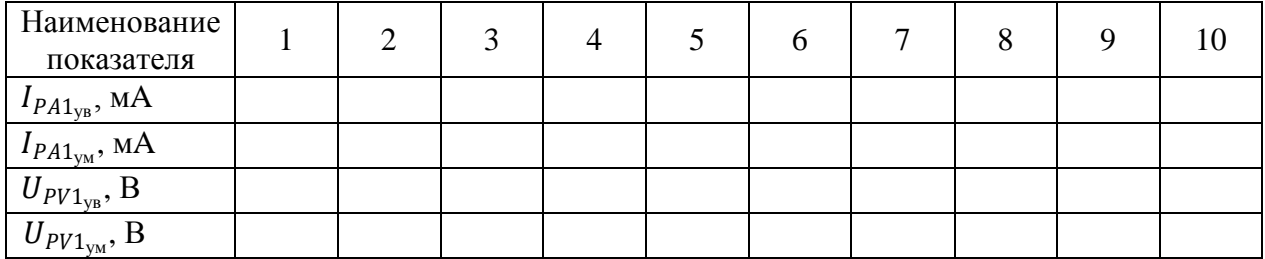

 $I_{PA1_{VB}}$  – показания амперметра  $PA1$  при увеличении тока в цепи;

<sup>1</sup>ум *–* показания амперметра *РА*1 при уменьшении тока в цепи;

 $U_{PV1_{VB}}$  – показания вольтметра PV1 при увеличении тока в цепи;

 $U_{PV1<sub>VM</sub>}$  – показания вольтметра  $PV1$ при уменьшении тока в цепи.

4. Уменьшая падение напряжения на резисторе *R1* от 15 В до 0 В (ручкой регулировки «0...+15 В» модуля «Модуль питания»), заносить показания амперметра *РА1* и вольтметра *PV1* в табл. 23. Провести не менее 10 измерений при тех же значениях тока  $I_{PA1_{\text{VR}}}$  (табл. 23).

5. После завершения экспериментов и проверки результатов преподавателем необходимо разобрать схему, предоставить комплект в полном составе и исправности преподавателю или лаборанту.

#### **Обработка результатов**

1. Используя данные табл. 23 рассчитать средние значения силы тока и напряжения для каждого пункта измерения по формулам:

$$
I_{PA1} = \frac{I_{PA1_{yy}} + I_{PA1_{yy}}}{2}
$$

$$
U_{PV1} = \frac{U_{PV1_{yy}} + U_{PV1_{yy}}}{2}
$$

Полученные значения занести в табл. 24.

Таблина 24

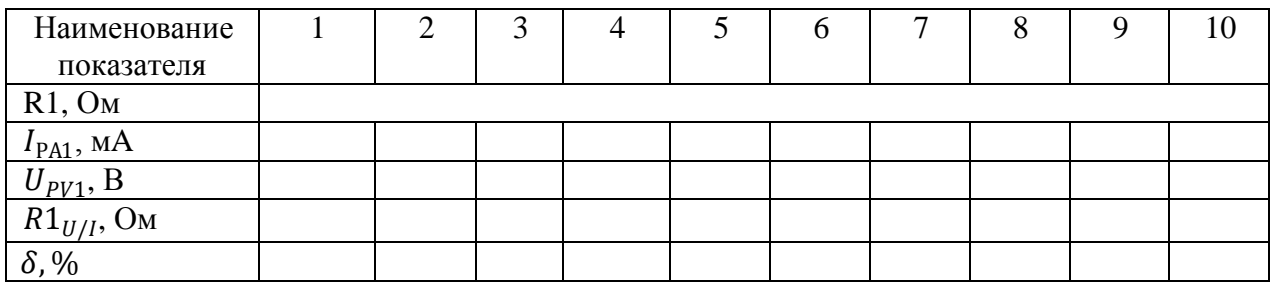

2. Рассчитать значение сопротивления  $R1_{U/I}$  (полученное косвенным методом) для каждого пункта табл. 24 по закону Ома:

$$
R1_{U/I} = \frac{U_{PV1}}{I_{PA1}}
$$

Полученные значения занести в табл. 24.

3. Рассчитать относительную погрешность  $\delta$  измерения сопротивления  $R1_{U/I}$  по формуле (2) (см. раздел «Основные понятия») для каждого пункта табл. 24. Считать магазин сопротивлений R1 образцовым. Полученные значения занести в табл. 24.

4. Сравнить максимальное значение погрешности  $\delta$  измерения сопротивления R1<sub>II/I</sub> с классом точности вольтметра PVI и амперметра PA1. Сделать вывод о погрешности измерения сопротивления косвенным методом.

#### Контрольные вопросы

1. Сформулируйте закон Ома для однородного участка электрической цепи.

2. Единица измерения сопротивления, каков её физический смысл?

3. Устройство и магазина сопротивления.

- 4. Метрологические характеристики магазина сопротивления.
- 5. Приведите определение относительной погрешности измерения.

# **ЛАБОРАТОРНАЯ РАБОТА №3 ИЗУЧЕНИЕ ПРИБОРОВ МАГНИТОЭЛЕКТРИЧЕСКОЙ СИСТЕМЫ**

*Цель работы:* изучить принцип работы амперметра и вольтметра магнитоэлектрической системы, произвести поверку и определить время успокоения стрелки.

*Оборудование:* модуль «Модуль питания», модуль «Трансформатор тока и напряжения. Приборы магнитоэлектрической системы», модуль «Измерительный блок», модуль «Ваттметр и секундомер», модуль «Элементы ЦАП и АЦП», соединительные проводники.

#### *1. Теоретическая часть*

Перед проведением работы необходимо ознакомится с разделом «Основные сведения».

Приборы магнитоэлектрической системы основываются на принципе взаимодействия магнитного поля постоянного магнита и магнитного поля катушки с током. Приборы электромагнитной системы работают на принципе втягивания металлического якоря в катушку, а приборы электродинамической системы используют взаимодействие катушки и рамки с током.

Измерительный механизм прибора магнитоэлектрической системы состоит из двух частей:

1) неподвижная часть состоит из постоянного магнита (рис. 13, п. 1), полюсных наконечников (рис. 13, п. 2), неподвижного сердечника (рис. 13, п. 3). В зазоре между полюсными наконечниками и сердечником существует сильное магнитное поле;

2) подвижная часть измерительного механизма состоит из легкой рамки (рис. 13, п. 4), обмотка которой наматывается на алюминиевый каркас, и

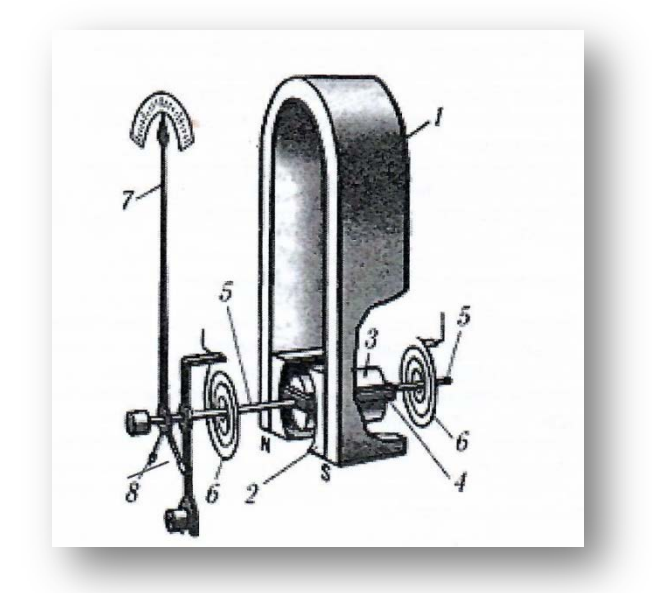

Рис. 13. Устройство измерительного механизма магнитоэлектрической системы

3) двух полуосей (рис. 13, п. 5), неподвижно связанных с каркасом рамки. Концы обмотки припаяны к двум спиральным пружинам (рис. 13, п. 6), через которые в рамку подводится измеряемый ток. К рамке прикреплены стрелка (рис. 13, п. 7) и противовесы (рис. 13, п. 8).

В зазоре между полюсными наконечниками и сердечником устанавливается рамка. Ее полуоси вставляются в стеклянные или агатовые подшипники.

В каждый момент времени рамка находится под действием двух противоположно направленных вращающих моментов, один из которых (электрический) пропорционален току, протекающему через обмотку, а другой (механический) пропорционален углу поворота рамки  $\alpha$ . При протекании через рамку (рис. 13, п. 4) переменного тока *i* работа механизма зависит от соотношения частоты тока и частоты собственных колебаний подвижной части (примерно  $\omega_0 = 6.28 \text{ } c^{-1}$ ). Следовательно, отклонение подвижной части измерительного механизма при частоте переменного тока более 10 Гц практически равно нулю. В диапазоне частот до 10 Гц подвижная часть колеблется с частотой переменного входного тока. Поэтому приборы с измерительными механизмами магнитоэлектрической системы применяют в цепях постоянного тока.

При протекании через рамку (рис. 13, п. 4) постоянного тока устанавливается стационарный угол отклонения, пропорциональный току I. Если сила тока I изменяется во времени, то возникающий электрический момент изменяется безинерционно вслед за силой тока, устанавливающийся угол поворота а определяется передаточной функцией механической системы.

В зависимости от конструкции системы могут быть измерены и показаны как мгновенные значения (при частоте переменного тока *і* значительно меньшей собственной частоты системы), так и линейные средние значения (при частоте переменного тока *і* большей собственной частоты системы).

Угол  $\alpha$  определяется при помощи механического указателя - стрелки, перемещающейся по шкале, проградуированной непосредственно в единицах измеряемой величины.

Измерительные механизмы амперметров и вольтметров имеют одинаковый принцип работы, отличие заключается в значении внутреннего сопротивления. Внутреннее сопротивление амперметра значительно меньше внутреннего сопротивления вольтметра.

#### Определение времени успокоения стрелки

Время успокоения - время от первого достигнутого показания до установившегося в центре зоны окончательного показания, при скачкообразном изменении измеряемой величины от нуля (обесточенное состояние) до такого значения, когда окончательно установившееся показание составит определенную пропорциональную часть длины шкалы.

Согласно ГОСТ 30012.1-2002 отклонение стрелки указателя от положения покоя после внезапного приложения возбуждения, вызывающего изменение окончательного показания на 2/3 длины шкалы, не должно превышать 1,5 % длины шкалы по истечении 4 с.

#### 2. Порядок выполнения лабораторной работы

Изучить теоретический материал необходимый для выполнения лабора-

35

торной работы. Ответить на контрольные вопросы и получить у преподавателя допуск к проведению лабораторной работы.

*Поверка вольтметра*

1. Согласно схеме (рис. 14) выполнить электрические соединения модулей для поверки вольтметра магнитоэлектрической системы. **Монтаж схемы производить при отключенном питании.**

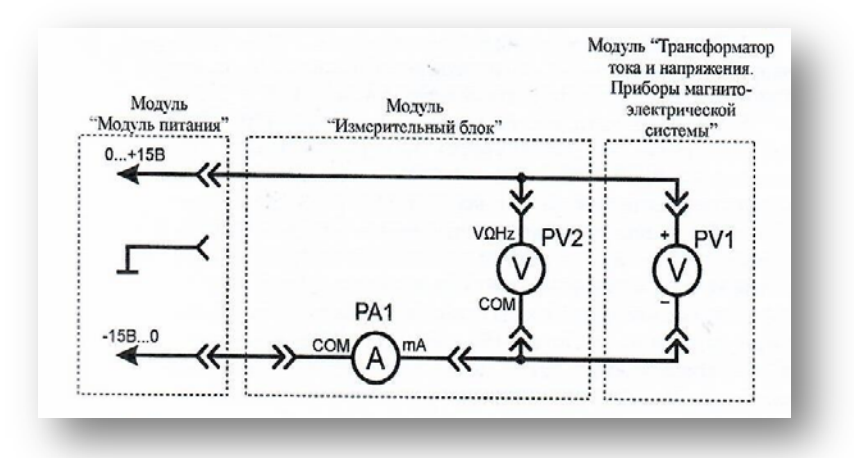

Рис. 14. Схема электрическая соединений лабораторных модулей для поверки вольтметра

Использовать:

• *РV1* – вольтметр модуля «Трансформатор тока и напряжения. Приборы магнитоэлектрической системы»;

• *РV2 –* мультиметр 2 (*Sanwa РС500а*) модуля «Измерительный блок» в режиме измерения постоянного напряжения (образцовый вольтметр);

• *РА1* – мультиметр 1 (*Mastech MY64*) модуля «Измерительный блок» в режиме измерения постоянного тока с пределом до 2 мА.

В данной лабораторной работе поверяемым прибором является вольтметр магнитоэлектрической системы (*РV1*). За образцовый прибор принимается цифровой мультиметр (*PV2*), так как его класс точности значительно выше.

2. Включить автоматический выключатель и выключатель дифференциального тока «Сеть» модуля «Модуль питания». Включить мультиметры. Увеличивая выходное напряжение канала «0...+15 В» от 0 В до +15 В (ручкой регулировки «0...+15 В» модуля «Модуль питания»), заносить показания
вольтметров *РV1* и *PV2* в табл. 25. Провести не менее 5 измерений.

Таблица 25

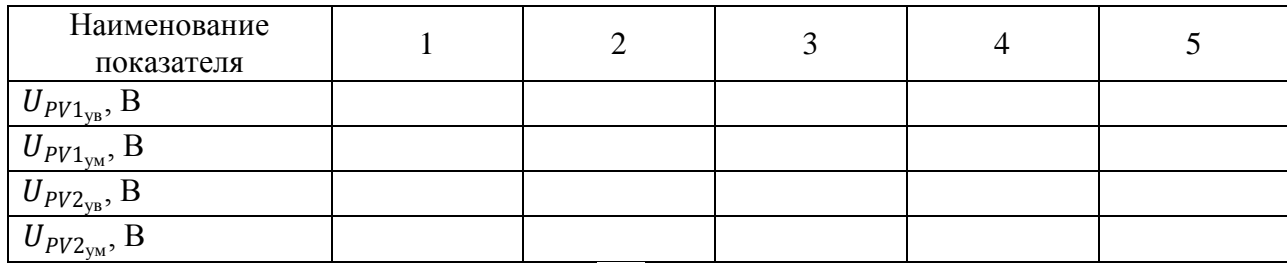

 $U_{PV1_{\text{VR}}}$ – показания вольтметра PV1 при увеличении тока в цепи;

 $U_{PV1_{\text{YM}}}$ – показания вольтметра PV1 при уменьшении тока в цепи;

 $U_{PV2_{\text{yB}}}$ – показания вольтметра PV2 при увеличении тока в цепи;

 $U_{PV2<sub>VM</sub>}$  – показания вольтметра PV2 при уменьшении тока в цепи.

3. При максимальном напряжении канала «0...+15 В» увеличивать выходное напряжение канала «-15 В...0» (ручкой регулировки «-15 В...0» модуля «Модуль питания») от 0 В до -15 В. Провести не менее 5 измерений.

4. Уменьшая выходное напряжение канала «0...+15 В» от +15 В до 0 В (ручкой регулировки «0...+15 В» модуля «Модуль питания»), заносить показания вольтметров PV1 и PV2 в табл. 2.1 Провести не менее 5 измерений при тех же значениях напряжения  $U_{PV1_{VB}}$  (табл. 25). При минимальном напряжении канала «0...+15 В» уменьшать выходное напряжение канала «-15 В...0» (ручкой регулировки «-15 В...0» модуля «Модуль питания») от -15 В до 0 В. Провести не менее 5 измерений при тех же значениях напряжения  $U_{PV1_{\text{vn}}}$ (табл. 25).

5. Установить выходное напряжение каналов «0...+15 В» и «-15 В...0» (ручками регулировки «0...+15 В» и «-15 В...0» модуля «Модуль питания») на уровне +15 В и -15 В соответственно. При заданных значениях выходного напряжения каналов рассчитать значение сопротивления **R**<sub>PV1</sub> вольтметра по закону Ома:

$$
R_{PV1} = \frac{U_{PV2}}{I_{PA1}}
$$

где *IРА1* и *UPV2* показания приборов РА1 и РV2 соответственно. Занести

полученное значение сопротивления  $R_{PV}$  в табл. 26.

# Обработка результатов измерений

1. Используя данные табл. 25 рассчитать среднее значение напряжения для каждого пункта измерения по формулам:

$$
U_{PV1} = \frac{U_{PV1_{yB}} + U_{PV1_{yM}}}{2}
$$

$$
U_{PV2} = \frac{U_{PV2_{yB}} + U_{PV2_{yM}}}{2}
$$

Полученные значения занести в табл. 26.

Таблица 26

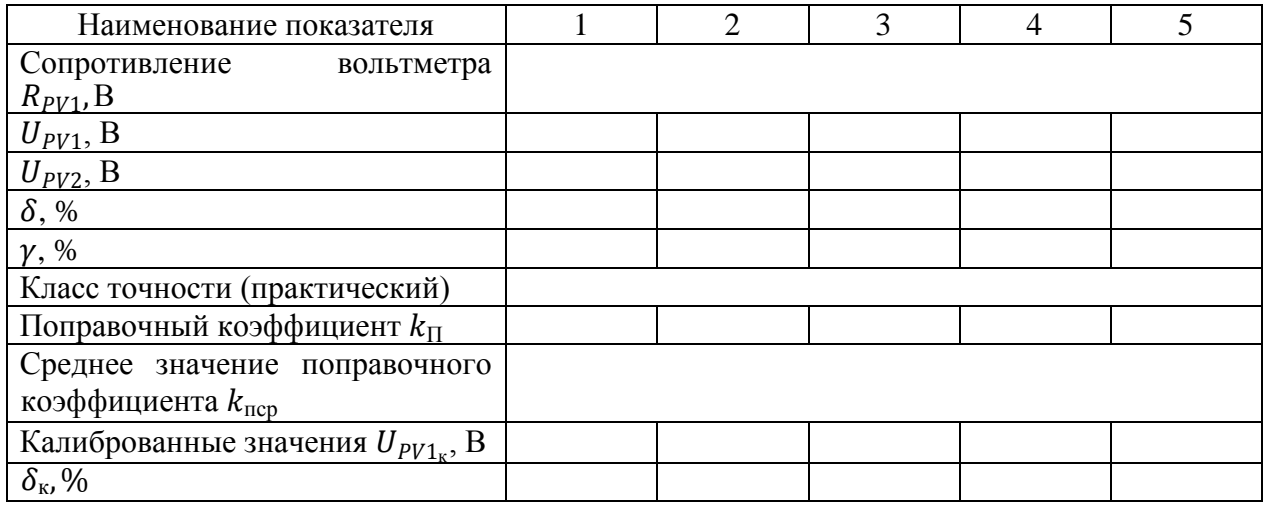

2. Рассчитать относительную  $\delta$  и приведенную  $\gamma$  погрешности измерения по формулам (2) и (3) соответственно (см. раздел «Основные сведения») для каждого пункта табл. 26. Полученные значения занести в табл. 26. Выбрать максимальное значение приведенной погрешности  $\nu$ , сравнить с классом точности вольтметра PV1. Сделать вывод о необходимости калибровки прибоpa.

3. Независимо от результатов предыдущего пункта провести калибровку показаний вольтметра PV1:

• рассчитать поправочный коэффициент для каждого пункта табл. 26 по формуле:

$$
k_{\rm \pi} = \frac{U_{PV2}}{U_{PV1}}
$$

• используя данные табл. 26 рассчитать среднее значение поправочного коэффициента  $k_{\text{ncp}}$ по формуле:

$$
k_{\rm ncp} = \frac{k_{\rm n1} + k_{\rm n2} + k_{\rm nN}}{N}
$$

где *N –* число измерений;

• рассчитать калиброванные значения измеренного напряжения  $U_{PV1}$ для каждого пункта табл. 26 по формуле:

$$
U_{PV1\kappa}=k_{\rm ncp}\cdot U_{PV1}
$$

• рассчитать относительную погрешность δ*<sup>к</sup>* измерения, для калиброванных значений напряжения, по формуле (2) (см. раздел «*Основные сведения*») для каждого пункта табл. 26.

Полученные значения поправочного коэффициента  $k_{\text{m}}$ , среднего значения поправочного коэффициента  $k_{\text{ncp}}$ , калиброванного значения  $U_{PV1}$  и относительной погрешности δ*<sup>к</sup>* занести в табл. 26.

### *Измерение времени успокоения стрелки вольтметра*

1. Согласно схеме (рис. 15) выполнить электрические соединения модулей для определения времени успокоения стрелки. Монтаж схемы производить при отключенном питании.

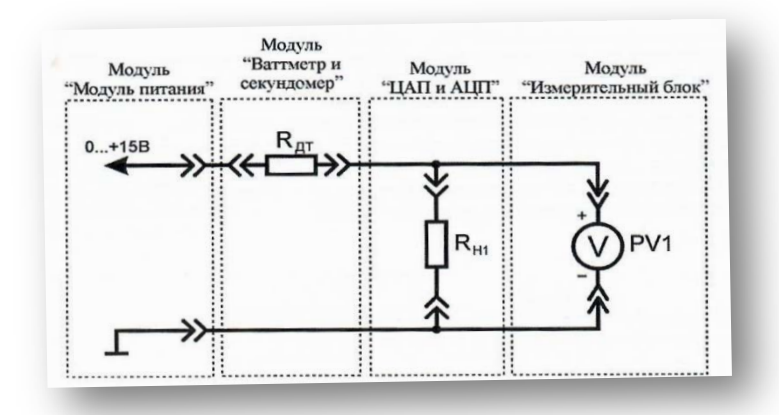

Рис. 15. Схема электрическая соединений лабораторных модулей для измерения времени успокоения стрелки вольтметра

Использовать:

• *PV1* – вольтметр модуля «Трансформатор тока и напряжения. Приборы магнитоэлектрической системы»;

- $R_{\text{IT}}$  датчик тока модуля «Ваттметр и секундомер»;
- $R_{H1}$  нагрузочный резистор модуля «Элементы ЦАП и АЦП».

2. Включить автоматический выключатель и выключатель дифференциального тока «Сеть» модуля «Модуль питания». Включить секундомер. Установить такое входное значение напряжения (ручкой регулировки «0...+15 В» модуля «Модуль питания»), чтобы показания вольтметра *PV1* соответствовали 2/3 длины шкалы. Вытащить штырь соединительного проводника из гнезда «0...+15 В» модуля «Модуль питания».

3. Переключить секундомер в режим автоматического запуска, нажав кнопку «Автомат, запуск», если показания секундомера отличны от 0, нажать кнопку «Сброс».

4. Вставить штырь соединительного проводника в гнездо «0...+15 В» модуля «Модуль питания», стрелка вольтметра PV1 устремится к отметке значения напряжения установленного в п. 3, при этом начнется отсчет времени секундомером. По окончании переходного процесса (изменение положения стрелки указателя менее 1,5 % длины шкалы) остановить отсчет времени, нажав кнопку «Автомат, запуск» секундомера. Занести значение времени *t*(показания индикатора секундомера) в табл. 27. Провести не менее 10 измерений.

5. Рассчитать среднеарифметическое значение времени *t* (табл. 27) по формуле:

$$
t_{\rm cp} = \frac{t_1 + t_2 + t_N}{N}
$$

Полученное значение занести в табл. 27.

40

Таблица 27

| Наименование                            |  |  |   | - |  |  |
|-----------------------------------------|--|--|---|---|--|--|
| показателя                              |  |  | ັ |   |  |  |
| ひっし                                     |  |  |   |   |  |  |
| $\mathcal{L}_{CD}$ , $\mathcal{L}_{CD}$ |  |  |   |   |  |  |

6. За время успокоения стрелки принять значение  $t_{cr}$ . Занести класс точности, цену деления и диапазон значений поверяемого вольтметра PV1 в отчет (см. раздел «Основные параметры средств измерений»).

7. Выключить автоматический выключатель и выключатель дифференциального тока «Сеть» модуля «Модуль питания».

# Поверка амперметра

1. Согласно схеме (рис. 16) выполнить электрические соединения модулей для поверки амперметра магнитоэлектрической системы. Монтаж схемы производить при отключенном питании.

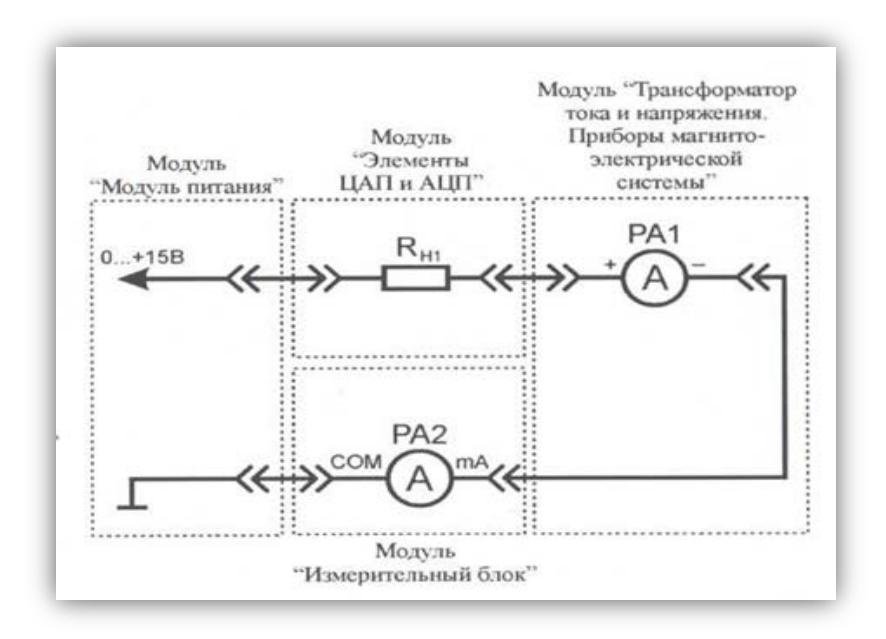

Рис. 16. Схема электрическая соединений лабораторных модулей

### для поверки амперметра

Использовать:

PA1 - амперметр модуля «Трансформатор тока и напряжения. Приборы магнитоэлектрической системы»;

РА2 - мультиметр 2 (Sanwa PC500a) модуля «Измерительный

блок» в режиме измерения постоянного тока (образцовый амперметр);

 $R_{HI}$  - нагрузочный резистор модуля «Элементы ЦАП и АЦП».

В данной лабораторной работе поверяемым прибором является амперметр магнитоэлектрической системы (*РА1*). За образцовый прибор принимается цифровой мультиметр (*РА2*)*,* так как его класс точности значительно выше.

2. Включить автоматический выключатель и выключатель дифференциального тока «Сеть» модуля «Модуль питания». Включить мультиметр. Увеличивая силу тока в цепи от 0 мА до 150 мА (ручкой регулировки «0...+15 В» модуля «Модуль питания»), заносить показания амперметров *РА1* к *РА2* в табл. 28, провести не менее 10 измерений.

Таблица 28

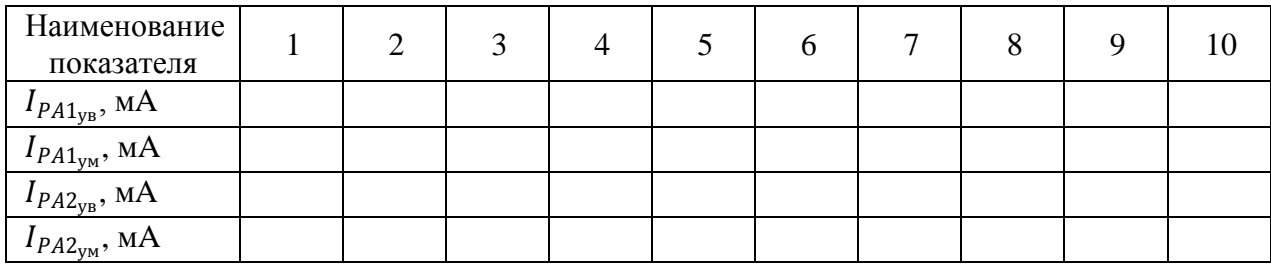

 $I_{PA1_{VB}}$  – показания амперметра РА1 при увеличении тока в цепи;

 $I_{PA1_{\text{VM}}}$ – показания амперметра РА1 при уменьшении тока в цепи;

<sup>2</sup>ув *–* показания амперметра РА2 при увеличении тока в цепи;

 $I_{PA2<sub>ym</sub>}$  – показания амперметра РА2 при уменьшении тока в цепи.

3. Уменьшая силу тока в цепи от 0 мА до 150 мА (ручкой регулировки «0...+15 В» модуля «Модуль питания»), заносить показания амперметров *РА1*  и *РА2* в табл. 28. Провести не менее 10 измерений при тех же значениях тока  $I_{PA1_{\text{VR}}}$ (табл. 28). Отключить питание стенда автоматическим выключателем и выключателем дифференциального тока «Сеть».

### **Обработка результатов**

Используя данные табл. 28 рассчитать среднее значение тока по формулам:

$$
I_{PA1} = \frac{I_{PA1_{yB}} + I_{PA1_{yM}}}{2}
$$

$$
I_{PA2} = \frac{I_{PA2_{yB}} + I_{PA2_{yM}}}{2}
$$

Полученные значения занести в табл. 29.

Таблина 29

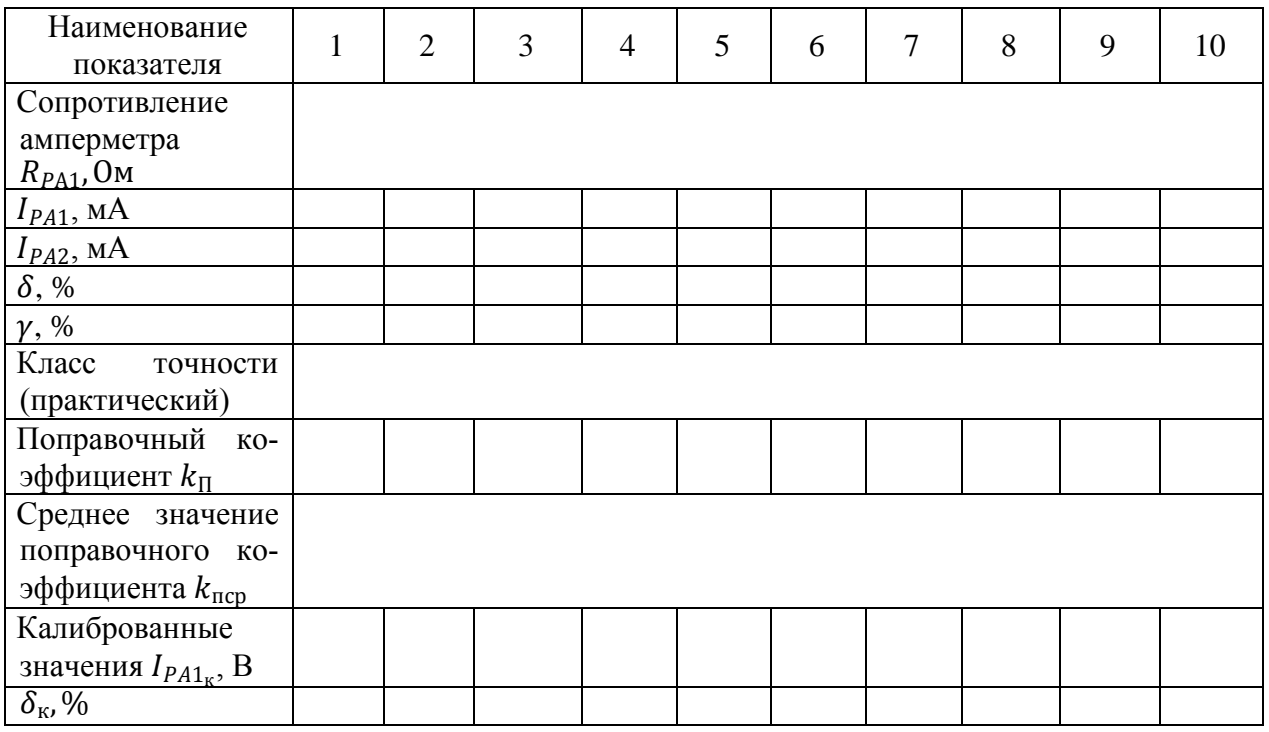

5. Рассчитать относительную  $\delta$  и приведенную  $\gamma$  погрешности измерения по формулам (2) и (3) соответственно (см. раздел «Основные сведения») для каждого пункта табл. 2.6. Полученные значения занести в табл. 29. Выбрать максимальное значение приведенной погрешности  $\gamma$ , сравнить с классом точности амперметра РА1. Сделать вывод о необходимости калибровки прибора.

6. Независимо от результатов предыдущего пункта провести калибровку амперметра *PA1*:

• рассчитать поправочный коэффициент  $k_n$  для каждого пункта табл. 29 по формуле:

$$
k_{\rm \pi} = \frac{I_{PA2}}{I_{PA1}}
$$

• по данным табл. 29 рассчитать среднее значение поправочного коэффициента k*пср* по формуле:

$$
k_{\rm ncp} = \frac{k_{\rm n1} + k_{\rm n2} + k_{\rm nN}}{N}
$$

где *N –* число измерений;

• рассчитать калиброванные значения измеренной силы тока  $I_{PA1\kappa}$  для каждого пункта табл. 29 по формуле:

$$
I_{PA1\kappa} = k_{\text{ncp}} \cdot I_{PA1}
$$

• рассчитать относительную погрешность  $\delta_k$  измерения, для калиброванных значений напряжения, по формуле (2) (см. раздел «*Основные сведения*») для каждого пункта табл. 29.

Полученные значения поправочного коэффициента *kп*, среднего значения поправочного коэффициента *kпср,* калиброванного значения *IРA1к* и относительной погрешности  $\delta_k$  занести в табл. 29.

*Измерение внутреннего сопротивления амперметра*

1. Согласно схеме (рис. 17) выполнить электрические соединения модулей для измерения внутреннего сопротивления амперметра. Монтаж схемы производить при отключенном питании.

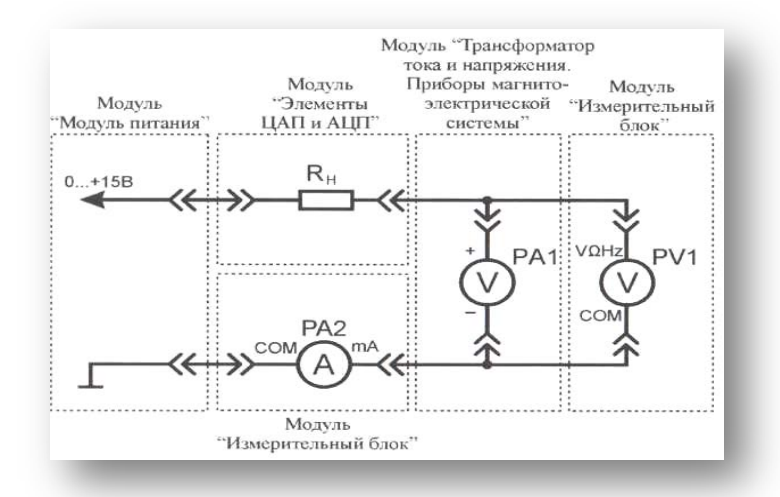

Рис. 17. Схема электрическая соединений лабораторных модулей для измерения внутреннего сопротивления амперметра Использовать:

• *РА1* – амперметр модуля «Трансформатор тока и напряжения. Приборы магнитоэлектрической системы»;

• *РА2* – мультиметр 2 (*Sanwa PC500а*) модуля «Измерительный блок» в режиме измерения постоянного тока;

• *PV1*– мультиметр 1 (*Mastech MY64*) модуля «Измерительный блок» в режиме измерения постоянного напряжения с пределом до 20 В;

•  $R_{HI}$  – нагрузочный резистор модуля «Элементы ЦАП и АЦП».

2. Включить автоматический выключатель и выключатель дифференциального тока «Сеть» модуля «Модуль питания». Включить мультиметры. Установить силу тока (*РА2*) в цепи измерения 150 мА (ручкой регулировки «0...+15 В» модуля «Модуль питания»). При заданных значениях силы тока рассчитать значение сопротивления  $R_{PAI}$  амперметра по закону Ома:

$$
R_{PA1} = \frac{U_{PV1}}{I_{PA2}}
$$

где *IРА2* и *UPV1* показания приборов *РА2* и *PV1* соответственно. Занести полученное значение сопротивления *RPA1* в табл. 29.

*Измерение времени успокоения стрелки амперметра*

1. Согласно схеме (рис. 18) выполнить электрические соединения модулей для определения времени успокоения стрелки амперметра. Монтаж схемы производить при отключенном питании.

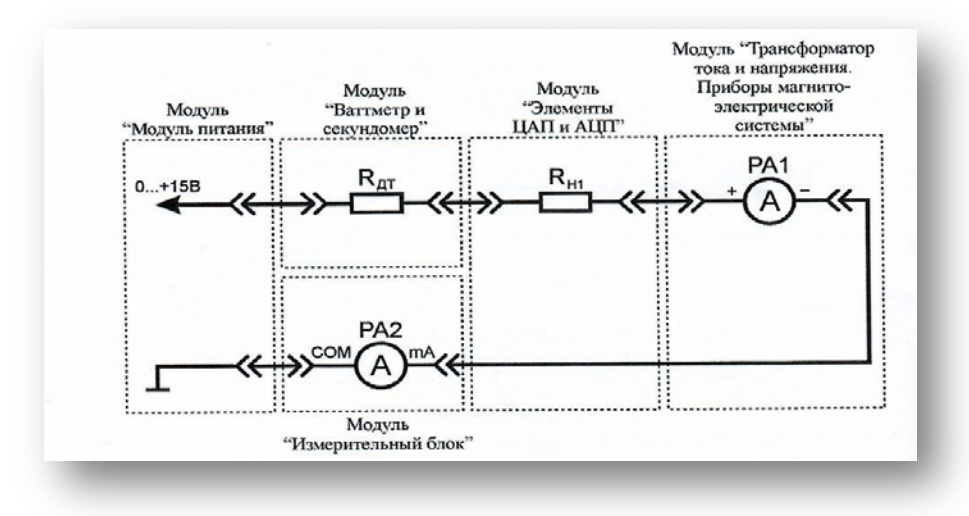

Рис. 18. Схема электрическая соединений лабораторных модулей

для измерения времени успокоения стрелки амперметра Использовать:

• *РА1* – амперметр модуля «Трансформатор тока и напряжения. Приборы магнитоэлектрической системы»;

• *РА2 –* мультиметр 2 (*Sanva PC500а*) модуля «Измерительный блок» в режиме измерения постоянного тока;

•  $R_{\text{TT}}$  – датчик тока модуля «Ваттметр и секундомер»;

•  $R_{H1}$  – нагрузочный резистор модуля «Элементы ЦАП и АЦП».

3. Включить автоматический выключатель и выключатель дифференциального тока «Сеть» модуля «Модуль питания». Установить такое значение тока в цени (ручкой регулировки «0...+15 В» модуля «Модуль питания»), чтобы показания амперметра *РА1* соответствовали 2/3 длины шкалы. Вытащить штырь соедини тельного проводника из гнезда «0...+15 В» модуля «Модуль питания» (рис. 18).

4. Переключить секундомер в режим автоматического запуска, нажав кнопку «Автомат, запуск», если показания секундомера отличны от 0, нажать кнопку «Сброс».

5. Вставить штырь соединительного проводника в гнездо «0...+15 В» модуля «Модуль питания», стрелка амперметра устремится к отметке значения тока установленного в п. 3, при этом начнется отсчет времени секундомером. По окончании переходного процесса (изменение положения стрелки указателя менее 1,5 % длины шкалы) остановить отсчет времени, нажав кнопку «Автомат, запуск» секундомера. Занести значение времени *t* (показания индикатора секундомера) в табл. 30. Провести не менее 10 измерений.

Таблица 30

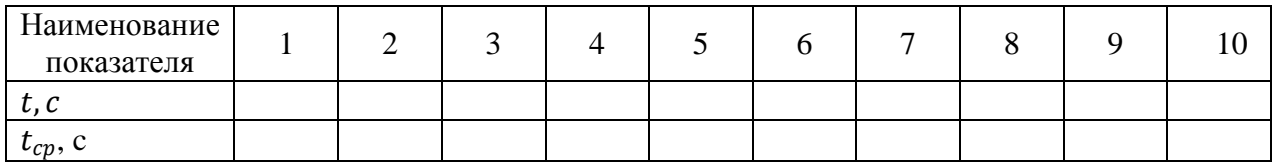

6. Рассчитать среднеарифметическое значение времени *t* (табл. 30) по

формуле:

$$
t_{\rm cp} = \frac{t_1 + t_2 + t_N}{N}
$$

Полученное значение занести в табл. 30.

7. За время успокоения стрелки принять значение  $t_{cr}$ . Занести класс точности, цену деления и диапазон значений поверяемого амперметра РА1 в отчет (см. раздел «Основные параметры средств измерений»).

8. После завершения экспериментов и проверки результатов преподавателем необходимо разобрать схему, предоставить комплект в полном составе и исправности преподавателю или лаборанту.

9. Сделать обобщающий вывод по лабораторной работе.

### Контрольные вопросы

1. Назовите основные системы электроизмерительных приборов.

2. Принцип работы приборов магнитоэлектрической системы.

3. Приведите конструкцию измерительного механизма прибора магнитоэлектрической системы?

4. Приведите шкалу измерительного прибора магнитоэлектрической и электромагнитной систем?

5. Назовите принципиальное отличие вольтметра от амперметра магнитоэлектрической системы.

# ЛАБОРАТОРНАЯ РАБОТА № 4 ИЗМЕРЕНИЕ ПОСТОЯННОГО ТОКА И НАПРЯЖЕНИЯ

Цель работы: изучить прямой метод измерения постоянного напряжения и тока, измерить силу тока косвенным методом (по падению напряжения на латчике тока).

Оборудование: модуль «Модуль питания», модуль «Трансформатор тока и напряжения. Приборы магнитоэлектрической системы», модуль «Элементы ЦАП и Л11П», модуль «Измерительный блок», соединительные проводники.

### *1. Теоретическая часть*

Перед проведением работы необходимо ознакомиться с разделом «*Основные сведения*» и теоретической частью лабораторных работ № 1 и № 3.

# *2. Порядок выполнения лабораторной работы*

Изучить теоретический материал необходимый для выполнения лабораторной работы. Ответить на контрольные вопросы и получить у преподавателя допуск к проведению лабораторной работы.

*Измерение напряжения прямым методом*

1. Согласно схеме (рис. 19) выполнить электрические соединения модулей для измерения постоянного напряжения прямым методом при помощи аналогового (*PV1*) и цифрового (*PV2*) вольтметров. **Монтаж схемы производить при отключенном питании.**

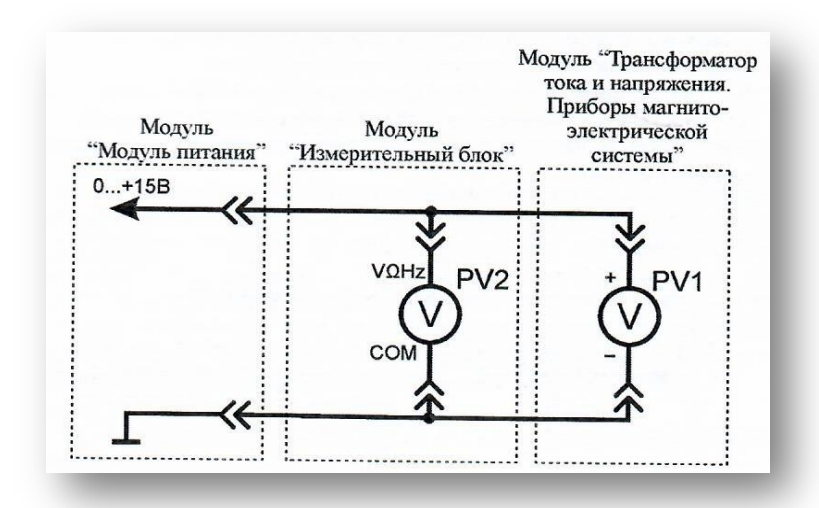

Рис. 19. Схема электрическая соединений лабораторных модулей для измерения напряжения прямым методом

Использовать:

• *PV1* – вольтметр модуля «Трансформатор тока и напряжения. Приборы магнитоэлектрической системы»;

• *PV2* – мультиметр 2 (*Sanwa PC500а*) модуля «Измерительный блок» в режиме измерения постоянного напряжения.

2. Включить автоматический выключатель и выключатель дифференциального тока «Сеть» модуля «Модуль питания». Включить мультиметр. Увеличивая входное напряжение от 0 В до +15 В (ручкой регулировки «0...+15 В» модуля «Модуль питания»), заносить показания вольтметров *PV1* и *PV2* в табл. 31. Провести не менее 10 измерений.

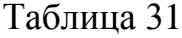

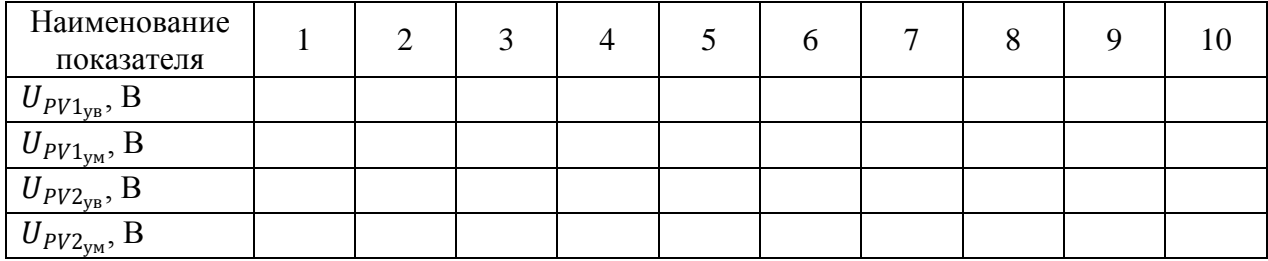

 $U_{PV1_{VB}}$  – показания вольтметра PV1 при увеличении тока в цепи;

 $U_{PV1_{YM}}$  – показания вольтметра PV1 при уменьшении тока в цепи;

 $U_{PV2_{VB}}$ , – показания вольтметра PV2 при увеличении тока в цепи;

 $U_{PV2<sub>ym</sub>}$ – показания вольтметра  $PV2$  при уменьшении тока в цепи.

3. Уменьшая входное напряжение от +15 В до 0 В (ручкой регулировки «0...+15 В» модуля «Модуль питания»), заносить показания вольтметров *PV1* и *PV2* в табл. 31. Провести не менее 10 измерений при тех же значениях напряжения  $U_{PV1_{\text{vp}}}(\text{табл. } 31)$ .

## **Обработка результатов**

1. Рассчитать среднее значение постоянного напряжения (измеренного цифровым и аналоговым вольтметрами) для каждого пункта измерения табл. 31 по формулам:

$$
U_{PV1} = \frac{U_{PV1_{ys}} + U_{PV1_{ym}}}{2}
$$

$$
U_{PV2} = \frac{U_{PV2_{ys}} + U_{PV2_{ym}}}{2}
$$

Полученные значения занести в табл. 32.

Таблица 32

| Наименование<br>показателя     |  |  |  |  |  |
|--------------------------------|--|--|--|--|--|
| $U$ $PV$ <sub>1</sub> , $\sim$ |  |  |  |  |  |
| $U$ $PV$ 2, $D$                |  |  |  |  |  |
| $\%$                           |  |  |  |  |  |

2. Рассчитать относительную погрешность  $\delta$  измерения напряжения <sup>1</sup> для каждого пункта табл. 32 по формуле (2) (см. раздел «*Основные сведения*»). Считать вольтметр *PV2* образцовым. Полученные значения занести в табл. 32.

Выбрать максимальное значение относительной погрешности  $\delta$ , измерения постоянного напряжения, сравнить с классом точности вольтметра *PV1.*

*Измерение силы тока прямым методом*

1. Согласно схеме (рис. 20) выполнить электрические соединения модулей для измерения постоянного тока прямым методом при помощи аналогового *(РА1)* и цифрового *(РА2)* амперметров. **Монтаж схемы производить при отключенном питании.**

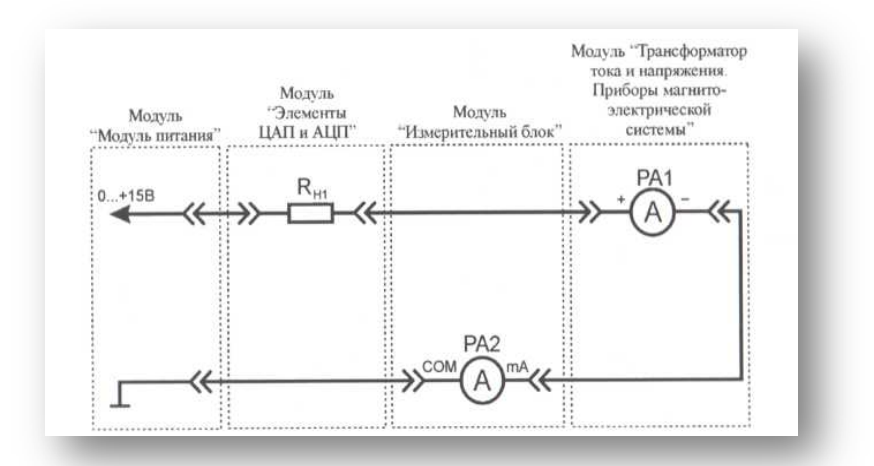

Рис. 20. Схема электрическая соединений лабораторных модулей для измерения силы тока прямым методом

Использовать:

• *РА1* – амперметр модуля «Трансформатор тока и напряжения. Приборы магнитоэлектрической системы»;

• *РА2* – мультиметр 2 (*Sanwa РС500а*) модуля «Измерительный блок» в

режиме измерения постоянного тока;

•  $R_{H1}$  – нагрузочный резистор модуля «Элементы ЦАП и АЦП».

2. Включить автоматический выключатель и выключатель дифференциального тока «Сеть» модуля «Модуль питания». Включить мультиметры. Увеличивая силу тока в цепи (ручкой регулировки «0...+15 В» модуля «Модуль питания») в диапазоне от 0 мА до 150 мА, заносить показания амперметров *РА1* и *РА2* в табл. 33. Провести не менее 10 измерений.

Таблица 33

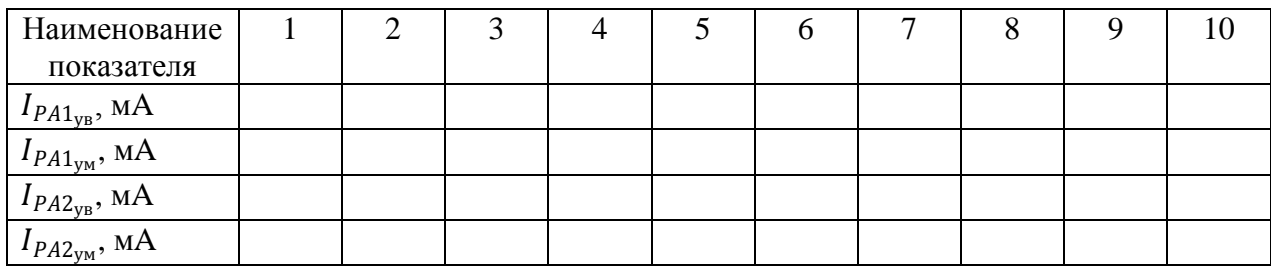

 $I_{PA1_{\text{ys}}}$  – показания амперметра *РА1* при увеличении тока в цепи;

 $I_{PA1_{\text{ym}}}$ - показания амперметра  $PA1$  при уменьшении тока в цепи;

<sup>2</sup>ув– показания амперметра *РА2* при увеличении тока в цепи;

<sup>2</sup>ум *–* показания амперметра *РА2* при уменьшении тока в цепи.

3. Уменьшая силу тока в цепи (ручкой регулировки «0...+15 В» модуля «Модуль питания») от 150 мА до 0 мА, заносить показания амперметров *РА1* и *РА2* в табл. 33. Провести не менее 10 измерений при тех же значениях тока  $I_{PA1_{\text{up}}}$  (табл. 33).

# **Обработка результатов**

1. Рассчитать среднее значение постоянного тока (измеренного цифровыми амперметрами) для каждого пункта табл. 33 по формулам:

$$
I_{PA1} = \frac{I_{PA1_{yB}} + I_{PA1_{yM}}}{2}
$$

$$
I_{PA2} = \frac{I_{PA2_{yB}} + I_{PA2_{yM}}}{2}
$$

Полученные значения занести в табл. 34.

Таблица 34

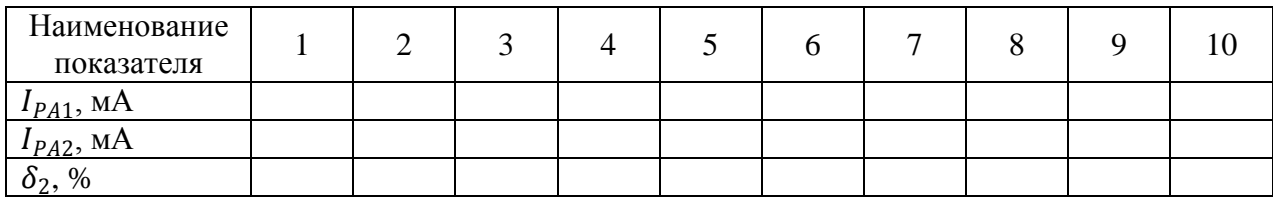

2. Рассчитать относительную погрешность *δ<sup>2</sup>* измерения постоянного тока I<sub>PA1</sub> для каждого пункта табл. 34 по формуле (2) (см. раздел «Основные *сведения*»). Считать амперметр *РА2* образцовым. Полученные значения занести в табл. 34.

Выбрать максимальное значение относительной погрешности *δ<sup>2</sup>* измерения постоянною тока, сравнить с классом точности амперметра *РА1.*

*Измерение постоянного тока косвенным методом*

1. Согласно схеме (рис. 21) выполнить электрические соединения модулей для измерения постоянного тока косвенным методом при помощи аналогового *(РV1)* и цифрового *(PV2)* вольтметров, цифрового амперметра *(РА1)*  и датчика тока R<sub>ДТ</sub>. Монтаж схемы производить при отключенном пита**нии.**

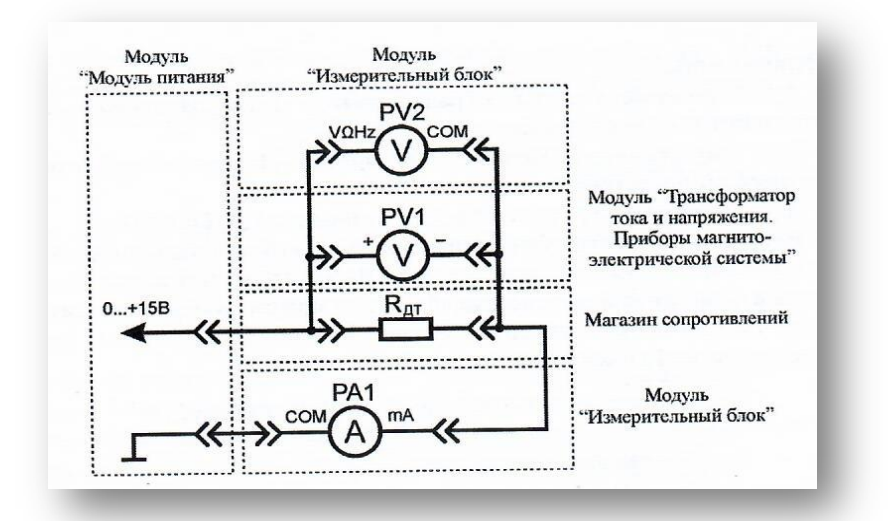

Рис. 21. Схема электрическая соединений лабораторных модулей и магазина сопротивлений для измерения постоянного тока косвенным методом

Использовать:

• *РА1* – мультиметр 2 (*Sanwa PC500а*) модуля «Измерительный блок» в режиме измерения постоянного тока;

• *PV1* – вольтметр модуля «Трансформатор тока и напряжения. Приборы магнитоэлектрической системы»;

• *PV2* – мультиметр 1 (*Mastech MY64*) модуля «Измерительный блок» в режиме измерения постоянного напряжения с пределом до 20 В;

•  $R_{\text{AT}}$  – магазин сопротивлений с установленным значением сопротивления 100 Ом. Магазин сопротивлений состоит из шести декад, которые соединены последовательно. Значение сопротивления магазина  $R_{\text{AT}}$  следует определять, суммируя результаты умножения чисел на лимбах, указываемых стрелками, на множители у стрелок.

2. Занести значение сопротивления датчика тока  $R_{\text{AT}}$  (магазин сопротивлений) в табл. 36.

3. Включить автоматический выключатель и выключатель дифференциального тока «Сеть» модуля «Модуль питания». Включить мультиметры. Увеличивая силу тока в цепи от 0 мА до 150 мА (ручкой регулировки «0...+15 В» модуля «Модуль питания»), заносить показания амперметра *РА1* и вольтметров *PV1* и *PV2* в табл. 35. Провести не менее 10 измерений.

Таблица 35

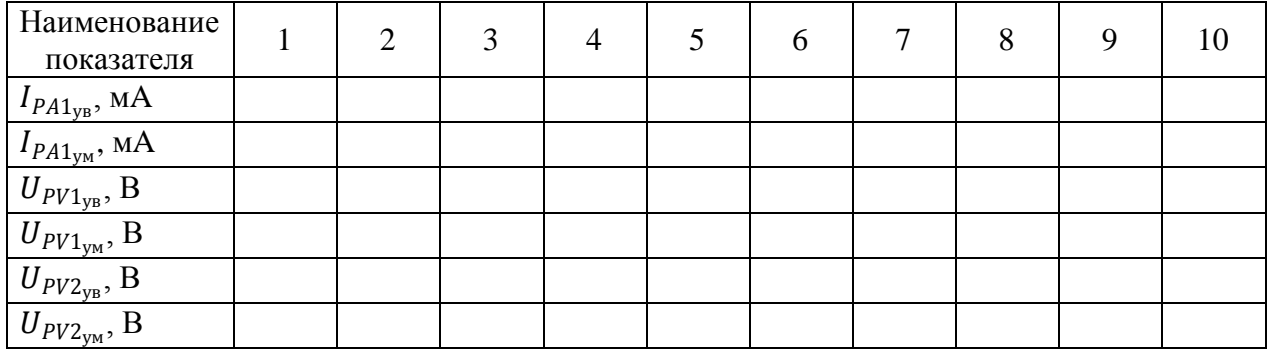

 $I_{PA1_{\text{VR}}}$ -показания амперметра *РА1* при увеличении тока в цепи;

 $I_{PA1_{\text{vm}}}$  – показания амперметра *РА* 1 при уменьшении тока в цепи;

 $U_{PV1<sub>ys</sub>}$  – показания вольтметра PV1 при увеличении тока в цепи;  $U_{PV1_{\text{VM}}}$  – показания вольтметра PV1 при уменьшении тока в цепи;  $U_{PV2_{\text{VB}}}$  – показания вольтметра  $PV2$  при увеличении тока в цепи; <sup>2</sup>ум *–* показания вольтметра *PV2* при уменьшении тока в цепи.

4. Уменьшая силу тока в цепи от 150 мА до 0 мА (ручкой регулировки

«0...+15 В» модуля «Модуль питания»), заносить показания амперметра *РА1* и вольтметров *PV1* и *PV2* в табл. 35. Провести не менее 10 измерений при тех же значениях тока  $I_{PA1_{VB}}$  (табл. 35).

5. Отключить питание комплекта автоматическим выключателем и выключателем дифференциального тока «Сеть».

### **Обработка результатов**

1. Рассчитать среднее значение постоянного тока и напряжения (измеренного цифровым и аналоговым вольтметрами, цифровым амперметром) для каждого пункта табл. 35 по формулам:

$$
U_{PV1} = \frac{U_{PV1_{yB}} + U_{PV1_{yM}}}{2}
$$

$$
U_{PV2} = \frac{U_{PV2_{yB}} + U_{PV2_{yM}}}{2}
$$

$$
I_{PA1} = \frac{I_{PA1_{yB}} + I_{PA1_{yM}}}{2}
$$

Полученные значения занести в табл. 36.

Таблица 36

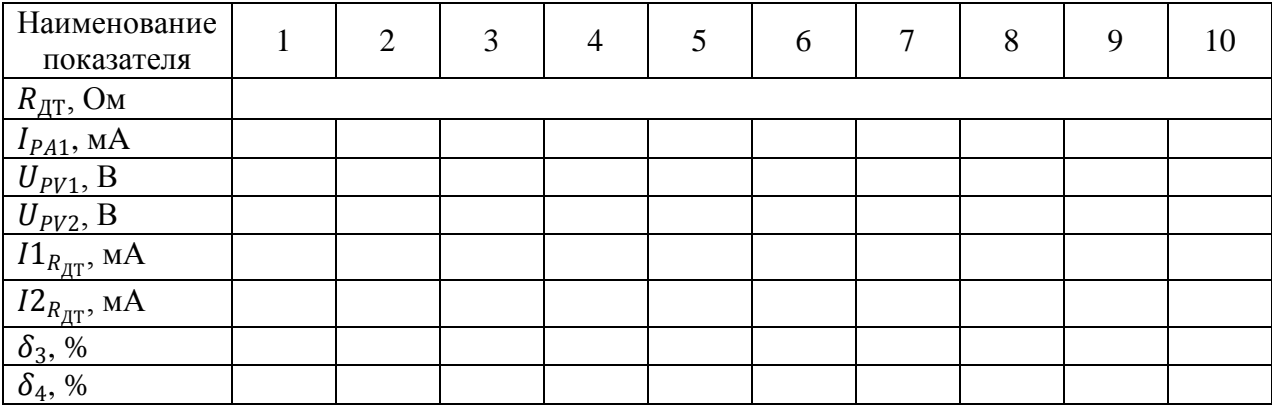

2. Рассчитать значение постоянного тока  $II_{RIT}$  (при измерении падения напряжения вольтметром *PV1*) и  $I2_{RIT}$  (при измерении падения напряжения вольтметром  $PV2$ ), протекающего через резистор  $R_{\pi\tau}$  для каждого пункта табл. 36, по закону Ома:

$$
I1_{R_{\text{AT}}} = \frac{U_{PV1}}{R_{\text{AT}}}
$$

$$
I2_{R_{\text{AT}}} = \frac{U_{PV2}}{R_{\text{AT}}}
$$

Полученные значения занести в табл. 36.

3. Рассчитать относительные погрешности  $\delta_3$  и  $\delta_4$  измерения тока  $11_{R_{\text{HT}}}$ и 12<sub>R</sub><sub>лт</sub> для каждого пункта табл. 36 по формуле (2) (см. раздел «Основные све*дения*»), считать амперметр *РА1* образцовым. Полученные значения занести в табл. 36. Обратить внимание, что точность измерения тока косвенным методом зависит от точности измерения падения напряжения.

Выбрать максимальные значения относительных погрешностей  $\delta_3$  и  $\delta_4$ косвенного метода измерения постоянного тока, сравнить с классом точности вольтметра *РV1* и техническими характеристиками мультиметра *PV2* (табл. 1- 5).

4. Сделать обобщающий вывод по лабораторной работе.

### *Контрольные вопросы*

1. Опишите принцип работы магнитоэлектрического измерительного прибора. В чем отличие вольтметра и амперметра данной системы?

2. Чем вызваны погрешности, возникающие при измерении постоянного напряжения?

3. Как уменьшить влияние случайных погрешностей?

4. Какой закон лежит в основе косвенного метода измерения постоянного тока?

55

# ЛАБОРАТОРНАЯ РАБОТА № 5 ИЗМЕРЕНИЕ ПЕРЕМЕННОГО ТОКА И НАПРЯЖЕНИЯ

Цель работы: изучить метод измерения переменного напряжения и тока, оценить погрешность измерения, определить полосу пропускания цифрового и аналогового вольтметров, оценить влияние постоянной составляющей переменного тока на показания вольтметров.

Оборудование: модуль «Модуль питания», модуль «Трансформатор тока и напряжения. Приборы магнитоэлектрической системы», модуль «Элементы ЦАП и АЦП», модуль «Автотрансформатор», модуль «Функциональный генератор», модуль «Наборное поле», модуль «Измерительный блок», соединительные проводники.

### 1. Теоретическая часть

В частотной области в качестве характеристической величины используется так называемая предельная частота измерительной системы  $f_e$ . Под этой величиной обычно понимают частоту гармонических колебаний, при которой отношение действительной величины  $U_{\text{I}}$  и отображаемого значения  $U_{\text{I}}$  достигает установленного допустимого значения - единицы (рис. 22).

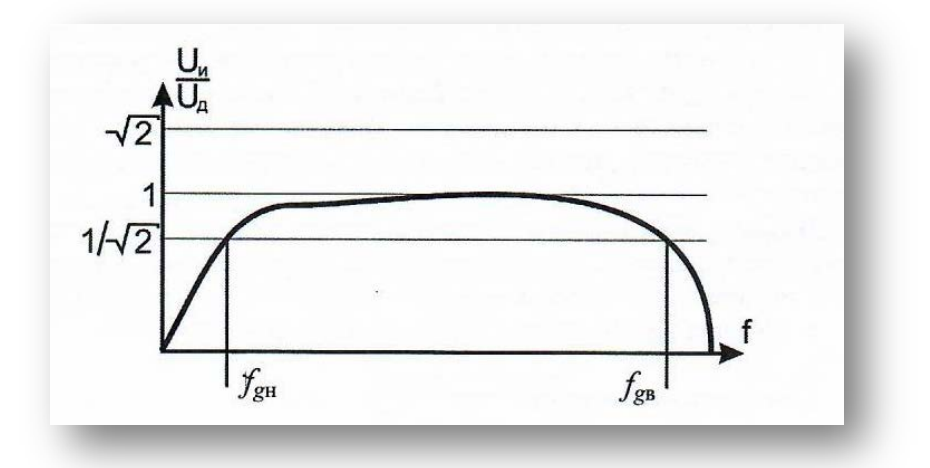

Рис. 22. Общий вид графика зависимости показаний вольтметра от частоты переменного тока:  $f_{g_H}$  – нижняя предельная частота измерительной системы,  $f_{gB}$  – верхняя предельная частота измерительной системы

# **2. Порядок выполнения лабораторной работы**

Изучить теоретический материал необходимый для выполнения лабораторной работы. Ответить на контрольные вопросы и получить у преподавателя допуск к проведению лабораторной работы.

# *Измерение переменного тока*

1. Согласно схеме (рис. 23) выполнить электрические соединения модулей для измерения переменного тока аналоговым (*РА1*) и цифровым (*РА2*) амперметрами при помощи выпрямительного моста. **Монтаж схемы производить при отключенном питании.**

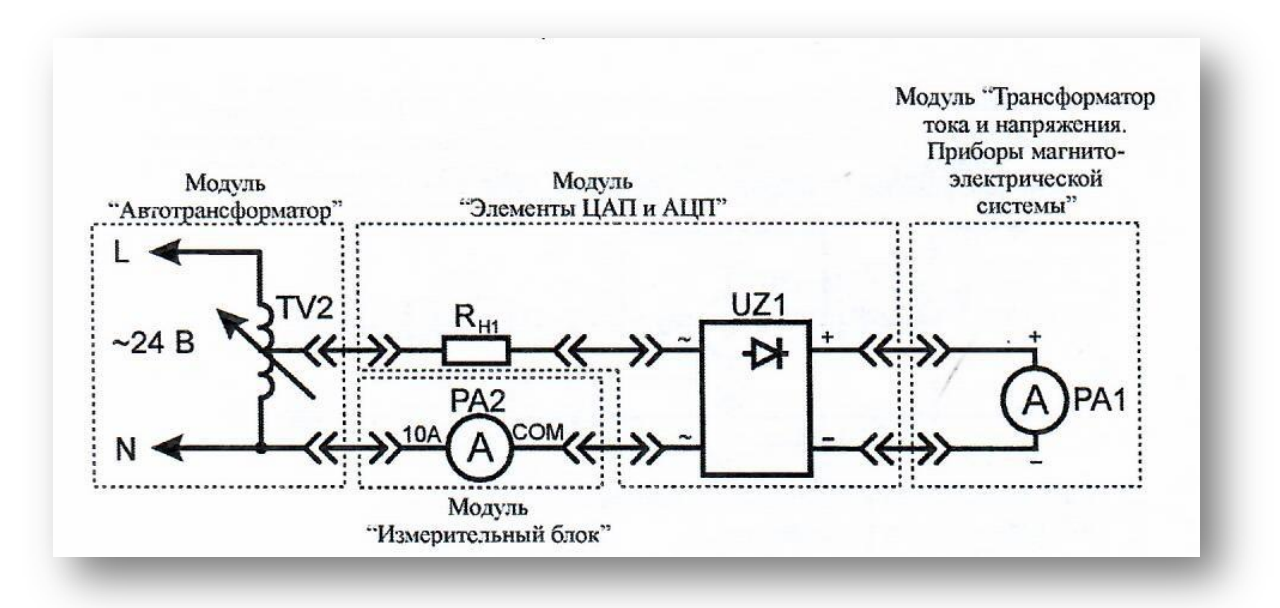

Рис. 23. Схема электрическая соединений лабораторных модулей для измерения переменного тока

Использовать:

• *РА1 –* амперметр модуля «Трансформатор тока и напряжения. Приборы магнитоэлектрической системы»;

• *РА2* – мультиметр 2 (*Sanwa РС500а*) модуля «Измерительный блок» в режиме измерения переменного тока;

- $R_{H1}$  нагрузочный резистор модуля «Элементы ЦАП и АЦП»;
- *TV2* автотрансформатор модуля «Автотрансформатор»;
- *UZ1 –* мост выпрямительный модуля «Элементы ЦАП и АЦП».
- 2. Включить автоматический выключатель и выключатель дифференци-

ального тока «Сеть» модуля «Модуль питания». Включить мультиметр. Увеличивая силу тока в цепи от 0 мА до 150 мА (ручкой регулировки выходного напряжения автотрансформатора *TV2* модуля «Автотрансформатор»), заносить показания амперметров *РА1* и *РА2* в табл. 37. Провести не менее 10 измерений.

Таблица 37

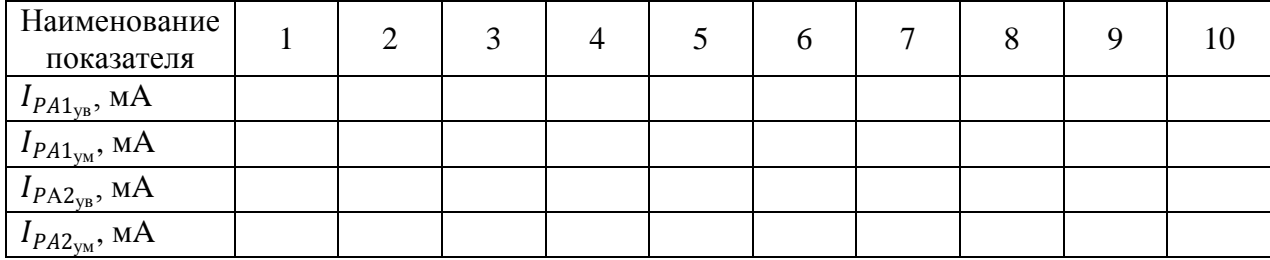

 $I_{PA1_{yB}}$  – показания амперметра  $PA1$  при увеличении тока в цепи;

 $I_{PA1_{ym}}$  – показания амперметра *РА1* при уменьшении тока в цепи;

 $I_{P A2_{\text{VB}}}$  – показания амперметра  $PA2$  при увеличении тока в цепи;

 $I_{PA2<sub>VM</sub>}$  – показания амперметра *РА2* при уменьшении тока в цепи.

3. Уменьшая силу тока в цепи от 150 мА до 0 мА (ручкой регулировки выходного напряжения автотрансформатора *TV2* модуля «Автотрансформатор»), заносить показания амперметров *РА1* и *РА2* в табл. 37. Провести не менее 10 измерений при тех же значениях тока  $I_{PA1_{VB}}$  (табл. 37).

4. Отключить питание комплекта автоматическим выключателем и выключателем дифференциального тока «Сеть».

## **Обработка результатов**

1. Рассчитать средние значения переменного тока (измеренного цифровым и аналоговым амперметрами) для каждого пункта измерения табл. 37 по формулам:

$$
I_{PA1} = \frac{I_{PA1_{yy}} + I_{PA1_{yw}}}{2}
$$

$$
I_{P/\!\!/Z2} = \frac{I_{PA2_{\rm YB}} + I_{PA2_{\rm YM}}}{2}
$$

Полученные значения занести в табл. 38.

2. Рассчитать относительную погрешность  $\delta_2$  измерения переменного тока I<sub>PA1</sub> по формуле (2) (см. раздел «Основные сведения») для каждого пункта табл. 38. Считать амперметр РА2 образцовым. Полученные значения занести в табл. 38.

Таблица 38

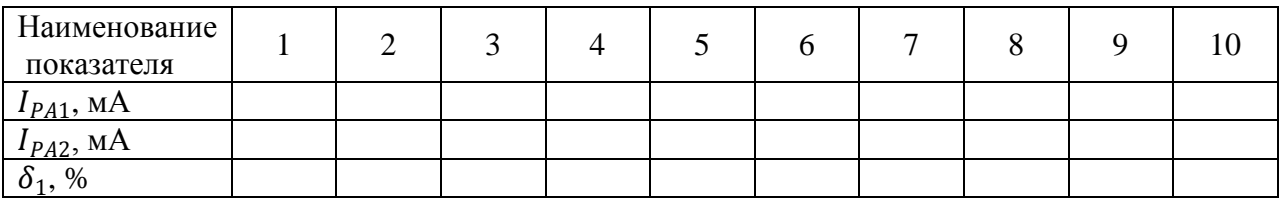

Выбрать максимальное значение относительной погрешности  $\delta_1$  измерения переменного тока, сравнить с классом точности амперметра РА1.

Измерение переменного напряжения

1. Согласно схеме (рис. 24) выполнить электрические соединения модулей для измерения переменного напряжения аналоговым (PVI) и цифровым (PV2) вольтметрами при помощи выпрямительного моста. Монтаж схемы производить при отключенном питании.

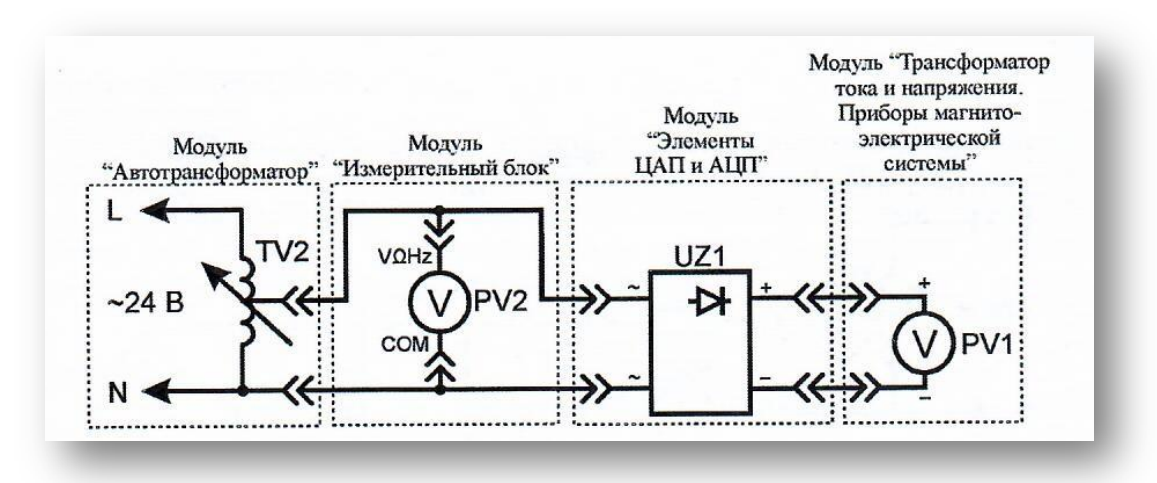

Рис. 24. Схема электрическая соединений лабораторных модулей для измерения переменного напряжения

Использовать:

• *PV1* – вольтметр модуля «Трансформатор тока и напряжения. Приборы магнитоэлектрической системы»;

• *PV2* – мультиметр 2 (*Sanwa РС500а*) модуля «Измерительный блок» в режиме измерения переменного напряжения;

• *TV2* – автотрансформатор модуля «Автотрансформатор»;

• *UZ1* – мост выпрямительный модуля «Элементы ЦАП и АЦП».

2. Включить автоматический выключатель и выключатель дифференциального тока «Сеть» модуля «Модуль питания». Включить мультиметр. Увеличивая выходное напряжение автотрансформатора *TV2* от 0 В до 24 В (ручкой регулировки выходного напряжения автотрансформатора модуля «Автотрансформатор»), заносить показания вольтметров *PV1* и *PV2* в табл. 39. Провести не менее 10 измерений.

Таблица 39

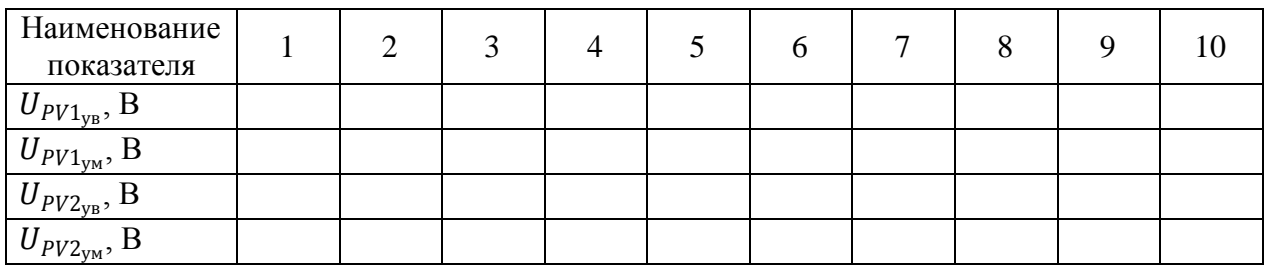

 $U_{PV1_{VB}}$  – показания вольтметра PV1 при увеличении тока в цепи;  $U_{PV1_{\text{VM}}}$  – показания вольтметра *PV1* при уменьшении тока в цепи;  $U_{PV2<sub>ye</sub>}$  – показания вольтметра  $PV2$  при увеличении тока в цепи;

 $U_{P\#2_{\text{vm}}}$  – показания вольтметра  $PV2$  при уменьшении тока в цепи.

3. Уменьшая выходное напряжение автотрансформатора *TV2* от 0 В до 24 В (ручкой регулировки выходного напряжения автотрансформатора модуля «Автотрансформатор»), заносить показания вольтметров *PV1* и *PV2* в табл. 39. Провести не менее 10 измерений при тех же значениях напряжения  $U_{PV1_{\text{vs}}}$ (табл. 39).

### **Обработка результатов**

1. Рассчитать средние значения переменного напряжения (измеренного цифровым и аналоговым вольтметрами) для каждого пункта измерения табл. 39 по формулам:

$$
U_{PV1} = \frac{U_{PV1_{yB}} + U_{PV1_{yM}}}{2}
$$

$$
U_{PV2} = \frac{U_{PV2_{yB}} + U_{PV2_{yM}}}{2}
$$

Полученные значения занести в табл. 40.

Таблица 40

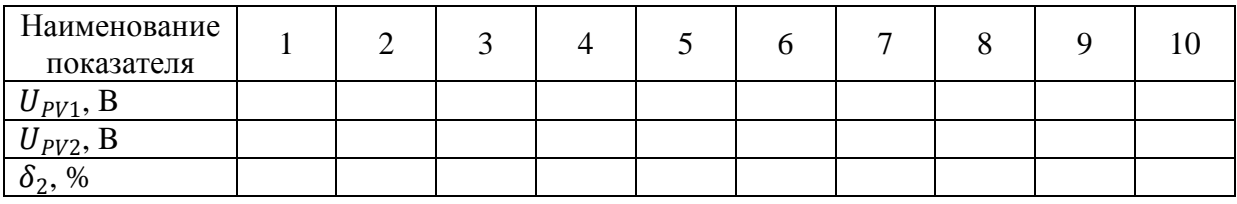

2. Рассчитать относительную погрешность *δ2* измерения переменного напряжения *UPV1* по формуле (2) (см. раздел «*Основные сведения*»), для каждого пункта табл. 40. Считать вольтметр *PV2* образцовым. Полученные значения занести в табл. 40.

3. Выбрать максимальное значение относительной погрешности  $\delta_2$  измерения переменного напряжения, сравнить с классом точности вольтметра *PV1.* Сделать вывод о погрешности измерения, вводимой выпрямительным мостом.

### *Оценка влияния постоянной составляющей на показания вольтметра*

1. Согласно схеме (рис. 25) выполнить электрические соединения модулей для оценки влияния постоянной составляющей напряжения на показания вольтметра. **Монтаж схемы производить при отключенном питании.**

Использовать:

• *PV1* – вольтметр модуля «Трансформатор тока и напряжения. Приборы магнитоэлектрической системы»;

• *PV2* – мультиметр 2 (*Sanwa РС500а*) модуля «Измерительный блок» в

режиме измерения переменного напряжения;

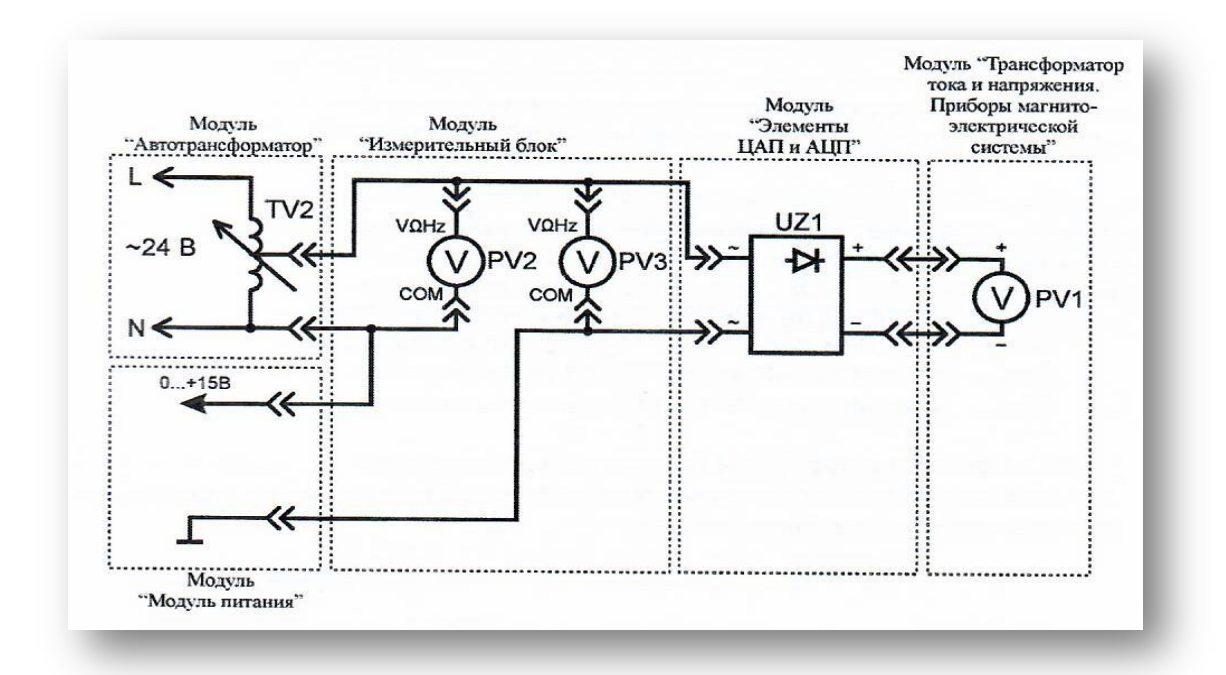

Рис. 25. Схема электрическая соединений лабораторных модулей для оценки влияния постоянной составляющей на показания вольтметра

• *PV3* – мультиметр 1 (*Mastech MY64*) модуля «Измерительный блок» в режиме измерения переменного напряжения с пределом до 20 В;

• *ТV2* – автотрансформатор модуля «Автотрансформатор»;

• *UZ1* – мост выпрямительный модуля «Элементы ЦАП и АЦП».

2. Включить автоматический выключатель и выключатель дифференциального тока «Сеть» модуля «Модуль питания». Включить мультиметры. Установить выходное напряжение автотрансформатора *TV2* (ручкой регулировки выходного напряжения автотрансформатора модуля «Автотрансформатор») на уровне 10 В, выходное напряжение автотрансформатора контролировать вольтметром *PV2.*

3. Увеличивая постоянную составляющую напряжения от 0 В до 10 В (ручкой регулировки «0...+15 В» модуля «Модуль питания»), заносить показания вольтметров *РV1*и *PV3* в табл. 41. Провести не менее 10 измерений.

4. Уменьшая постоянную составляющую напряжения от 10 В до 0 В

(ручкойрегулировки «0...+15 В» модуля «Модуль питания»), заносить показания вольтметров *PV1* и *PV3* в табл. 41. Провести не менее 10 измерений при тех же значениях напряжения  $U_{PV1_{\text{vs}}}$ (табл. 41).

Таблица 41

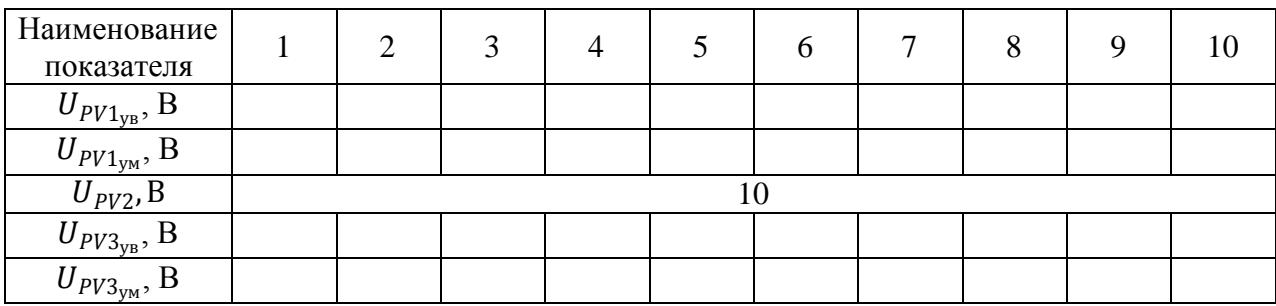

 $U_{PV1_{VB}}$ – показания вольтметра PV1 при увеличении тока в цепи;

 $U_{PV1<sub>ym</sub>}$  – показания вольтметра PV1 при уменьшении тока в цепи;

 $U_{PV3yB}$  – показания вольтметра *PV3* при увеличении тока в цепи;

 $U_{PV3_{\text{YM}}}$  – показания вольтметра *PV3* при уменьшении тока в цепи.

## **Обработка результатов**

Используя данные табл. 41 сделать вывод о характере зависимости показаний вольтметров *PV1* и *РVЗ* от постоянной составляющей напряжения.

### *Определение полосы пропускания вольтметров*

1. Согласно схеме (рис. 26) выполнить электрические соединения модулей для определения полосы пропускания вольтметров. **Монтаж схемы производить при отключенном питании.**

Использовать:

• *G1* – функциональный генератор модуля «Функциональный генератор и пиковые детекторы»;

• *PV1* – вольтметр модуля «Трансформатор тока и напряжения. Приборы магнитоэлектрической системы»;

• *PV2* – мультиметр 1 (*Mastech* МY64) модуля «Измерительный блок» в

режиме измерения переменного напряжения;

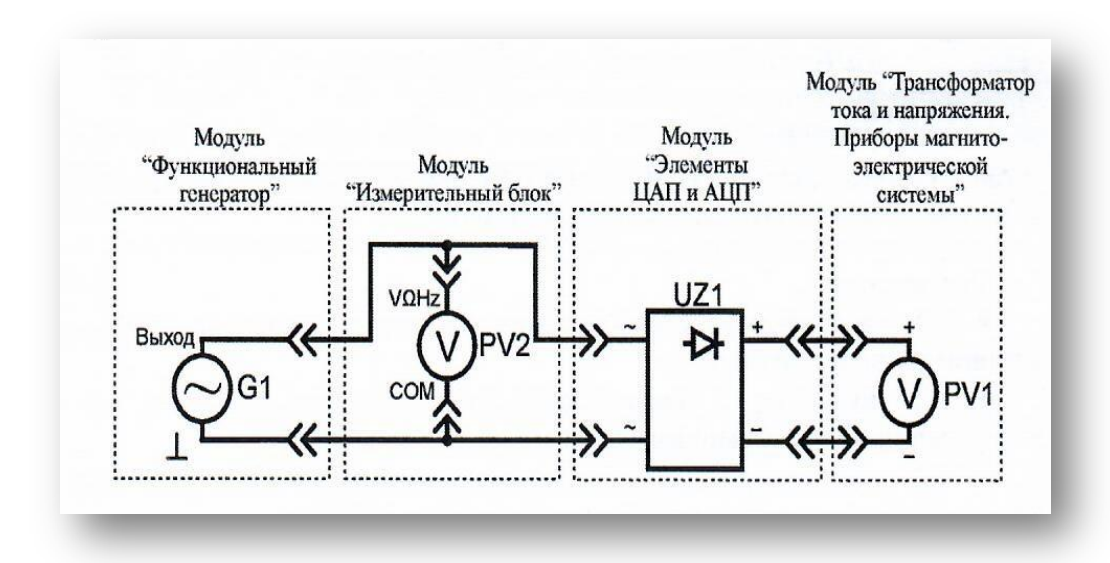

• *UZ1* – мост выпрямительный модуля «Элементы ЦАП и АЦП».

Рис. 26. Схема электрическая соединений лабораторных модулей для определения полосы пропускания вольтметров

2. Включить автоматический выключатель и выключатель дифференциального тока «Сеть» модуля «Модуль питания». Включить мультиметры и модуль «Функциональный генератор. Пиковые детекторы». Установить максимальную амплитуду выходного сигнала модуля «Функциональный генератор. Пиковые детекторы», нажав и удерживая соответствующую кнопку увеличения амплитуды «▲» до тех пор, пока увеличиваются показания мультиметра *PV2.* Установить минимальную частоту колебаний сигнала (нажать и удерживать кнопку уменьшения частоты «▼»).

3. Увеличивать частоту колебаний/сигнала в интервале от 10 Гц до 20 кГц (соответствующей кнопкой «▲» модуля «Функциональный генератор и пиковые детекторы») выполнить не менее 10 измерений. Рекомендуется использовать следующие значения: 10, 20, 50, 100, 200, 500, 700, 1000, 1500, 2000, 3000, 4000, 5000, 10000, 20000. Значения частоты/и соответствующие показания вольтметров *PV1***,** *PV2* заносить в табл. 42.

Таблица 42

| Наименование<br>показателя |  |  |  |  |  |
|----------------------------|--|--|--|--|--|
|                            |  |  |  |  |  |
| $U_{PV1}$ , D              |  |  |  |  |  |
| UPV2, L                    |  |  |  |  |  |

4. После завершения экспериментов и проверки результатов преподавателем необходимо разобрать схему, предоставить комплект в полном составе и исправности преподавателю или лаборанту.

# **Обработка результатов**

1. Используя данные табл. 42, построить графики зависимости 1*(f)* и  $U_{PV2}(f)$ . Рекомендуется использовать логарифмический масштаб оси частот f По графикам определить нижнюю *fg<sup>н</sup>* и верхнюю *fg<sup>в</sup>* предельные частоты (рис. 22) мультиметра и аналогового вольтметра, сделать вывод.

2. Сделать обобщающий вывод по лабораторной работе.

# *Контрольные вопросы*

1. Назначение выпрямительного моста в цепях измерения переменного напряжения или тока.

2. Влияние постоянной составляющей переменного напряжения на показания вольтметров.

3. Как будут изменяться показания вольтметров *PV1, РV2* и *РVЗ* (рис. 25) при изменении постоянной составляющей напряжения?

4. Приведите определение предельной частоты измерительного прибора.

5. С какой целью на графиках применяется логарифмический масштаб?

# **ЛАБОРАТОРНАЯ РАБОТА № 6 ИЗМЕРЕНИЕ АКТИВНОЙ И РЕАКТИВНОЙ МОЩНОСТИ ПРИ РАЗЛИЧНЫХ ВИДАХ НАГРУЗКИ**

*Цель работы:* ознакомиться с прямым методом измерения активной, реактивной и полной мощности, измерением полной мощности методом вольтметра и амперметра.

*Оборудование:* модуль «Элементы ЦАП и АЦП», модуль «Автотрансформатор», модуль «Измерительный блок», модуль «Ваттметр и секундомер», соединительные проводники.

#### *Теоретическая часть*

Протекание тока по электрической цепи сопровождается потреблением энергии от источника. Скорость поступления энергии характеризуется мощностью. Различают мгновенную, среднюю, активную, реактивную и кажущуюся (полную) мощности. Под мгновенной мощностью условились понимать произведение мгновенного значения напряжения *и* на участке цепи на мгновенное значение тока *i*, протекающего по этому участку:

$$
P = ui
$$

Под активной мощностью *Р* понимают среднее значение мгновенной мощности за период времени *Т:*

$$
P = \frac{1}{T} \int\limits_0^T u i \, dt
$$

Если сила тока в цепи  $i = I_m sin \omega t$ , а напряжение на измеряемом участке  $u = U_m \sin[\psi \omega t + \varphi],$  то

$$
P = \frac{1}{T} \int_{0}^{T} I_m U_m \sin(\omega t + \varphi) \sin \omega t \, dt = U I \cos \varphi
$$

где *U, I* **-** действующее значение напряжения и тока соответственно;

*φ -* угол сдвига фаз между током и напряжением;

*Um, I<sup>т</sup>* - амплитудные значения напряжения и тока соответственно.

Активная мощность представляет собой энергию, которая выделится в единицу времени в виде тепла на сопротивлении *R.* Активная мощность измеряется в ваттах.

Под реактивной мощностью понимают произведение напряжения *U,* тока *I* и синуса угла *φ* между ними:

$$
Q = UIsin\varphi
$$

Реактивную мощность принято измерять в вольт-амперах реактивных (вар). Реактивная мощность характеризует собой электромагнитную энергию, которой обмениваются между собой генератор и приемник.

Кажущаяся (полная) мощность *S* равна произведению:

$$
S=Ul
$$

В лабораторной работе активная, реактивная и полная мощность измеряется цифровым ваттметром. Также полная мощность измеряется косвенным методом (перемножение показаний вольтметра и амперметра).

### *Порядок выполнения лабораторной работы*

1. Изучить теоретический материал необходимый для выполнения лабораторной работы. Ответить на контрольные вопросы и получить у преподавателя допуск к проведению лабораторной работы.

2. Согласно схеме (рис. 27) выполнить электрические соединения модулей для измерения мощности. **Монтаж схемы производить при отключенном питании.**

Использовать:

• *РА*1 - мультиметр 2 *(Sanwa РС5*00) модуля «Измерительный блок» в режиме измерения переменного тока;

• *PV*1 - мультиметр 1 *(Mastech MY*64) модуля «Измерительный блок» в режиме измерения переменного напряжения до 200 В;

• *PW1* - ваттметр модуля «Ваттметр и секундомер» (режимы измерения ваттметра переключаются нажатием кнопки ⊲);

• *TV2* - автотрансформатор модуля «Автотрансформатор»;

• *Z1* - сопротивление нагрузки, в качестве которого используется активное сопротивление  $R_{H1}$  и фазорегулятор модуля «Элементы ЦАП и АЦП».

Подключить нагрузочный резистор *RH1* модуля «Элементы ЦАП и АЦП» в качестве сопротивления *Z1* (рис. 27).

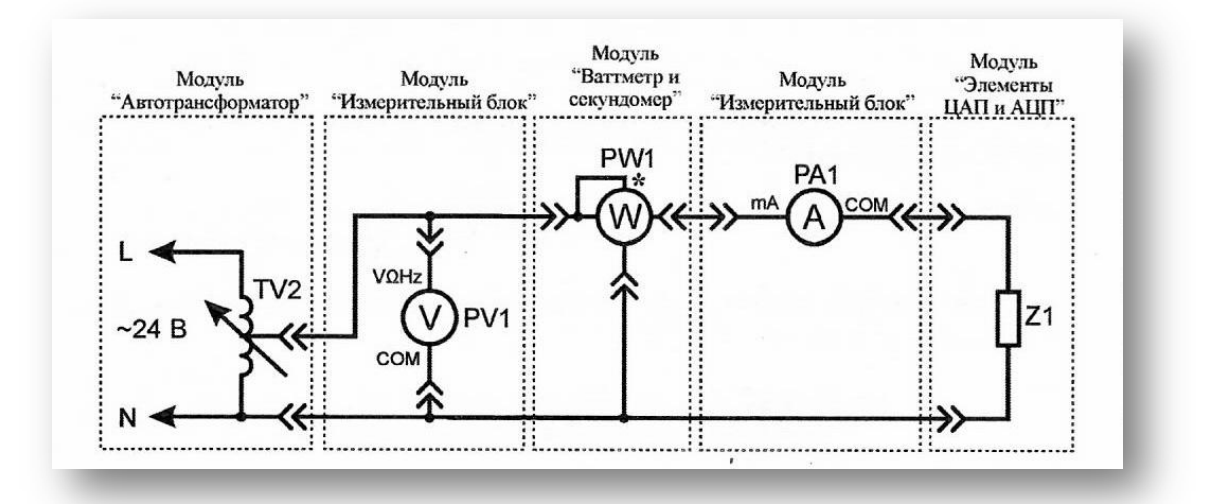

Рис. 27. Схема электрическая соединений лабораторных модулей для измерения мощности в цепи однофазного переменного тока

3. Включить автоматический выключатель и выключатель дифференциального тока «Сеть» модуля «Модуль питания». Включить мультиметры. Включить ваттметр *PW1.* Увеличивая выходное напряжение автотрансформатора *TV2* от 0 В до 24 В (ручкой регулировки выходного напряжения автотрансформатора модуля «Автотрансформатор»), заносить показания вольтметра *PV1*, амперметра *PA1* и ваттметра *PW1* ( $P_{PW1}$ - в режиме измерения активной мощности,  $Q_{PW1}$  - в режиме измерения реактивной мощности,  $S_{PW1}$  - в режиме измерения полной мощности) в табл. 43. Провести не менее 10 измерений.

Таблица 43

| Тип нагрузки | № опыта                                                                                                    | $\overline{2}$ | 3 | 4 | 5 | 6 | 8 | 9 | 10 |
|--------------|----------------------------------------------------------------------------------------------------|----------------|---|---|---|---|---|---|----|
| Активная     | $I_{PA1_{\rm YM}},$ A                                                                                                    |                |   |   |   |   |   |   |    |
|              |                                                                                                    |                |   |   |   |   |   |   |    |
|              |                                                                                                    |                |   |   |   |   |   |   |    |
|              |                                                                                                    |                |   |   |   |   |   |   |    |
|              | $\frac{U_{PV1_{\text{YM}}},B}{U_{PV1_{\text{YM}}},B_{\text{T}}}, B_{\text{T}}$<br>$\frac{Q_{PW1_{\text{YM}}},B_{\text{app}}}{S_{PW1_{\text{YM}}},B_{\text{AB}}}, A_{\text{app}}$ |                |   |   |   |   |   |   |    |
|              |                                                                                                    |                |   |   |   |   |   |   |    |
|              |                                                                                                    |                |   |   |   |   |   |   |    |
|              | $\frac{U_{PV1_{\text{yB}}},B}{P_{PW1_{\text{yB}}},B_T}$                                                                                                    |                |   |   |   |   |   |   |    |
|              |                                                                                                    |                |   |   |   |   |   |   |    |
|              | $\frac{Q_{PW1_{yB}}, Bap}{S_{PW1_{yB}}, BA}$                                                                                                    |                |   |   |   |   |   |   |    |

<sup>1</sup>*ув* − показания амперметра *РА1* при увеличении тока в цепи; <sup>1</sup>*ум* − показания амперметра *РА1* при уменьшении тока в цепи; <sup>1</sup>*ув* − показания вольтметра *PV1* при увеличении тока в цепи;  $U_{PV1_{vu}}$  – показания вольтметра PV1 при уменьшении тока в цепи;  $P_{PW1_{\nu e}}$  – показания ваттметра PW1 при увеличении тока в цепи;  $P_{PW1}$ <sub>1,1</sub> – показания ваттметра PW1 при уменьшении тока в цепи;  $Q_{PW1_{\nu s}}$  – показания ваттметра PW1 при увеличении тока в цепи;  $Q_{PW1_{\nu M}}$  – показания ваттметра PW1 при уменьшении тока в цепи; <sup>1</sup>*ув* − показания ваттметра *РW1* при увеличении тока в цепи; <sup>1</sup>*ум* − показания ваттметра *PW1* при уменьшении тока в цепи. 4. Уменьшая выходное напряжение автотрансформатора *TV2* от 24 В до

0 В (ручкой регулировки выходного напряжения автотрансформатора модуля «Автотрансформатор»), заносить показания вольтметра *PV1,* амперметра *РА1* и ваттметра PW1 ( $P_{PW1}$ - в режиме измерения активной мощности,  $Q_{PW1}$  - в режиме измерения реактивной мощности,  $S_{PW1}$  - в режиме измерения полной мощности) в табл. 43. Провести не менее 10 измерений при тех же значениях напряжения  $U_{PV1_{ve}}$  (табл. 43).

5. Отключить питание стенда автоматическим выключателем и выключателем дифференциального тока «Сеть» модуля «Модуль питания». Подключить фазорегулятор в качестве сопротивления нагрузки *Z1* и повернуть ручку регулировки фазорегулятора (вида нагрузки) против часовой стрелки до упора (активноиндуктивный характер).

6. Включить автоматический выключатель и выключатель дифференциального тока «Сеть» модуля «Модуль питания». Включить мультиметры. Включить ваттметр *PW1*. Увеличивая выходное напряжение автотрансформатора *TV2* от 0 В до 24 В (поворачивая ручку регулировки выходного напряжения автотрансформатора модуля «Автотрансформатор»), заносить показания вольтметра *PV1*, амперметра *PA1* и ваттметра *PW1* ( $P_{PW1}$  - в режиме измерения активной мощности,  $Q_{PW1}$  - в режиме измерения реактивной мощности,  $S_{PWA}$  - в режиме измерения полной мощности) в табл. 44. Провести не менее 10 измерений.

Таблица 44

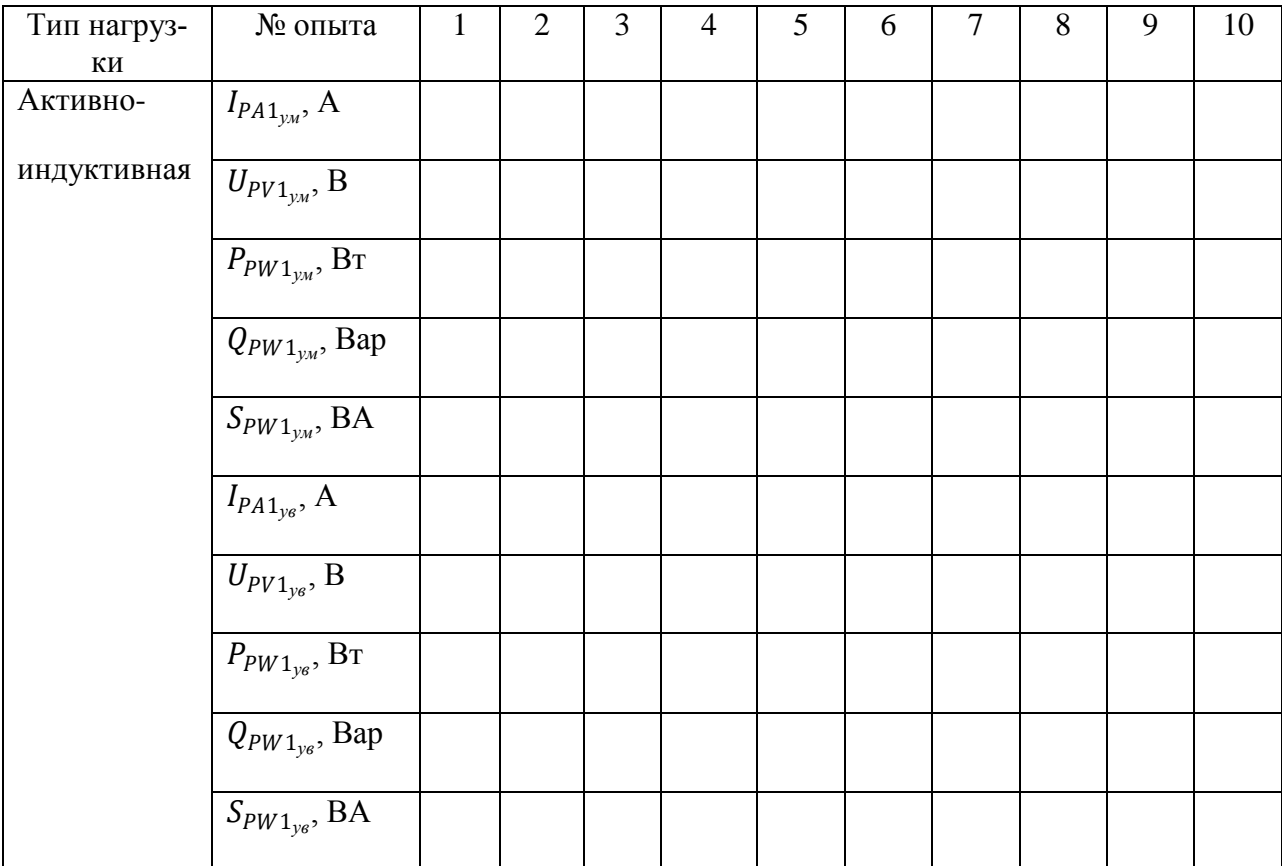

<sup>1</sup>*ув* − показания амперметра *РА1* при увеличении тока в цепи; <sup>1</sup>*ум* − показания амперметра *РА1* при уменьшении тока в цепи; <sup>1</sup>*ув* − показания вольтметра *PV1* при увеличении тока в цепи;  $U_{PV1_{\nu u}}$  – показания вольтметра PV1 при уменьшении тока в цепи;  $P_{PW1_{\nu s}}$  – показания ваттметра PW1 при увеличении тока в цепи;  $P_{PW1_{\nu}u}$  – показания ваттметра PW1 при уменьшении тока в цепи; <sup>1</sup>*ув* − показания ваттметра *PW1* при увеличении тока в цепи;

 $Q_{PW1_{VM}}$  — показания ваттметра PW1 при уменьшении тока в цепи;  $S_{PW1_{\nu s}}$  – показания ваттметра PW1 при увеличении тока в цепи;  $S_{PW1_{vu}}$  — показания ваттметра PW1 при уменьшении тока в цепи.

7. Уменьшая выходное напряжение автотрансформатора TV2 от 24 В до 0 В (поворачивая ручку регулировки выходного напряжения автотрансформатора модуля «Автотрансформатор»), заносить показания вольтметра PV1, амперметра PAI и ваттметра PWI ( $P_{PWI}$  - в режиме измерения активной мощности,  $Q_{PW1}$  - в режиме измерения реактивной мощности,  $S_{PW1}$  - в режиме измерения полной мощности) в табл. 44. Провести не менее 10 измерений при тех же значениях напряжения  $U_{PV1_{\text{we}}}$  (табл. 43).

8. После завершения экспериментов и проверки результатов преподавателем необходимо разобрать схему, предоставить комплект в полном составе и исправности преподавателю или лаборанту.

### Обработка результатов

1. Используя данные табл. 1-2 рассчитать средние значения силы тока, напряжения и мощности для цепей с активной и активно-индуктивной нагрузками, для каждого пункта измерения по формулам:

$$
I_{PA1} = \frac{I_{PA1_{ye}} + I_{PA1_{yu}}}{2}
$$

$$
U_{PV1} = \frac{U_{PV1_{ye}} + U_{PV1_{yu}}}{2}
$$

$$
P_{PW1} = \frac{P_{PW1_{ye}} + P_{PW1_{yu}}}{2}
$$

$$
Q_{PW1} = \frac{Q_{PW1_{ye}} + Q_{PW1_{yu}}}{2}
$$

$$
S_{PW1} = \frac{S_{PW1_{ye}} + S_{PW1_{yu}}}{2}
$$

Полученные значения занести в соответствующие ячейки табл. 45.

2. Используя результаты измерения тока  $I_{PA1}$  и напряжения  $U_{PV1}$  (табл. 45) рассчитать значение полной мощности, для каждого пункта измерения по формуле:

$$
S_{U\;\stackrel{<}{\cdot}}=U_{PV1}I_{PA1}
$$

Полученные значения занести в соответствующие ячейки табл. 45.

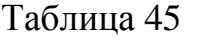

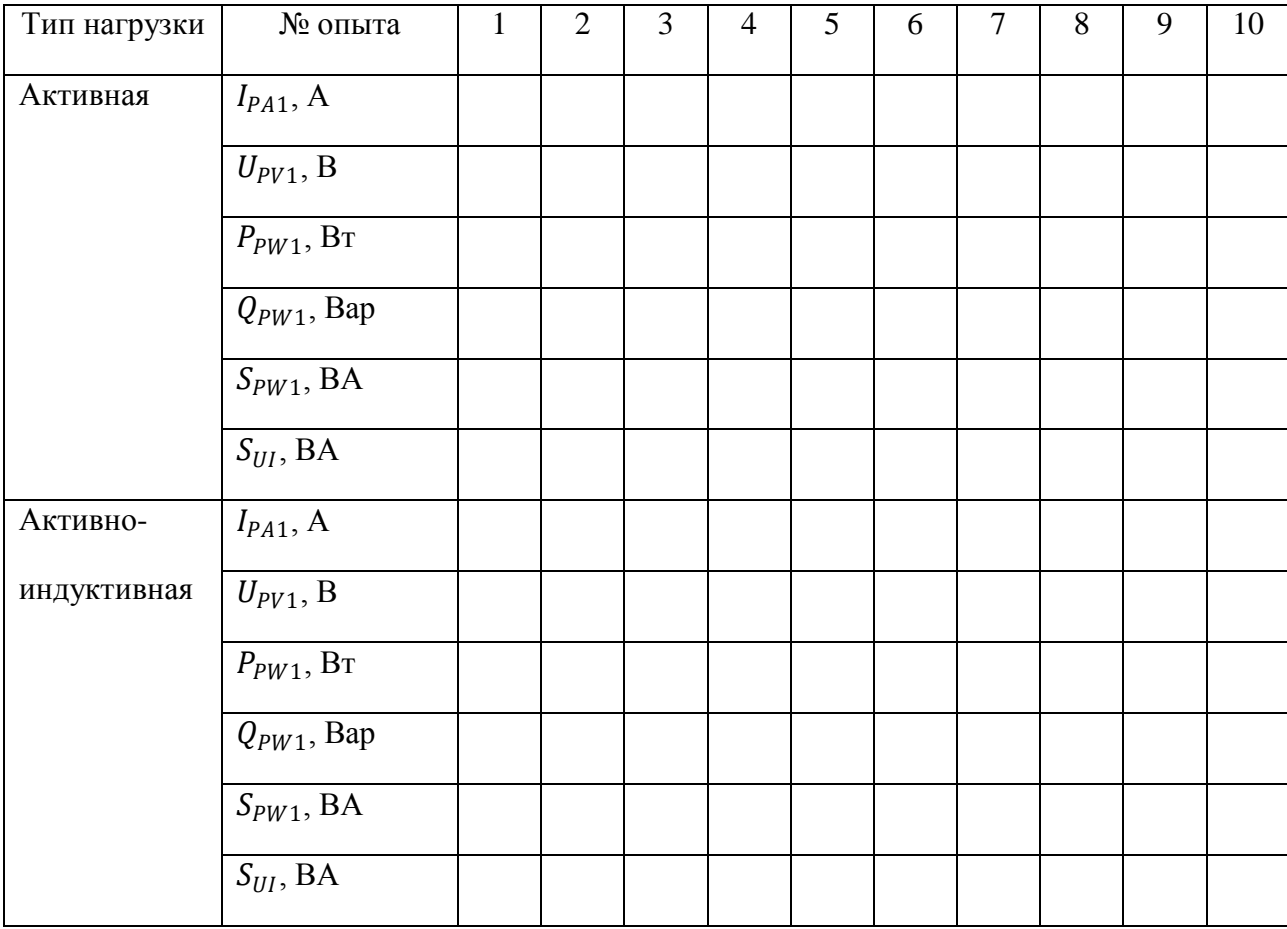

3. Используя данные табл. 45 сравнить значения полной мощности  $S_{PW1}$  измеренной прямым методом и полной мощности  $S_{UI}$  измеренной методом амперметра и вольтметра при различных видах нагрузки. Сравнить соотношение значений активной  $P_{PW1}$  и реактивной  $Q_{PW1}$  мощности при различных видах нагрузки, сделать вывод. Обратить внимание, что в цепи с активной нагрузкой полная мощность должна быть равна активной мощности.

## *Контрольные вопросы*

- 1. Что характеризует электрическая мощность в цепи с нагрузкой?
- 2. Приведите определение активной, реактивной и полной мощности.
3. Какими методами в лабораторной работе измеряется полная, активная и реактивная мощности?

## РАЗДЕЛ 2. ЭЛЕКТРОНИКА

# 2.1 ОБЩИЕ УКАЗАНИЯ И ПРАВИЛА ВЫПОЛНЕНИЯ ЛАБОРАТОР-НЫХ РАБОТ

Прежде чем приступить к выполнению работы, студент должен твердо знать теоретический материал темы, к которой принадлежит данная работа, ясно представлять поставленную в работе задачу, способы ее разрешения и ожидаемые результаты.

Вся экспериментальная часть работы выполняется в полном объеме и той последовательности, как это предусмотрено данными методическими рекомендациями, под наблюдением преподавателя.

Электрические схемы для проведения лабораторных работ следует собирать по рисунку, предварительно вычерченному на бумаге. Это ускоряет сборку схемы и предохраняет от возможных ошибок. При вычерчивании схемы особое внимание должно быть обращено на правильность условных обозначений элементов схемы.

Сборка схемы является ответственной частью каждой лабораторной работы, так как от правильности сборки схемы рекомендуется подключать к клеммам измерительных приборов и элементов блоков не более двух проводников.

Если составляются сложные схемы, следует придерживаться определенного порядка: сначала соединяются последовательно цепи всех приборов с соответствующей аппаратурой, а затем - все параллельные цепи приборов и аппаратура, относящаяся к ним.

Соелиняя схемы, следует обратить внимание на правильное включение генераторных зажимов приборов (фазометра, ваттметра).

73

В работах на постоянном токе, необходимо также следить за правильным включением приборов, поскольку показания их зависят от направления тока.

**Включать напряжение для производства опыта можно только после проверки схемы преподавателем или лаборантом.**

Приступая к работе, нужно наметить порядок проведения отдельных операций и измерений, придерживаться установленного порядка в продолжение всей работы. Во всех случаях, когда возникает сомнение в правильности полученных результатов измерений, необходимо их повторить.

**Обращение с приборами и оборудованием требует большой осторожности и внимательности!**

### **2.2 СОСТАВЛЕНИЕ ПРОТОКОЛА ИЗМЕРЕНИЙ**

Протокол измерений должен вестись с особой тщательностью, так как он является единственным документом, остающимся в распоряжении экспериментаторов. В протоколе должны отмечаться содержание соответствующего пункта лабораторной работы по программе, электрическая схема, по которой производились измерения.

Запись измерений необходимо вести карандашом в таблицах, указывая в заголовках граф таблиц наименование измеряемых величин и единицы измерения.

Запись результатов измерений по приборам необходимо производить в такой форме, как они получены (например, в делениях шкалы) без каких-либо пересчетов в уме, хотя бы простейших, иначе при обработке результатов измерения нельзя будет установить, является ли неправильная запись результатом ошибки при подсчете или при наблюдении. Записывая результат измерений в делениях шкалы, необходимо указать постоянную прибора (цену деления).

Ошибочные записи, промахи и сомнительные наблюдения зачеркива-

ются, но так, чтобы зачеркнутое можно было разобрать.

Если проведение опыта требует выполнения предварительных расчетов, то в протоколе должны быть указаны формулы, по которым они производились и числовые значения, подставленные в формулы.

Рекомендуется после выполнения каждого пункта работы производить, хотя бы ориентировочно, требуемые программой расчеты и построения. Это дает возможность установить правильность проведения опыта.

Результаты измерений предъявляются для просмотра преподавателю до разборки схемы, затем обводятся чернилами.

Если результаты наблюдений оказываются неудовлетворительными, то опыт необходимо повторить. Удовлетворительные результаты подписываются преподавателем.

## 2.3 СОСТАВЛЕНИЕ ОТЧЕТА

На основании протокола измерений составляется отчет о работе, который включает все данные, занесенные в протокол наблюдений, а также все вычисления и построения, требуемые программой.

Вся графическая часть выполняется на миллиметровой бумаге и подклеивается в соответствующем месте отчета. При построении кривых следует выбирать масштабы, которые давали бы возможность легко пользоваться графиком. Рекомендуется применять шкалы, масштаб которых выражается числами 1, 2, 5, умноженными на 10<sup>n</sup>, где n-целое число. Координатные оси должны быть обозначены с указанием единиц измерения.

На графиках экспериментальных зависимостей обязательно должны быть отмечены точки кривой, полученные в результате эксперимента. Пример построения графика дан на рисунке 28. На расчетных кривых точки не ставятся (пунктирные линии на рис. 28).

75

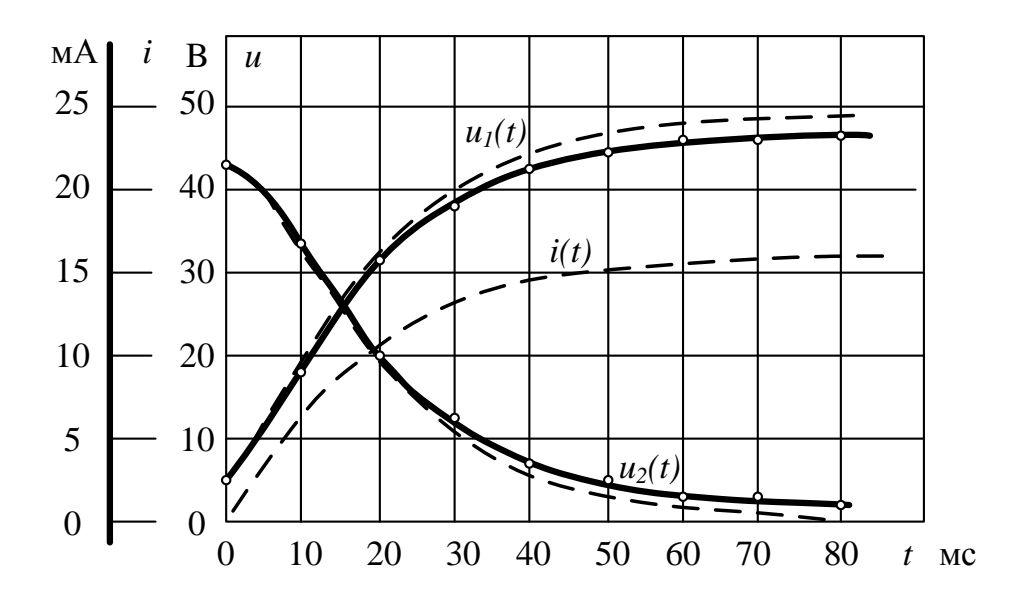

Рис. 28. Пример построения графика

Если на одном поле графика требуется нанести несколько кривых, причем размерность величин, откладываемых по оси ординат, различная, то для каждой величины должна быть дана шкала с условным обозначением величины (рис. 28).

Векторные и круговые диаграммы должны быть построены в масштабе с указанием его на диаграмме.

Масштаб на векторных и круговых диаграммах обозначается указанием масштабного коэффициента. Так, если 1 см на диаграммах соответствует 5 В, то следует писать *mu* = 5 В/см. Аналогично для тока, если 1 мм на диаграмме соответствует 0,1 А, то следует писать  $m_i = 0.1$  А/мм.

Отчет представляется преподавателю к следующему лабораторному занятию отдельно каждым студентом. Без сдачи отчета студент не допускается к выполнению очередной работы.

Кроме того, вместе с отчетами каждая бригада представляет протокол измерений, подписанный ранее преподавателем.

# **1.4 ОБЩАЯ ХАРАКТЕРИСТИКА КОМПЬЮТЕРНОГО ИЗМЕРИТЕЛЬ-НОГО КОМПЛЕКСА**

Компьютерный измерительный комплекс состоит из модуля **ВВОД-ВЫВОД** лабораторного стенда и компьютера с установленным программным обеспечением *DeltaProfi*. Компьютер подключается к модулю **ВВОД-ВЫВОД** посредством стандартного кабеля USB.

Модуль ввода-вывода содержит восемь аналоговых входов («Вход 1»… «Вход 8») и два аналоговых выхода («Выход 1» и «Выход 2»).

Входы 1…4 служат для измерения и осциллографирования напряжений. Гнезда Х1-Х8 предназначены для измерения напряжений до 300 В, гнезда Х9-Х16 – для измерения напряжений до 30 В.

Входы 5…8 (гнезда Х17-Х32) служат для измерения и осциллографирования токов 1 А.

Аналоговые выходы в данном стенде не используются При измерениях напряжений соответствующие входы модуля **ВВОД- ВЫВОД** подключаются к схеме электрической цепи параллельно исследуемому участку. Для измерения тока в ветвь электрической цепи необходимо включить токовый вход модуля **ВВОД-ВЫВОД**. **Входы напряжения и тока** при их совместном использовании измеряют активную мощность *P,* и величину угла сдвига фаз φ между мгновенными значениями синусоидальных напряжения *и* и тока *i*.

Запуск информационно-измерительного комплекса *DeltaProfi* осуществляется следующим образом:

- включить компьютер, дождаться окончания загрузки Windows;
- запустить программу *DeltaProfi.* Появится окно программы;

• Выбрать *требу*емую работу в меню *«*Работы» или нажав кнопку «Выбор работы…» **. На экране появится схема лабораторной работы** (на вкладке «Мнемосхемы»). Переход между вкладками осуществляется с помощью кнопок «Стоп» и «Пуск»  $\blacktriangleright$ ;

• запустить программу в работу нажатием кнопки «Пуск» или командой

главного меню «Управление – Пуск» или горячей клавишей F5.

Для окончания работы информационно-измерительного комплекса *DeltaProfi* необходимо:

• остановить программу, нажатием кнопки в «Стоп» или командой главного меню «Управление – Стоп» или горячей клавишей F6;

• закрыть программу.

# **ЛАБОРАТОРНАЯ РАБОТА № 7 ИССЛЕДОВАНИЕ ДИОДОВ**

*Цель работы.* Изучение характеристик и параметров диодов – выпрямительных, Шоттки, стабилитронов и светодиодов.

Таблица 46 - Перечень минимодулей

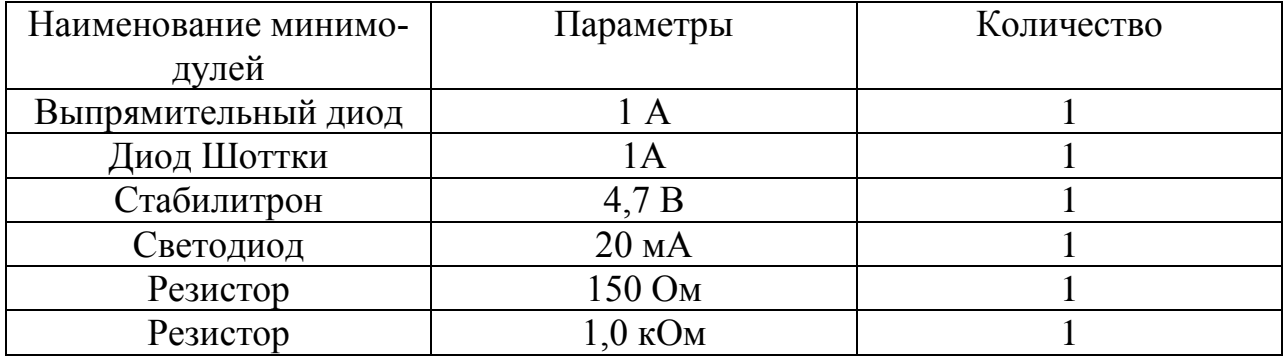

### *Задание и методические указания*

### **Предварительное домашнее задание:**

а) Изучить темы курса «p-n переход», «Диоды» и содержание данной работы, быть готовым ответить на все контрольные вопросы;

б) Пользуясь принципиальными схемами, приведенными в руководстве, начертить схемы соединений для проведения экспериментов, перечисленных в лабораторной работе;

# **Экспериментальное исследование диодов:**

а) Собрать схему для исследования выпрямительного диода на постоянном токе в соответствии с принципиальной схемой рис. 29. Для измерения анодного тока использовать вход 5 модуля ввода-вывода (гнезда Х25 и Х26

датчика тока ДТ1). Для измерения анодного напряжения использовать вход 1 модуля ввода-вывода (гнезда Х9 и Х10 датчика напряжения ДН1). В качестве токоограничивающего резистора взять активное сопротивление номиналом R1  $= 150$  O<sub>M</sub>.

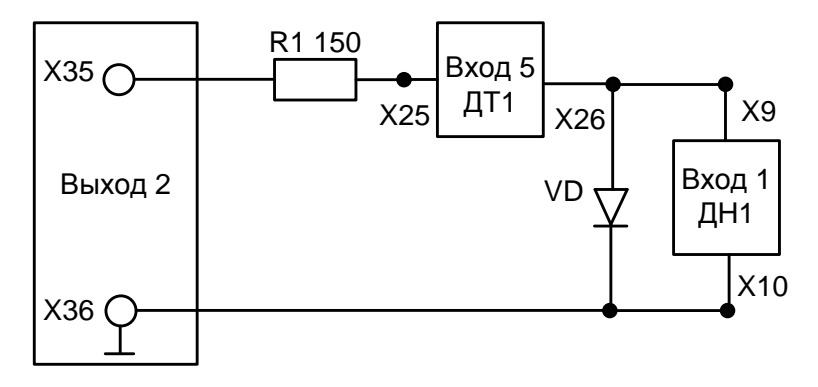

Рисунок 29

б) Снять вольтамперную характеристику выпрямительного диода на постоянном токе в автоматическом режиме. Для этого выполнить следующие действия:

Загрузить программу автоматического управления Delta Profi.

В левом верхнем углу в окне программы выбрать меню «Работы». Одинарный щелчок левой кнопкой мыши приводит к появлению контекстного меню, в котором надо выбрать раздел «Основы электроники (мини)».

В появившемся списке работ выбрать «Работа. Исследование диодов» и открыть вкладку «Выпрямительный диод».

Включить электропитание стенда (автоматический выключатель QF модуля питания, который выключается только в конце лабораторной работы) и модуля «Ввод-вывод». Запустить программу в работу, нажатием кнопки «Пуск» или командой главного меню «Управление-Пуск» или горячей клавишей F5.

Наблюдать за процессом снятия характеристики. Зарисовать полученную характеристику (или сохранить в виде файла на носителе). При необходимости работу программы можно завершить раньше, нажатием кнопки «Стоп»  $\Box$  или командой главного меню «Управление – Стоп» или горячей клавишей F6.

Определить параметры диода:

Максимальное напряжение между анодом и катодом в открытом состоянии *Uam* при максимальном анодном токе *Ia max*,

− Пороговое напряжение *U0*,

− Величину дифференциального сопротивления *r<sup>д</sup>* в трех точках характеристики.

## *Экспериментальное исследование диода Шоттки:*

В собранной ранее схеме (рис. 29) заменить выпрямительный диод на диод Шоттки. Выполнить пункт для диода Шоттки. Сравнить ВАХ и параметры диода Шоттки с параметрами и ВАХ обычного выпрямительного диода.

## *Экспериментальное исследование стабилитрона:*

В собранной ранее схеме (рис. 29) заменить диод Шоттки на минимодуль стабилитроном. Выполнить пункт для стабилитрона. Сравнить ВАХ стабилитрона и ВАХ обычного выпрямительного диода. По ВАХ определить напряжение стабилизации *Uст* и дифференциальное сопротивление *rд*, сравнить результаты.

## *Экспериментальное исследование светодиода.*

Собрать схему для исследования прямой ветви ВАХ светодиода на постоянном токе (см. рис. 29), установив **токоограничивающий резистор** *R = 1 кОм* и светодиод.

Снять вольтамперную характеристику выпрямительного светодиода на постоянном токе в автоматическом режиме. Для этого выполнить следующие действия:

В левом верхнем углу в окне программы выбрать меню «Работы». Одинарный щелчок левой кнопкой мыши приводит к появлению контекстного меню, в котором надо выбрать раздел «Основы электроники (мини)». В появив-

80

шемся списке работ выбрать «Работа. Исследование диодов» и открыть вкладку «Светодиод».

Запустить программу в работу, нажатием кнопки «Пуск» | > или командой главного меню «Управление-Пуск» или горячей клавишей F5.

Наблюдать за процессом снятия характеристики, обратив внимание на яркость излучения светодиода. Зарисовать полученную характеристику (или сохранить в виде файла на носителе). При необходимости работу программы можно завершить раньше, нажатием кнопки «Стоп» • или командой главного меню «Управление – Стоп» или горячей клавишей F6.

В конце лабораторной работы выключить модуль «Ввод-вывод» и стенд (автоматический выключатель QF модуля питания).

#### Содержание отчета

Отчет по работе должен содержать:

а) наименование и цель работы;

б) схемы соединений для выполненных экспериментов;

в) результаты экспериментальных исследований, помещенные в соответствующие таблицы;

г) экспериментально снятые и построенные характеристики;

д) обработанные осциллограммы;

е) выводы по работе; в выводах обязательно ответить на контрольные вопросы.

#### Контрольные вопросы

1. Каковы свойства p-n перехода?

2. Объясните вид ВАХ р-п перехода?

3. Как влияет температура на различные участки ВАХ диода?

4. Как снять по точкам ВАХ диода?

5. Как снять ВАХ диода с помощью осциллографа?

6. Поясните вид ВАХ стабилитрона.

7. Где рабочий участок на ВАХ стабилитрона?

8. Как зависит напряжение стабилизации от температуры?

9. В чем отличие ВАХ выпрямительного диода, диода Шоттки и светодиода?

10. От чего зависит яркость свечения светодиода?

11.Какой элемент обязателен в схеме индикатора на светодиоде?

12. Каким образом на экране осциллографа получают изображение функциональной зависимости двух напряжений?

13. Каким образом на экране осциллографа получается изображение периодической функции времени?

# **ЛАБОРАТОРНАЯ РАБОТА № 8 ИССЛЕДОВАНИЕ БИПОЛЯРНОГО ТРАНЗИСТОРА**

*Цель работы:* Изучение характеристик и параметров биполярного транзистора, включенного по схеме с общим эмиттером.

Таблица 47 - Перечень минимодулей

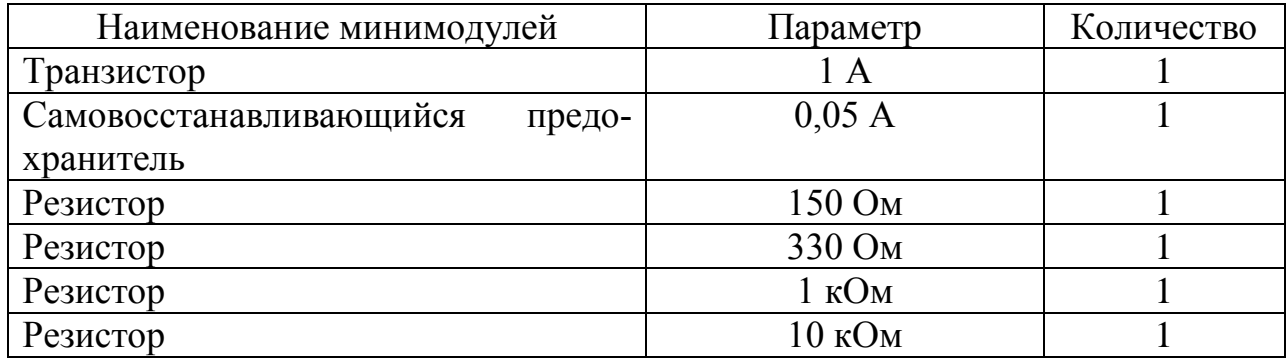

# *Задание и методические указания*

# **Предварительное домашнее задание:**

а) изучить тему курса «Транзисторы» и содержание данной работы, быть готовым ответить на все контрольные вопросы;

б) пользуясь принципиальными схемами, приведенными в руководстве, начертить схемы соединений для проведения экспериментов, перечисленных в лабораторной работе;

Экспериментальное исследование статических характеристик биполярного транзистора:

а) собрать схему для снятия статических характеристик биполярного транзистора (рис. 30).

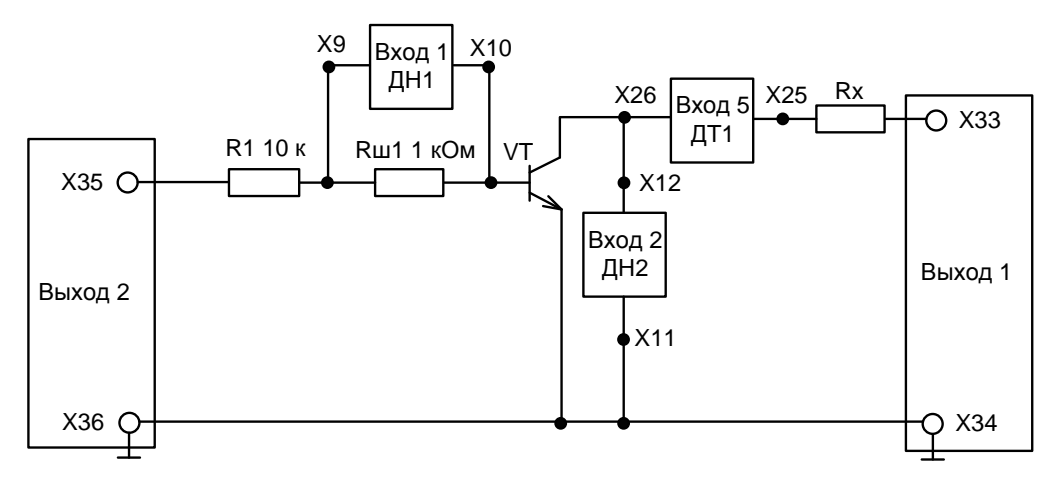

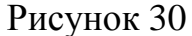

Источником входного напряжения служит управляемый от ПК аналоговый выход ЦАП-1 модуля ввода-вывода. В качестве источника постоянного напряжения  $U_{\kappa}$  используется аналоговый выход ЦАП-2 модуля ввода-вывода. Для измерения тока базы включить шунт сопротивлением 1 кОм, напряжение с которого подать на вход 1 модуля ввода-вывода (гнезда Х9 и Х10). Для измерения тока коллектора использовать вход 5 модуля ввода-вывода (гнезда Х26 и Х25 модуля ввода-вывода). Для измерения напряжения на коллектора использовать вход 2 датчика напряжения ДН2 (гнезда X12 и X11) модуля ввода-вывода. В качестве резистора  $R_{k}$  использовать модули  $R = 150$  Ом или  $R =$ 330 Ом (по указанию преподавателя);

б) снять статическую характеристику прямой передачи по току  $I_{k} = f(I_{\delta})$ при постоянном  $U_{\kappa}$ , равном заданному значению  $E_{\kappa} = B$  и  $R_{\kappa} = 0$ . Для этого вместо резистора  $R_{k}$  поставить самовосстанавливающийся предохранитель (50 мА) и после проверки преподавателем схемы выполнить следующие действия.

В левом верхнем углу в окне программы выбрать меню «Работы». Одинарный щелчок левой кнопкой мыши приводит к появлению контекстного меню, в котором надо выбрать раздел «Основы электроники (мини)». В появившемся списке работ выбрать «Работа. Исследование биполярного транзистора» и открыть вкладку «Характеристика передачи по току».

Запустить программу в работу, нажатием кнопки «Пуск» **[24** или командой главного меню «Управление-Пуск» или горячей клавишей F5. – Наблюдать за процессом снятия характеристики.

Зарисовать в масштабе полученную характеристику (или сохранить в файл).

в) снять характеристику прямой передачи по току при наличии заданного сопротивления нагрузки *Rк*. Для этого убрать самовосстанавливающийся предохранитель, поставить требуемое *R<sup>к</sup>* и выполнить следующие действия:

Запустить программу в работу, нажатием кнопки «Пуск»  $\Box$  или командой главного меню «Управление-Пуск» или горячей клавишей F5. – Наблюдать за процессом снятия характеристики.

Зарисовать полученную характеристику (или сохранить в файл).

г) снять выходные характеристики биполярного транзистора.

Собрать схему для снятия выходных характеристик биполярного транзистора (рис. 31).

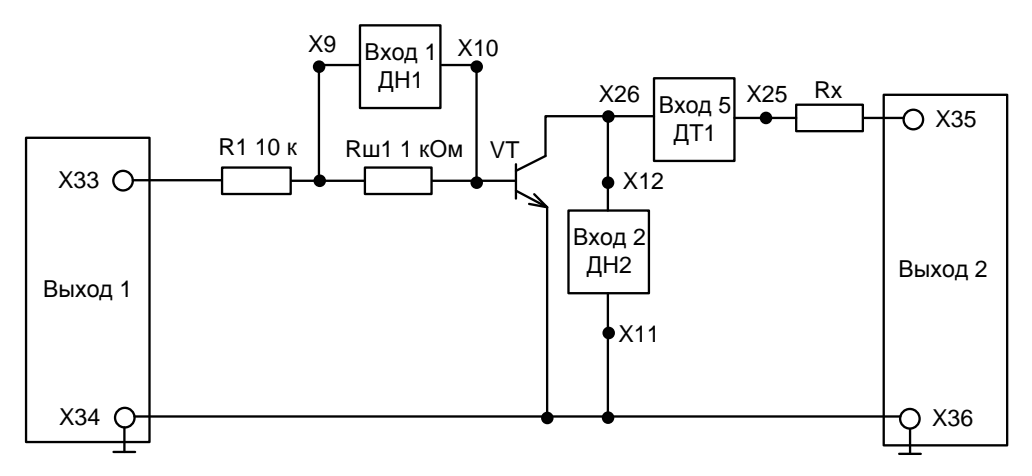

Рисунок 31.

Схема отличается от схемы рис. 30 расположением выходов 1 и 2 (ЦАП1 и ЦАП2).

В левом верхнем углу в окне программы выбрать меню «Работы». Одинарный щелчок левой кнопкой мыши приводит к появлению контекстного меню, в котором надо выбрать раздел «Основы электроники (мини)». В появившемся списке работ выбрать «Работа. Исследование биполярного транзистора» и открыть вкладку «Выходные характеристики при токе базы 0 мА».

Запустить программу в работу, нажатием кнопки «Пуск» **[** или командой главного меню «Управление-Пуск» или горячей клавишей F5. Наблюдать за процессом снятия характеристики.

Зарисовать в масштабе полученную характеристику (или сохранить в файл).

д) по указанию преподавателя аналогично снять выходные характеристики при токе базы 0,2 мА, 0,3 мА, 0,4 мА или 0,5 мА.

Зарисовать в масштабе полученную характеристику (или сохранить в файл).

Остановить программу, нажатием кнопки «Стоп» или командой главного меню «Управление – Стоп» или горячей клавишей F6.

#### Содержание отчета

Отчет по работе должен содержать:

а) наименование и цель работы;

б) схемы соединений для выполненных экспериментов;

в) результаты экспериментальных исследований и проведенных по ним расчетов, помещенные в соответствующие таблицы;

г) определить область активного усиления, отсечки и насыщения. Определить максимальный ток  $I_{\delta \text{ max}}$ , при котором еще обеспечивается линейное усиление.

д) определить по экспериментальным характеристикам прямой передачи по току статический коэффициент передачи тока  $\beta$  и коэффициент усиление

каскада по току  $K_i$  при заданной нагрузке вблизи рабочей точки покоя для класса А:

$$
\beta = \frac{\Delta I_k}{\Delta I_6}, \qquad K_i = \frac{\Delta I_k}{\Delta I_6}
$$

е) экспериментально снятые и построенные характеристики;

ж) выводы.

## Контрольные вопросы

1. Каков принцип действия транзистора?

2. Какие существуют схемы включения транзистора?

3. Какова полярность постоянных напряжений, прикладываемых к транзистору типа *п-р-п* при различных схемах включения?

4. Что такое статическая характеристика прямой передачи по току? Как ее построить? Как она видоизменяется при наличии нагрузки? Как ее снять?

5. Как определить статический коэффициент передачи транзистора по току  $\beta$ ?

6. Как построить линию нагрузки?

7. Как выбрать рабочую точку покоя в классах А, АВ, В, D?

8. Что такое область активного усиления, насыщения, отсечки?

# ЛАБОРАТОРНАЯ РАБОТА №9 ИССЛЕДОВАНИЕ ТИРИСТОРОВ

Цель работы: Изучение характеристик и параметров тиристоров.

Таблица 48 - Перечень минимодулей

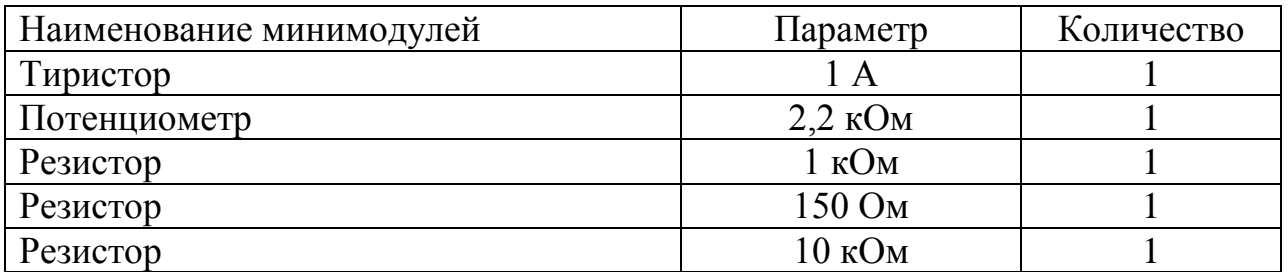

#### Задание и методические указания

#### Предварительное домашнее задание:

а) изучить тему курса «Тиристоры» и содержание данной работы, быть готовым ответить на все контрольные вопросы;

б) пользуясь мнемосхемой начертить схемы для проведения экспериментов, перечисленных в лабораторной работе;

#### Экспериментальное исследование тиристора:

а) собрать схему для исследования тиристора на постоянном токе в соответствии с рисунок 32. Для измерения тока управления  $I_{v}$  и анодного тока  $I_{a}$ включить Вход 3 ДН 3 и Вход 6 ДТ 2. Для измерения анодного напряжения  $U_a$ и напряжения  $U_{v}$  включить Вход 2 ДН 2 и Вход 1 ДН 1.

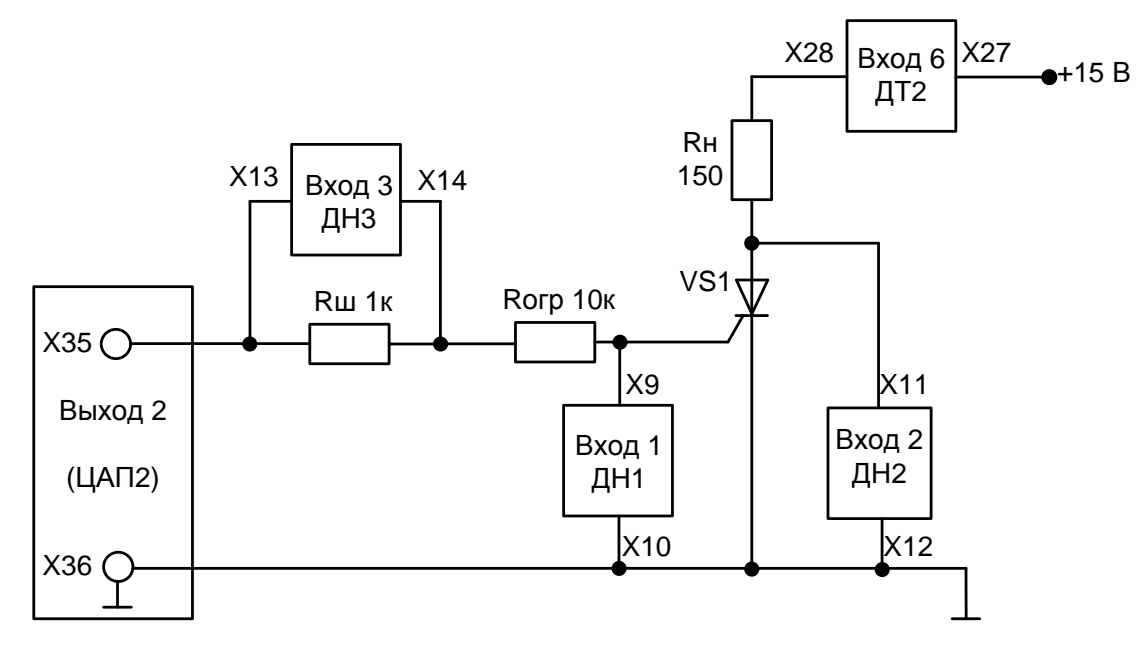

#### Рисунок 32

б) определить отпирающий постоянный ток управления  $I_{\nu}$  и отпирающее постоянное напряжение управления  $U_{yo}$ , при которых происходит включение тиристора. Для этого запустить программу Delta Profi. В левом верхнем углу в окне программы выбрать меню «Работы». Одинарный щелчок левой кнопкой мыши приводит к появлению контекстного меню, в котором надо выбрать раздел «Основы электроники (мини)». В появившемся списке работ

выбрать «Работа. Исследование тиристоров», и открыть вкладку «Отпирающий постоянный ток управления».

Запустить программу в работу, нажатием кнопки «Пуск»  $\Box$  или командой главного меню «Управление – Пуск» или горячей клавишей F5.

После запуска программы, ЦАП 2 начнет формировать линейно меняющееся напряжение от 0 до 10 В, увеличивая ток управления *Iy*. Зафиксировать, при каком значении тока управления *Iy0* и напряжения управления *Uy<sup>о</sup>* включится тиристор. О включении тиристора судить по резкому уменьшению напряжения на аноде *Ua* и увеличению анодного тока *Iа*;

в) снять и построить входную характеристику тиристора *Uy = f (Iy)* (при разорванной анодной цепи).

Включить питание стенда, модуль Ввод-Вывод. Запустить программу Delta Profi. В левом верхнем углу в окне программы выбрать меню «Работы». Одинарный щелчок левой кнопки мыши приводит к появлению контекстного меню, в котором надо выбрать раздел «Основы электроники (мини)». В появившемся списке работ выбрать «Работа. Исследование тиристоров», и открыть вкладку «Входная характеристика тиристора».

Запустить программу в работу, нажатием кнопки «Пуск» **[2]** или командой главного меню «Управление – Пуск» или горячей клавишей F5.

Источником входного напряжения служит управляемый от ПК аналоговый выход ЦАП-2 модуля ввода-вывода. Для измерения тока управления используется вход 3 ДН 3, анодного тока вход 6 ДТ 2. Анодное напряжение и напряжение управление измеряется ДН 2 и ДН 1 (вход 2 и вход 1).

Снять и построить входную характеристику тиристора *Uy = f (Iy)* (при разорванной анодной цепи).

г) собрать схему для получения анодной ВАХ тиристора (рис. 32). Источником анодного напряжения служит управляемый от ПК аналоговый выход ЦАП-2 модуля ввода-вывода. Для измерения анодного тока использовать Вход 6 ДТ 2. Для измерения анодного напряжения тиристора подключить его к входу 2 модуля ввода-вывода. Для измерения управляющего тока включить Вход 3 ДН3.

Снять ВАХ тиристора при двух значениях тока управления *Iy*. Для этого выполнить следующие действия:

Запустить программу Delta Profi. В левом верхнем углу в окне программы выбрать меню «Работы». Одинарный щелчок левой кнопки мыши приводит к появлению контекстного меню, в котором надо выбрать раздел «Основы электроники (мини)». В появившемся списке работ выбрать «Работа. Исследование тиристоров», и открыть вкладку «Анодная ВАХ тиристора».

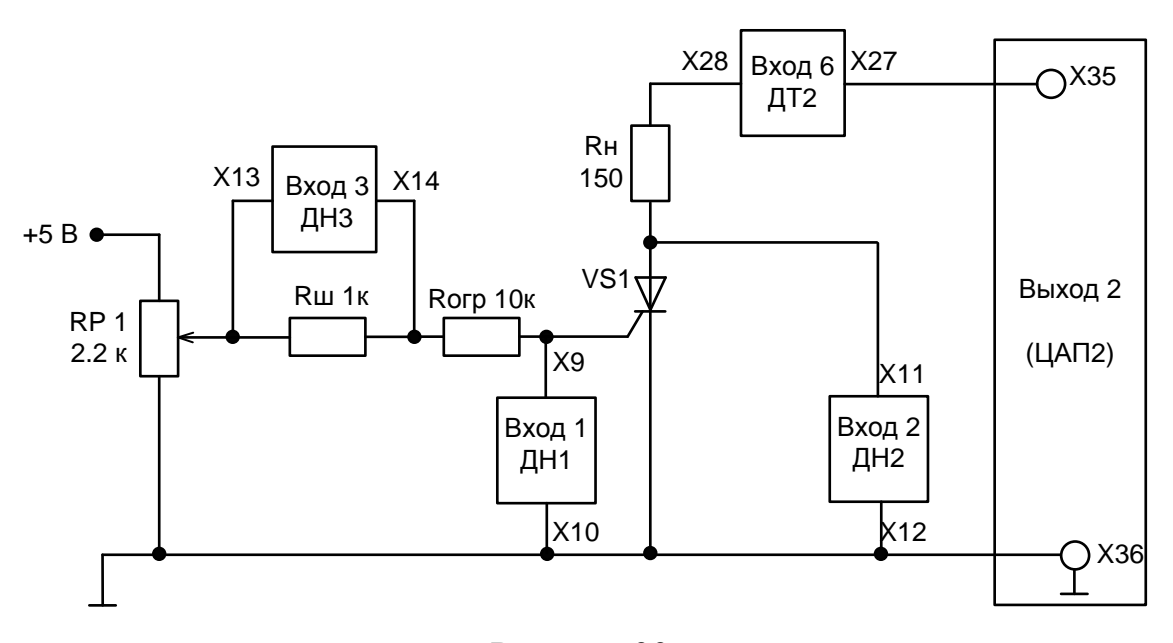

#### Рисунок 33

С помощью потенциометра RP1 установить заданный ток управления. Запустить программу в работу, нажатием кнопки «Пуск»  $|\mathcal{V}|$  или командой главного меню «Управление – Пуск» или горячей клавишей F5.

Наблюдать за процессом снятия характеристики. Выключить питание.

#### *Содержание отчета*

Отчет по работе должен содержать:

а) наименование и цель работы; б) схемы соединений для выполненных экспериментов; в) результаты экспериментальных исследований и проведенных по ним расчетов, помещенные в соответствующие таблицы;

г) экспериментально снятые и построенные характеристики;

д) выводы по работе; в выводах обязательно ответить на контрольные вопросы.

### *Контрольные вопросы:*

1. Поясните вид выходной (анодной) ВАХ тиристора.

2. Поясните вид входной ВАХ тиристора.

3. Как определить пороговое напряжение и дифференциальное сопротивление тиристора во включенном состоянии?

4. Как снять выходную ВАХ тиристора?

5. Сравните свойства тиристоров и транзисторов по управляемости.

# **ЛАБОРАТОРНАЯ РАБОТА № 10 ИССЛЕДОВАНИЕ ЦИФРОВЫХ ИНТЕГРАЛЬНЫХ МИКРОСХЕМ**

*Цель работы:* Изучение характеристик и функций простейших логических элементов.

Таблица 48 - Перечень минимодулей

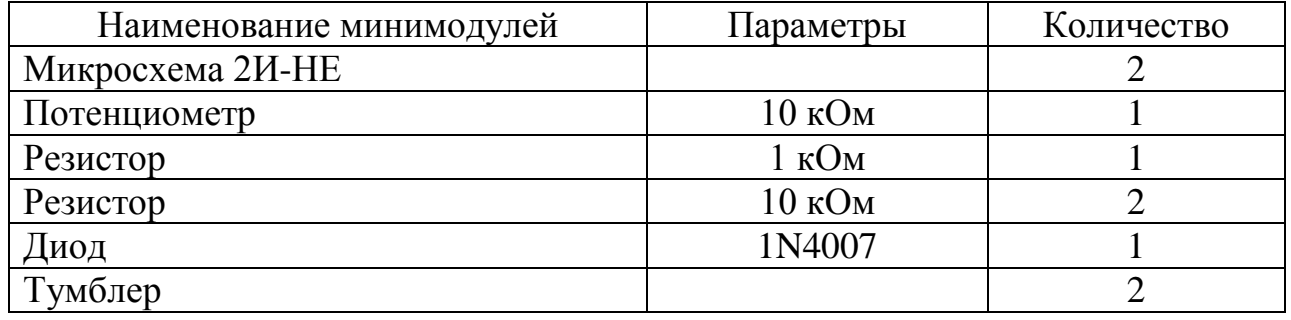

# **Задание и методические указания**

#### **Предварительное домашнее задание:**

а) изучить тему курса «Цифровые интегральные микросхемы», содержание данной работы и быть готовым ответить на все контрольные вопросы;

б) построить временные диаграммы работы для логического элемента 2И-НЕ при заданной последовательности импульсов.

### **Исследование логического элемента 2И-НЕ:**

а) проверить логику работы элемента 2И-НЕ, для чего собрать схему согласно рис. 34. На входы элемента через резисторы R1 и R2 подается + 15 B (единица), при включении тумблеров SA1 и SA2 на входы подаются нули.

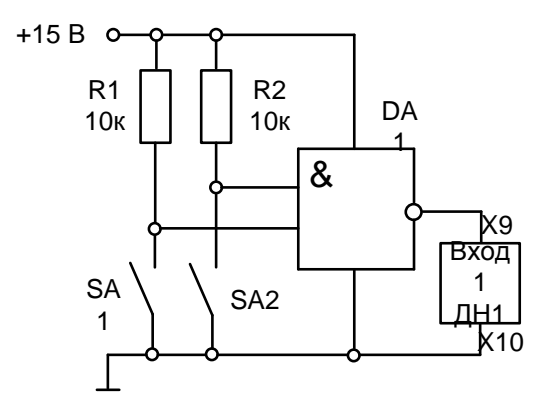

Рисунок 34

Выходной сигнал контролируется с помощью модуля ввода-вывода и отображается на экране монитора, при помощи программы Delta Profi.

После загрузки программы автоматического управления Delta Profi, в левом верхнем углу в окне программы выбрать меню «Работы». Одинарный щелчок левой кнопкой мыши приводит к появлению контекстного меню, в котором надо выбрать раздел «Электроника (мини)».

В появившемся списке работ выбрать «Работа. Исследование цифровых интегральных микросхем», далее «Исследование логического элемента 2И-НЕ». На экране ПК отображается электрическая схема и набор виртуальных измерительных приборов, необходимых в данном эксперименте.

Запустить программу в работу, нажатием кнопки «Пуск»  $\Box$  или командой главного меню «Управление – Пуск» или горячей клавишей F5.

Включить стенд с помощью тумблера QF (модуль питания), а так же модуль ввода-вывода. Для контроля напряжения используются вход 1 (гнезда Х9, Х10). Задавая различные комбинации входных логических сигналов, измерить выходной сигнал, результаты занести в табл. 49.

Таблица 49

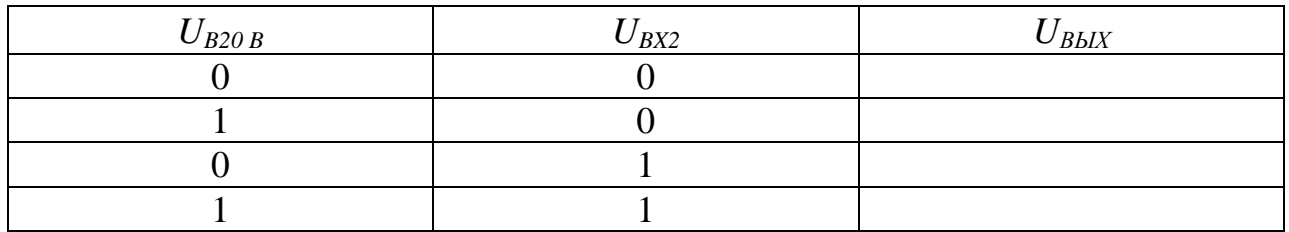

Остановить программу нажатием кнопки «Стоп» или командой главного меню «Управление - Стоп» или горячей клавишей F6. Выбрать закладку «Осциллограммы», запустить программу, нажатием кнопки «Пуск»

П зарисовать осциллограммы напряжений на входе и выходе и проанализировать работу элемента 2И-НЕ.

#### Проверить работу логического элемента 2И-НЕ.

а) собрать схему приведенную на рис. 35.

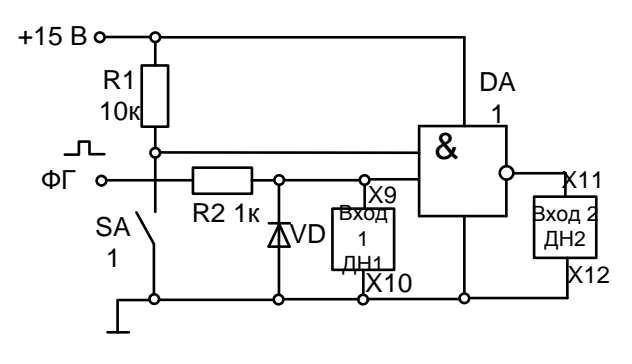

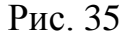

Подавать прямоугольное напряжение частотой 100 Гц на вход 1, и постоянное напряжение 15 В на вход 2 элемента, используя тумблер SA1. Входные и выходные сигналы контролируются с помощью модуля ввода-вывода и отображаются на экране монитора при помощи программы Delta Profi (запустить Delta Profi, выбрать «Работа. Исследование цифровых интегральных микросхем», далее «исследование логического элемента 2И-НЕ №2»).

Зарисовать осциллограммы входных и выходных сигналов. На основе осциллограмм составить таблицу истинности элемента 2И-НЕ;

Снять передаточную характеристику логического элемента 2И-НЕ. Запустить Delta Profi выбрать: «Работа. Исследование цифровых интеграль-

ных микросхем», далее «передаточная характеристика». Собрать схему согласно рис. 36. Изменяя напряжение на входе, контролировать напряжение на выходе (измерения проводить, повышая входное напряжение от 0 до максимального, а затем снижая его до 0). Построить передаточную характеристику. Определить уровни  $U^{\theta}_{\text{max}}$ ;  $U^{\theta}_{\text{max}}$ ;  $U^{\theta}_{\text{non}}$ ;  $U^{\theta}_{\text{non}}$ ; определить статическую помехоустойчивость  $U^l$ <sub>n cm</sub>;  $U^0$ <sub>n cm</sub>;

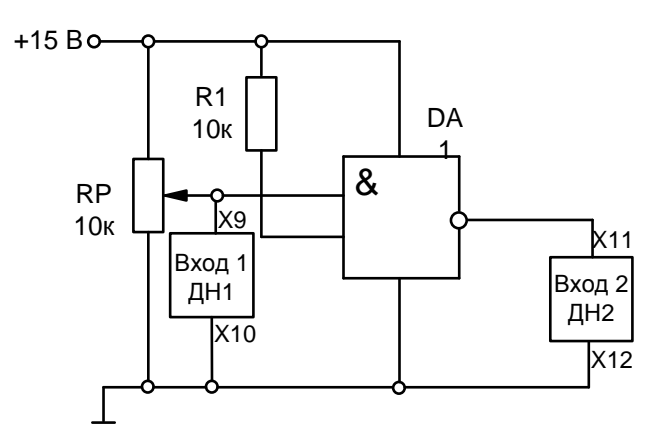

Рисунок 36

Снять передаточную характеристику логического элемента 2И-НЕ на переменном токе в соответствии с рис. 37. Параметры микросхемы определяются аналогично рассмотренному выше принципу.

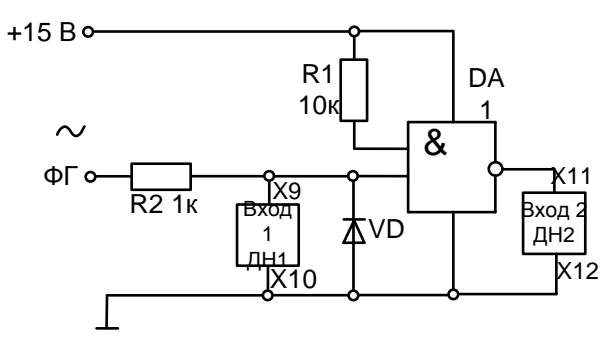

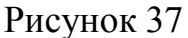

#### Исследование RS-триггера с инверсным управлением:

а) собрать схему согласно рис. 38;

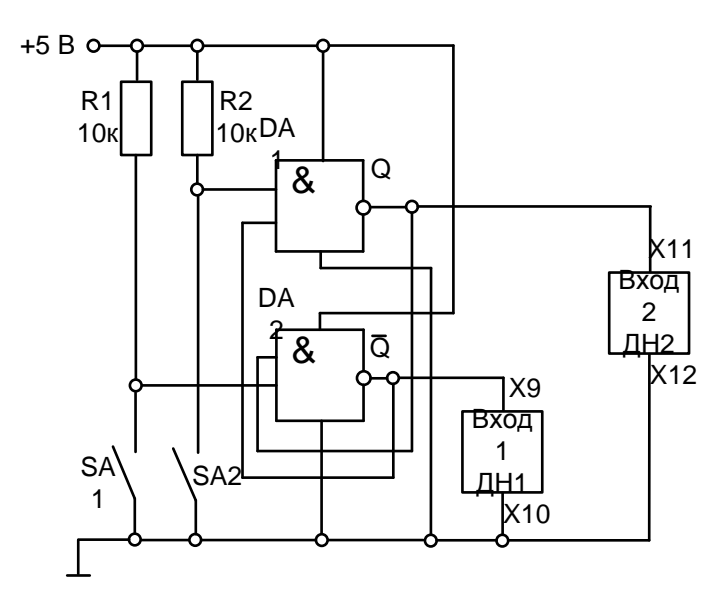

Рисунок 38

Задать различные комбинации входных логических сигналов на входах R и S, с помощью тумблеров SA1 и SA2; составить таблицу переключений триггера. Результаты занести в табл. 50;

Таблица 50

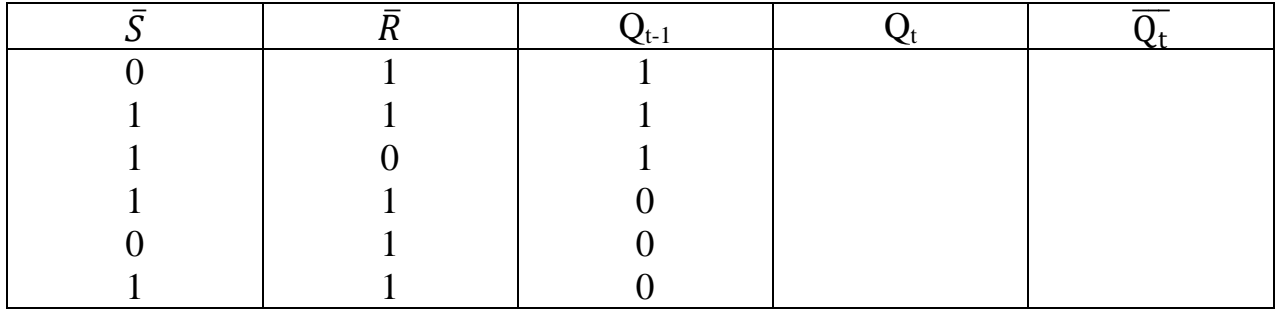

Примечания:

1. Индекс t соответствует настоящему состоянию триггера, t-1 – предыдущему.

2. В состояние  $Q_t$  триггер переводить, подавая соответствующие логические сигналы на входы S и R.

3. Комбинация входных сигналов  $R = S = 0$  считается запрещенной.

Подумайте почему.

Выполнить эту комбинацию сигналов.

б) составить таблицу переключений RS-триггера.

После проведения лабораторных работ выключить все задействованные в работе модули, а так же обесточить стенд (автоматический выключатель QF модуля питания).

#### Содержание отчета

Отчет по работе должен содержать:

а) наименование и цель работы;

б) пользуясь принципиальными схемами, приведенными в руководстве начертить схемы соединений для проведения экспериментов, перечисленных в лабораторной работе;

в) таблицы состояний и временные диаграммы входных и выходных напряжений;

г) построенные характеристики;

д) обработанные осциллограммы;

е) выводы по работе.

#### Контрольные вопросы

1. Чем отличаются последовательные схемы от комбинационных?

2. Какие операции выполняет логический элемент 2И-НЕ?

3. Что такое передаточная характеристика логического элемента?

4. Как выглядят передаточные характеристики элементов И-НЕ?

5. Составьте таблицу истинности и нарисуйте схемное обозначения трехвходовых логических элементов И-Не.

6. Дайте определение триггера?

7. Что означает термин «запрещенная комбинация» для RS - триггера?

8. Какой выход триггера называют прямым, а какой инверсным?

9. При каких комбинациях входных сигналов состояние RS - триггера изменяется?

#### **СПИСОК ЛИТЕРАТУРЫ**

1. Волегов, А.С. Электронные средства измерений электрических величин [Электронный ресурс]: учебное пособие / А.С. Волегов, Д.С. Незнахин, Е.А. Степанова. – Екатеринбург: Уральский федеральный университет, ЭБС АСВ, 2014. – 104 c. – Режим доступа: https://e.lanbook.com/book/36. – Загл. с экрана.

2. Вострокнутов, Н.Н. Электрические измерения [Электронный ресурс]: учебное пособие / Н. Н. Вострокнутов. – Москва: Академия стандартизации, метрологии и сертификации, 2017. – 321 c. – Режим доступа: https://e.lanbook.com/book/36. – Загл. с экрана.

3. Ким, К.К. Электрические измерения неэлектрических величин [Электронный ресурс]: учебное пособие / К.К. Ким, Г.Н. Анисимов, А.А. Ткачук. – Саратов: АйПиЭрМедиа, 2019. – 137 c. – Режим доступа: https://e.lanbook.com/book/36. – Загл. с экрана.

4. Клаассен, К.Б. Основы измерений. Электронные методы и приборы в измерительной технике [Текст] / К.Б. Клаассен. – М.: Постмаркет, 2002. – 352 с.

5. Панфилов, В.А. Электрические измерения [Текст] / В.А. Панфилов. – М.: Академия, 2012. – 288 с.

6. Ткалич, В.Л. Обработка результатов технических измерений [Электронный ресурс]: учебное пособие / В.Л. Ткалич, Р.Я. Лабковская. – Санкт–Петербург: Университет ИТМО, 2011. – 73 c. – Режим доступа: https://e.lanbook.com/book/36. – Загл. с экрана.

7. Угольников, А.В. Метрология. Электрические измерения: практикум [Электронный ресурс] / А.В. Угольников. – Саратов : Ай Пи Ар Медиа, 2019. – 140 c. – Режим доступа: https://e.lanbook.com/book/36. – Загл. с экрана.

8. Хрусталев, З.А. Электротехнические измерения [Текст] / З.А. Хрусталев. – М.: КноРус . - 2011. – 208 с.

96

# **Ольга Валерьевна Скрипко**

*доктор техн. наук, профессор кафедры автоматизации производственных процессов и электротехники ФГБОУ ВО «АмГУ»*

# **Наталья Сергеевна Бодруг,**

*старший преподаватель кафедры автоматизации производственных процессов и электротехники ФГБОУ ВО «АмГУ»*

# **Электротехника и электроника**

Методические указания к лабораторным работам.

\_\_\_\_\_\_\_\_\_\_\_\_\_\_\_\_\_\_\_\_\_\_\_\_\_\_\_\_\_\_\_\_\_\_\_\_\_\_\_\_\_\_\_\_\_\_\_\_\_\_\_\_\_\_\_\_\_\_\_\_\_\_\_\_